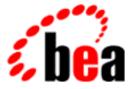

# **BEA Tuxedo**

### **Command Reference**

BEA Tuxedo Release 7.1 Document Edition 7.1 May 2000

#### Copyright

Copyright © 2000 BEA Systems, Inc. All Rights Reserved.

#### **Restricted Rights Legend**

This software and documentation is subject to and made available only pursuant to the terms of the BEA Systems License Agreement and may be used or copied only in accordance with the terms of that agreement. It is against the law to copy the software except as specifically allowed in the agreement. This document may not, in whole or in part, be copied photocopied, reproduced, translated, or reduced to any electronic medium or machine readable form without prior consent, in writing, from BEA Systems, Inc.

Use, duplication or disclosure by the U.S. Government is subject to restrictions set forth in the BEA Systems License Agreement and in subparagraph (c)(1) of the Commercial Computer Software-Restricted Rights Clause at FAR 52.227-19; subparagraph (c)(1)(ii) of the Rights in Technical Data and Computer Software clause at DFARS 252.227-7013, subparagraph (d) of the Commercial Computer Software-Licensing clause at NASA FAR supplement 16-52.227-86; or their equivalent.

Information in this document is subject to change without notice and does not represent a commitment on the part of BEA Systems. THE SOFTWARE AND DOCUMENTATION ARE PROVIDED "AS IS" WITHOUT WARRANTY OF ANY KIND INCLUDING WITHOUT LIMITATION, ANY WARRANTY OF MERCHANTABILITY OR FITNESS FOR A PARTICULAR PURPOSE. FURTHER, BEA Systems DOES NOT WARRANT, GUARANTEE, OR MAKE ANY REPRESENTATIONS REGARDING THE USE, OR THE RESULTS OF THE USE, OF THE SOFTWARE OR WRITTEN MATERIAL IN TERMS OF CORRECTNESS, ACCURACY, RELIABILITY, OR OTHERWISE.

#### Trademarks or Service Marks

BEA, ObjectBroker, TOP END, and Tuxedo are registered trademarks of BEA Systems, Inc. BEA Builder, BEA Connect, BEA Manager, BEA MessageQ, BEA Jolt, M3, eSolutions, eLink, WebLogic, and WebLogic Enterprise are trademarks of BEA Systems, Inc.

All other company names may be trademarks of the respective companies with which they are associated.

#### **BEA Tuxedo Command Reference**

| <b>Document Edition</b> | Date     | Software Version       |
|-------------------------|----------|------------------------|
| 7.1                     | May 2000 | BEA Tuxedo Release 7.1 |

## Contents

.

#### Section 1 - Commands

| Introduction to BEA Tuxedo Commands |
|-------------------------------------|
| bldc_dce(1)10                       |
| blds_dce(1)11                       |
| buildclient(1)                      |
| buildclt(1)16                       |
| buildserver(1)                      |
| buildtms(1)                         |
| buildwsh(1)                         |
| cobcc(1)                            |
| dmadmin(1)                          |
| dmloadcf(1)                         |
| dmunloadcf(1)                       |
| gencat(1)                           |
| mkfldhdr, mkfldhdr32(1)61           |
| mklanginfo(1)                       |
| qmadmin(1)                          |
| rex(1)                              |
| tidl(1)                             |
| tlisten(1)102                       |
| tmadmin(1)106                       |
| tmboot(1)12                         |
| tmconfig, wtmconfig(1)128           |
| tmipcrm(1)139                       |
| tmloadcf(1)                         |
| tmshutdown(1)145                    |

| tmunloadcf(1) 1        | 150 |
|------------------------|-----|
| topendpasswd(1)1       | 151 |
| tpacladd(1)1           | 152 |
| tpaclcvt(1)1           | 154 |
| tpacldel(1)1           | 155 |
| tpaclmod(1)1           | 156 |
| tpadduser(1)1          | 157 |
| tpdelusr(1)1           | 159 |
| tpgrpadd(1) 1          | 160 |
| tpgrpdel(1) 1          | 161 |
| tpgrpmod(1) 1          | 162 |
| tpmodusr(1) 1          | 163 |
| tpusradd(1)1           | 165 |
| tpusrdel(1)1           | 167 |
| tpusrmod(1) 1          | 168 |
| tuxadm(1)1             | 170 |
| tuxwsvr(1)1            | 171 |
| txrpt(1)1              | 177 |
| ud, wud(1)1            | 179 |
| uuidgen(1)1            | 184 |
| viewc, viewc32(1) 1    | 186 |
| viewdis, viewdis32(1)1 | 189 |
| wlisten(1)1            | 190 |

## **Section 1 - Commands**

#### **BEA Tuxedo Commands**

| Name                                   | Description                                                                                                   |
|----------------------------------------|----------------------------------------------------------------------------------------------------|
| Introduction to BEA Tuxedo<br>Commands | Provides an introduction to the commands available for setting up and maintaining your BEA Tuxedo application |
| bldc_dce(1)                            | Builds a BEA Tuxedo system client that can be called via OSF/DCE                                              |
| blds_dce(1)                            | Builds a BEA Tuxedo system server that calls OSF/DCE                                                          |
| buildclient(1)                         | Constructs a BEA Tuxedo client module                                                                         |
| buildclt(1)                            | Constructs a BEA Tuxedo Workstation client program for MS-DOS, Windows, Windows NT, and OS/2                  |
| buildserver(1)                         | Constructs a BEA Tuxedo server load module                                                                    |
| buildtms(1)                            | Constructs a transaction manager server load module                                                           |
| buildwsh(1)                            | Builds a customized workstation handler process                                                               |
| cobcc(1)                               | COBOL compilation interface                                                                                   |
| dmadmin(1)                             | Administration command interpreter for BEA Tuxedo Domains                                                     |
| dmloadcf(1)                            | Parses a DMCONFIG file and loads a binary BDMCONFIG configuration file                                        |
| dmunloadcf(1)                          | Unloads a BDMCONFIG file (a binary Domains configuration file)                                                |
| gencat(1)                              | Generates a formatted message catalog                                                                         |
| <pre>mkfldhdr, mkfldhdr32(1)</pre>     | Creates header files from field tables                                                                        |
| mklanginfo(1)                          | Compiles language-information constants for a locale                                                          |

| <b>BEA Tuxedo</b> | Commands |
|-------------------|----------|
|-------------------|----------|

| Name                              | Description                                                                                                    |
|-----------------------------------|----------------------------------------------------------------------------------------------------|
| qmadmin(1)                        | Administration command interpreter for Queue manager                                                                                     |
| rex(1)                            | Off-line regular expression compiler and tester                                                                                          |
| tidl(1)                           | Interface Definition Language compiler                                                                                                   |
| tlisten(1)                        | Generic listener process                                                                                                    |
| tmadmin(1)                        | Command interpreter for BEA Tuxedo bulletin boards                                                                                       |
| tmboot(1)                         | Brings up a BEA Tuxedo configuration                                                                                                    |
| <pre>tmconfig, wtmconfig(1)</pre> | Dynamically update and retrieve information about a running BEA<br>Tuxedo application, as either a native client or a workstation client |
| tmipcrm(1)                        | Removes IPC resources allocated by a BEA Tuxedo application on a local machine                                                           |
| tmloadcf(1)                       | Parses a UBBCONFIG file (a text-format configuration file) and loads a TUXCONFIG file (a binary configuration file)                      |
| tmshutdown(1)                     | Shuts down a set of BEA Tuxedo servers                                                                                                   |
| tmunloadcf(1)                     | Unloads a TUXCONFIG file (a binary configuration file)                                                                                   |
| topendpasswd(1)                   | Adds a BEA TOP END password for the TOP END Domain Gateway feature of the BEA Tuxedo system                                              |
| tpacladd(1)                       | Adds a new Access Control List entry on the system                                                                                       |
| tpaclcvt(1)                       | Converts BEA Tuxedo security data files                                                                                                  |
| tpacldel(1)                       | Deletes an Access Control List entry                                                                                                    |
| tpaclmod(1)                       | Modifies an Access Control List entry on the system                                                                                      |
| tpadduser(1)                      | Creates a BEA Tuxedo password file                                                                                                    |
| tpdelusr(1)                       | Deletes a user from a BEA Tuxedo password file                                                                                           |
| tpgrpadd(1)                       | Adds a new group to the system                                                                                                    |
| tpgrpdel(1)                       | Deletes a group from the system                                                                                                    |

| <b>BEA Tuxedo C</b> | ommands |
|---------------------|---------|
|---------------------|---------|

| Name                  | Description                                         |
|-----------------------|-----------------------------------------------------|
| tpgrpmod(1)           | Modifies a group on the system                      |
| tpmodusr(1)           | Maintains a BEA Tuxedo system password file         |
| tpusradd(1)           | Adds a new principal to the system                  |
| tpusrdel(1)           | Deletes a user from the system                      |
| tpusrmod(1)           | Modifies user information on the system             |
| tuxadm(1)             | CGI gateway for the BEA Tuxedo Web GUI              |
| tuxwsvr(1)            | Mini-Web server for use with the BEA Tuxedo Web GUI |
| txrpt(1)              | BEA Tuxedo system server/service report program     |
| ud, wud(1)            | BEA Tuxedo driver program                           |
| uuidgen(1)            | Generates a Universal Unique Identifier (UUID)      |
| viewc, viewc32(1)     | Views compiler for BEA Tuxedo views                 |
| viewdis, viewdis32(1) | Views disassembler for binary viewfiles             |
| wlisten(1)            | BEA Tuxedo Web GUI listener process                 |

### **Introduction to BEA Tuxedo Commands**

| Description                         | The <i>BEA Tuxedo Command Reference</i> describes, in alphabetic order, shell-level commands delivered with the BEA Tuxedo software.                                                                                             |
|-------------------------------------|----------------------------------------------------------------------------------------------------|
| Reference Page<br>Command<br>Syntax | Unless otherwise noted, commands described in the Synopsis section of a reference page accept options and other arguments according to the following syntax and should be interpreted as explained below.                        |
|                                     | <pre>name [ -option ] [cmdarg] where name is the name of an executable file and option is a string of one of the following two types: noargletter or argletter optarg [,]</pre>                                                  |
|                                     | An option is always preceded by a "-".                                                                                                    |
|                                     | noargletter<br>is a single letter representing an <i>option</i> that requires no option-argument.<br>More than one <i>noargletter</i> can be grouped after a "-"                                                                 |
|                                     | optarg<br>is a character string that satisfies a preceding <i>argletter</i> . Multiple <i>optargs</i><br>following a single <i>argletter</i> must be separated by commas, or separated by<br>white space and enclosed in quotes. |
|                                     | cmdarg<br>is a path name (or other command argument) that represents an operand of the<br>command.                                                                                                    |
|                                     | - (dash) by itself means that additional arguments are provided in the standard input.                                                                                                    |
|                                     | (two dashes) means that what follows are arguments for a subordinate program.                                                                                                    |
|                                     | [ ] surrounding an <i>option</i> or <i>cmdarg</i> , mean that the option or argument is not required.                                                                                                    |

surrounding *cmdargs* that are separated by an or sign, mean that one of the choices must be selected if the associated option is used.

{ }

. .

means that multiple occurrences of the option or cmdarg are permitted.

### bldc\_dce(1)

| Name        | <code>bldc_dce</code> - build a BEA Tuxedo system client that can be called via <code>OSF/DCE</code>                                                                                                    |
|-------------|----------------------------------------------------------------------------------------------------|
| Synopsis    | <pre>bldc_dce [-o output_file] [-i idl_options] [-f firstfiles] [-l lastfiles] [idl_file]</pre>                                                                                                    |
| Description | bldc_dce parses any input IDL and related ACF source files and combines them with C source and object files and the OSF/DCE libraries to generate a BEA Tuxedo system client that can be called via DCE RPC (it is a DCE RPC client).                                                                                   |
|             | The command-line arguments include the input IDL source file and options to control the actions of the IDL compiler. The options are as follows:                                                                                                    |
|             | -o output_file<br>The default filename is a.out.                                                                                                    |
|             | <ul> <li>-i idl_options</li> <li>Specifies options to be passed to the IDL compiler. Options associated with the C compilation system are automatically provided by this program. This option can be used to provide the -no_mepv option such that the application can provide a Manager Entry Point Vector.</li> </ul> |
|             | -f firstfiles<br>Specifies compiler options, C source and object files to be included on the<br>compilation before the BEA Tuxedo system and OSF/DCE libraries.                                                                                                    |
|             | -1 lastfiles<br>Specifies C libraries to be included on the compilation after the BEA Tuxedo<br>system and OSF/DCE libraries.                                                                                                    |
| See Also    | tidl(1)                                                                                                    |
|             |                                                                                                    |
|             |                                                                                                    |

### blds\_dce(1)

Name blds\_dce - build a BEA Tuxedo system server that calls OSF/DCE

Synopsis blds\_dce [-o output\_file] [-i idl\_options] [-f firstfiles] [-1 lastfiles] [-s service] [idl\_file . . .]

Description blds\_dce parses any input IDL and related ACF source files and combines them with C source and object files and the OSF/DCE libraries to generate a BEA Tuxedo system server that can make DCE RPC calls. The primary use of this command is to make a BEA Tuxedo system-to-OSF/DCE gateway process.

The command-line arguments include the input IDL source file and options to control the actions of the IDL compiler. The options are as follows:

```
-o output_file
```

The default filename is a.out.

-i idl\_options

Specifies options to be passed to the IDL compiler. Options associated with the C compilation system are automatically provided by this program. This option can be used to provide the  $-no\_mepv$  option such that the application can provide a Manager Entry Point Vector.

-f firstfiles

Specifies compiler options, C source and object files to be included on the compilation before the BEA Tuxedo system and OSF/DCE libraries.

-l lastfiles

Specifies C libraries to be included on the compilation after the BEA Tuxedo system and OSF/DCE libraries.

```
-s service[, service . . .]
```

Specifies the services to be advertised by the server.

See Also tidl(1)

### buildclient(1)

Name buildclient - construct a BEA Tuxedo client module

```
Synopsis buildclient [ -C ] [ -v ] [ {-r rmname | -w } ] [ -o name]
      [ -f firstfiles] [ -l lastfiles]
```

Description buildclient is used to construct a BEA Tuxedo client module. The command combines the files supplied by the -f and -l options with the standard BEA Tuxedo libraries to form a load module. The load module is built by buildclient using the default C language compilation command defined for the operating system in use. The default C language compilation command for the UNIX system is the cc(1) command described in UNIX system reference manuals.

-v

specifies that buildclient should work in verbose mode. In particular, it writes the compilation command to its standard output.

-w

specifies that the client is to be built using the workstation libraries. The default is to build a native client if both native mode and workstation mode libraries are available. This option cannot be used with the -r option.

-r rmname

specifies the resource manager associated with this client. The value *rmname* must appear in the resource manager table located in \$TUXDIR/udataobj/RM. Each line in this file is of the form:

rmname:rmstructure\_name:library\_names

(See buildtms(1) for further details.) Using the *rmname* value, the entry in TUXDIR/udataobj/RM is used to include the associated libraries for the resource manager automatically and to set up the interface between the transaction manager and resource manager properly. Other values can be specified as they are added to the resource manager table. If the -r option is not specified, the default is that the client is not associated with a resource manager. Refer to the UBBCONFIG(5) reference page.

-0

specifies the filename of the output load module. If not supplied, the load module is named a.out.

|                          | -f     | specifies one or more user files to be included in the compilation and link edit<br>phases of buildclient first, before the BEA Tuxedo libraries. If more than<br>one file is specified, filenames must be separated by white space and the<br>entire list must be enclosed in quotation marks. This option may be specified<br>multiple times. The CFLAGS and ALTCFLAGS environment variables,<br>described below, should be used to include any compiler options and their<br>arguments.                                                                                                    |
|--------------------------|--------|----------------------------------------------------------------------------------------------------|
|                          | -1     | specifies one or more user files to be included in the compilation and link edit<br>phases of buildclient last, after the BEA Tuxedo libraries. If more than one<br>file is specified, filenames must be separated by white space and the entire list<br>must be enclosed in quotation marks. This option may be specified multiple<br>times.                                                                                                    |
|                          | -C     | specifies COBOL compilation.                                                                                                    |
| Environment<br>Variables | TUXDIR | buildclient uses the environment variable TUXDIR to find the BEA Tuxedo system libraries and include files to use during compilation of the client process.                                                                                                    |
|                          | СС     | buildclient normally uses the default C language compilation command to produce the client executable. The default C language compilation command is defined for each supported operating system platform and is defined as cc(1) for UNIX system. In order to allow for the specification of an alternate compiler, buildclient checks for the existence of an environment variable named CC. If CC does not exist in buildclient's environment, or if it is the string "", buildclient will use the default C language compiler. If CC does exist in the environment, its value is taken to be the name of the compiler to be executed. |
|                          | CFLAGS | The environment variable CFLAGS is taken to contain a set of arguments to be passed as part of the compiler command line. This is in addition to the command line option "-I\${TIXDIR}/include" passed automatically by                                                                                                    |

passed as part of the compiler command line. This is in addition to the command line option "-I\${TUXDIR}/include" passed automatically by buildclient. If CFLAGS does not exist in buildclient's environment, or if it is the string "", no compiler command-line arguments are added by buildclient.

ALTCC

When the -c option is specified for COBOL compilation, buildclient normally uses the BEA Tuxedo shell cobcc which in turn calls cob to produce the client executable. In order to allow for the specification of an alternate compiler, buildclient checks for the existence of an environment variable named ALTCC. If ALTCC does not exist in buildclient's environment, or if it is the string "", buildclient uses cobcc. If ALTCC does exist in the environment, its value is taken to be the name of the compiler command to be executed.

**Note:** On a Windows NT system, the ALTCC and ALTCFLAGS environment variables are not applicable and setting them will produce unexpected results. You must compile your application first using a COBOL compiler and then pass the resulting object file to the buildclient(1) command.

#### ALTCFLAGS

The environment variable ALTCFLAGS is taken to contain a set of additional arguments to be passed as part of the COBOL compiler command line when the -c option is specified. This is in addition to the command-line option

"-I\${TUXDIR}/include"

passed automatically by buildclient. When the -C option is used, putting compiler options and their arguments in the buildclient -f option generates errors; they must be put in ALTCFLAGS. If not set, then the value is set to the same value used for CFLAGS, as specified above.

Note: See the note under the description of the ALTCC environment variable.

#### COBOPT

The environment variable COBOPT is taken to contain a set of additional arguments to be used by the COBOL compiler, when the -c option is specified.

#### COBCPY

The environment variable COBCPY indicates which directories contain a set of COBOL copy files to be used by the COBOL compiler, when the -c option is specified.

#### LD\_LIBRARY\_PATH

The environment variable LD\_LIBRARY\_PATH indicates which directories contain shared objects to be used by the COBOL compiler, in addition to the BEA Tuxedo system shared objects.

**Portability** The buildclient compilation tool is supported on the following platforms:

- Any platform on which the BEA Tuxedo server environment is supported
- Any Workstation platform running a 32-bit Windows operating system

Filenames specified in the buildclient command line must conform to the syntax and semantics of the resident operating system.

```
Examples CC=ncc CFLAGS="-I /APPDIR/include"; export CC CFLAGS
buildclient -o empclient -f emp.c -f "userlibl.a userlib2.a"
COBCPY=$TUXDIR/cobinclude
COBOPT="-C ANS85 -C ALIGN=8 -C NOIBMCOMP -C TRUNC=ANSI -C OSEXT=cbl"
COBDIR=/usr/lib/cobol LD_LIBRARY_PATH=$COBDIR/coblib:$TUXDIR/lib
export COBOPT COBCPY COBDIR LD_LIBRARY_PATH
buildclient -C -o empclient -f name.cbl -f "userlib1.a userlib2.a"
See Also buildclt(1), buildserver(1), buildtms(1), compilation(5)
```

cc(1), ld(1) in a UNIX system reference manual

### buildclt(1)

- Name buildclt - construct a BEA Tuxedo Workstation client program for MS-DOS, Windows 3.x, and OS/2 16-bit. Synopsis buildclt [ -C ] [ -v ] [ -m {m | 1} ] [ -c {m | b | i} ] [ -o name ] [ -f firstfiles ] [ -F Firstlibs ] [ -l libfiles ] [ -W ] [ -O ] [ -P ] [ -d deffile ] Description buildclt is used to construct a BEA Tuxedo workstation client program for MS-DOS, Windows 3.x, and OS/2 16-bit. The command combines the files supplied by the -f and -1 options with the standard BEA Tuxedo libraries to form an executable program. The load module is built by buildclt using the C and COBOL language compilation commands defined for the operating system in use. The options to buildclt have the following meaning: -v specifies that buildclt should work in verbose mode. In particular, it writes the compilation command to its standard output. -o name specifies the filename of the output program. If not supplied, the program is named client.exe.
  - -f firstfiles

specifies one or more user files (or options to the compiler or linker) to be included on the command line first, before the BEA Tuxedo libraries. If more than one file is specified, filenames must be separated by white space and the entire list must be enclosed in double quotation marks. This option may be specified multiple times.

-F Firstlibs

specifies one or more standard or import (not dynamic-link) libraries to be included before the BEA Tuxedo libraries. If more than one file is specified, filenames must be separated by white space and the entire list must be enclosed in double quotation marks. This option may be specified multiple times.

-1 libfiles

specifies one or more standard or import (not dynamic-link) libraries to be included after the BEA Tuxedo libraries. If more than one file is specified,

filenames must be separated by white space and the entire list must be enclosed in double quotation marks. This option may be specified multiple times.

-d deffile

specifies a module definition file used for linking an MS Windows 3.x or OS/2 16-bit program.

-m {m | 1}

specifies the memory model to be used for compilation and linking of a client. The values for this option are m and 1 for the medium and large memory models, respectively. The large memory model is the default value for this option. The medium memory model is no longer supported for DOS. The memory model needs only to be specified for Windows 3.x and OS/2 16-bit compilation.

```
-c {m | i}
```

specifies the compilation system to be used. The supported values for this option are m or i for the Microsoft C/C++ compiler, or the IBM CSET2 compiler, respectively. The Microsoft C compiler is the default value for this option. The IBM CSET2 compiler can be used only for OS/2 32-bit compilation.

-W

compiles and links an MS Windows 3.x client.

-0

compiles and links an OS/2 character-mode client.

-P

compiles and links an OS/2 Presentation Manager client.

-C

specifies COBOL compilation.

The following environment variables must be set for the COBOL environment.

COBCPY

The environment variable COBCPY indicates which directories contain a set of COBOL copy files to be used by the COBOL compiler.

Microsoft C The buildclt command assumes that directories for needed libraries are specified in the environment variables INCLUDE and LIB. They might look like the following:

INCLUDE=C:\TUXEDO\INCLUDE;C:\NET\TOOLKIT\INCLUDE;C:MSVC\INCLUDE LIB=C:\NET\TOOLKIT\LIB;C:\WINDEV\LIB;C:\MSVC\LIB;C:\TUXEDO\LIB; Note that in the above example, C:MSVC is the directory where MS Visual C++ resides; earlier versions such as C600 or C700 can be used. Note that in the above example, C:NET is the directory where Novell Lan Workplace resides; earlier versions resided in C:XLN and can be used.

Note that COBOL source files that reference ATMI calls must be compiled with the LITLINK option.

The names of all libraries used for linking the client followed by the files specified in the -1 option are put into a temporary *response file* and linking is done using the command line:

LINK firstfiles, outname @tmpfile

are the filenames specified with the -f option, *outname* is the output filename (default client.exe), and *tmpfile* is the temporary response filename. The -f option should be used to include any necessary options to be passed to LINK (for example, /ST:10000 to set the default stack size to 10000 bytes). The -l option should be used to include any necessary network provider libraries (for example, mlibsock.lib). To create an executable that can be debugged using Codeview (assuming that the object files have been compiled with the -Zi option), use -f /CO.

Examples MS-DOS C Compilation:

buildclt -cm -ml -o emp.exe -f "/CO/ST:10000/SE:200" -f emp.obj -l llibsock.lib

WINDOWS C Compilation:

buildclt -W -cm -mm -o emp.exe -f  $\/CO$  emp.obj" -d emp.def rc -k emp.res emp.exe

OS2 16-bit:

buildclt -O -cm -ml -o emp.exe -f "/NOI/ST:15000/CO emp.obj" -d emp.def

DOS/WINDOWS/OS2 COBOL Compilation:

COBCPY=C:\TUXEDO\COBINC COBDIR=C:\COBOL\LBR;C:\COBOL\EXEDLL PATH=C:\C700BIN\;C:COBOLEXEDLL;... TUXDIR=C:\TUXEDO INCLUDE=C:\TUXEDO\INCLUDE;C:\XLN\TOOLKIT\INCLUDE;C:\C700\INCLUDE LIB=C:\XLN\TOOLKIT\LIB;C:\C700\LIB;C:\TUXEDO\LIB;C:\COBOL\LIB

COBOL EMP.CBL OMF"OBJ" LITLINK

DOS:

BUILDCLT -C -o EMP.EXE -f EMP+MFC7INTF+C7DOSIF+C7DOSLB \
 -f "/NOD/NOE/SE:300/C0/ST:10000" -l LLIBSOCK

#### WINDOWS:

BUILDCLT -C -W -o EMP.EXE -f EMP -d EMP.DEF -f "/NOD/NOE/CO/SE:300"

OS2:

BUILDCLT -C -P -o EMP.EXE -f EMP+MFC6INTF+C6OS2IF+C6OS2LB -d EMP.DEF \ -f "/NOD/NOE/SE:300/CO"

See Also *Microsoft C/C++ Programming Techniques*, Microsoft Corporation

Micro Focus COBOL/2 Operating Guide, Micro Focus Ltd.

Micro Focus COBOL/2 Workbench for DOS and OS2, Micro Focus Ltd.

### buildserver(1)

| Name        | buildserver - construct a BEA Tuxedo server load module                                                                                                    |  |
|-------------|----------------------------------------------------------------------------------------------------|--|
| Synopsis    | <pre>buildserver [-C] [-s { @filename   service[,service ] [:func]  :func } ] [-v] [-o outfile] [-f firstfiles] [-l lastfiles] [{-r -g} rmname] [-k] [-t]</pre>                                                                                                    |  |
| Description | buildserver is used to construct a BEA Tuxedo server load module. The command combines the files supplied by the -f and -l options with the standard server main routine and the standard BEA Tuxedo libraries to form a load module. The load module is built by the cc(1) command, which buildserver invokes. (See cc(1) in any UNIX system reference manual.) The options to buildserver have the following meaning:                                                                                     |  |
|             | -v specifies that buildserver should work in verbose mode. In particular, it writes the compilation command to its standard output.                                                                                                    |  |
|             | -o <i>outfile</i><br>specifies the name of the file the output load module is to have. If not<br>supplied, the load module is named SERVER.                                                                                                    |  |
|             | -f firstfiles<br>specifies one or more user files to be included in the compilation and link edit<br>phases of buildserver first, before the BEA Tuxedo libraries. If more than<br>one file is specified, filenames must be separated by white space and the<br>entire list must be enclosed in quotation marks. This option may be specified<br>multiple times. The CFLAGS and ALTCFLAGS environment variables,<br>described below, should be used to include any compiler options and their<br>arguments. |  |
|             | -1 <i>lastfiles</i><br>specifies one or more user files to be included in the compilation and link edit<br>phases of buildserver last, after the BEA Tuxedo libraries. If more than one<br>file is specified, filenames must be separated by white space and the entire list<br>must be enclosed in quotation marks. This option may be specified multiple<br>times.                                                                                                    |  |
|             |                                                                                                    |  |

#### -r rmname

specifies the resource manager associated with this server. The value *rmname* must appear in the resource manager table located in \$TUXDIR/udataobj/RM. Each line in this file is of the form:

rmname:rmstructure\_name:library\_names

(See buildtms(1) for further details.) Using the *rmname* value, the entry in \$TUXDIR/udataobj/RM is used to include the associated libraries for the resource manager automatically and to set up the interface between the transaction manager and resource manager properly. Other values can be specified as they are added to the resource manager table. If the -r option is not specified, the default is to use the null resource manager. Refer to the UBBCONFIG(5) reference page.

#### -s { @filename | service[,service...][:func] | :func } ]

specifies the names of services that can be advertised when the server is booted. Service names (and implicit function names) must be less than or equal to 15 characters in length. An explicit function name (that is, a name specified after a colon) can be up to 128 characters in length. Names longer than these limits are truncated with a warning message. When retrieved by tmadmin(1) or TM\_MIB(5), only the first 15 characters of a name are displayed. (See servopts(5).) All functions that can be associated with a service must be specified with this option. In the most common case, a service is performed by a function that carries the same name; that is, the x service is performed by function x. For example, the specification

-s x,y,z

will build the associated server with services x, y, and z, each to be processed by a function of the same name. In other cases, a service (or several services) may be performed by a function of a different name. The specification

-s x,y,z:abc

builds the associated server with services x, y, and z, each to be processed by the function abc. Spaces are not allowed between commas. Function name is preceded by a colon. In another case, the service name may not be known until runtime. Any function that can have a service associated with it must be specified to buildserver. To specify a function that can have a service name mapped to it, put a colon in front of the function name. For example, the specification -s :pqr

builds the server with a function pqr, which can have a service association. tpadvertise(3c) could be used to map a service name to the pqr function.

A filename can be specified with the -s option by prefacing the filename with the '@' character. Each line of this file is treated as an argument to the -s option. You may put comments in this file. All comments must start with the '#' character. This file can be used to specify all the functions in the server that may have services mapped to them.

The -s option may appear several times. Note that services beginning with the '.' character are reserved for system use, and buildserver will fail if the -s option is used to include such a service in the server.

-C

specifies COBOL compilation.

buildserver normally uses the cc command to produce the a.out. In order to allow for the specification of an alternate compiler, buildserver checks for the existence of a shell variable named CC. If CC does not exist in buildservercs environment, or if it is the string "", buildserver will use cc as the compiler. If CC does exist in the environment, its value is taken to be the name of the compiler to be executed. Likewise, the shell variable CFLAGS is taken to contain a set of parameters to be passed to the compiler.

-k

keeps the server *main* stub. buildserver generates a *main* stub with data structures such as the service table and a main() function. This is normally compiled and then removed when the server is built. This option indicates that the source file should be kept (to see what the source filename is, use the -v option).

- **Note:** The generated contents of this file may change from release to release; *DO NOT* count on the data structures and interfaces exposed in this file. This option is provided to aid in debugging of build problems.
- -t

specifies multithreading. If you want your servers to be multithreaded, this option is mandatory. If this option is not specified and you try to boot a server with a configuration file in which the value of MAXDISPATCHTRHREADS is greater than 1, a warning message is printed in the user log and the server reverts to single-threaded operation.

The purpose of this option is to prevent an administrator from trying to boot, as a multithreaded server, a server that is not programmed in a thread-safe manner.

#### Environment TUXDIR

Variables

buildserver uses the environment variable TUXDIR to find the BEA Tuxedo libraries and include files to use during compilation of the server process.

CC

buildserver normally uses the default C language compilation command to produce the server executable. The default C language compilation command is defined for each supported operating system platform and is defined as cc(1) for the UNIX System. In order to allow for the specification of an alternate compiler, buildserver checks for the existence of an environment variable named CC. If CC does not exist in buildserver's environment, or if it is the string "", buildserver will use the default C language compiler. If CC does exist in the environment, its value is taken to be the name of the compiler to be used.

CFLAGS

The environment variable CFLAGS is taken to contain a set of arguments to be passed as part of the compiler command line. This is in addition to the command line option "-I\${TUXDIR}/include" passed automatically by buildserver. If CFLAGS does not exist in buildserver's environment, or if it is the string "", no compiler command-line arguments are added by buildserver.

ALTCC

When the -C option is specified for COBOL compilation, buildserver normally uses the BEA Tuxedo shell cobcc(1) which in turn calls cob to produce the server executable. In order to allow for the specification of an alternate compiler, buildserver checks for the existence of an environment variable named ALTCC. If ALTCC does not exist in buildserver's environment, or if it is the string "", buildserver will use cobcc. If ALTCC does exist in the environment, its value is taken to be the name of the compiler command to be executed.

**Note:** On a Windows NT system, the ALTCC and ALTCFLAGS environment variables are not applicable and setting them will produce unexpected results. You must compile your application first using a COBOL compiler and then pass the resulting object file to the buildserver(1) command.

#### ALTCFLAGS

The environment variable ALTCFLAGS is taken to contain a set of additional arguments to be passed as part of the COBOL compiler command line when the -C option is specified. This is in addition to the command line option "-I\${TUXDIR}/include" passed automatically by buildserver. When the -C option is used, putting compiler options and their arguments in the buildserver -f option will generate errors; they must be put in ALTCFLAGS. If not set, then the value is set to the same value used for CFLAGS, as specified above.

**Note:** See previous note, under ALTCC environment variable.

#### COBOPT

The environment variable COBOPT is taken to contain a set of additional arguments to be used by the COBOL compiler, when the -C option is specified.

#### COBCPY

The environment variable COBCPY indicates which directories contain a set of COBOL copy files to be used by the COBOL compiler, when the -c option is specified.

#### LD\_LIBRARY\_PATH

The environment variable LD\_LIBRARY\_PATH indicates which directories contain shared objects to be used by the COBOL compiler, in addition to the BEA Tuxedo shared objects.

- Compatibility In earlier releases, the -g option was allowed to specify a *genoption* of sql or database. For upward compatibility, this option is a synonym for the -r option.
  - Portability The buildserver compilation tool is supported on any platform on which the BEA Tuxedo server environment is supported. RM XA libraries are not supported on the Windows NT platform.
    - Notices Some compilation systems may require some code to be executed within the main(). For example, this could be used to initialize constructors in C++ or initialize the library for COBOL. A general mechanism is available for including application code in the server main() immediately after any variable declarations and before any executable statements. This will allow for the application to declare variables and execute statements in one block of code. The application exit is defined as follows. #ifdef TMMAINEXIT #include "mainexit.h" #endif. To use this feature, the application

should include "-DTMMAINEXIT" in the ALTCFLAGS (for COBOL) or CFLAGS (for C) environment variables and provide a mainexit.h in the current directory (or use the -I include option to include it from another directory).

For example, Micro Focus Cobol V3.2.x with a PRN number with the last digits greater than 11.03 requires that cobinit() be called in main before any COBOL routines, if using shared libraries. This can be accomplished by creating a mainexit.h file with a call to cobinit() (possibly preceded by a function prototype) and following the procedure above.

Examples The following example shows how to specify the resource manager (-r TUXEDO/SQL) libraries on the buildserver command line:

buildserver -r TUXEDO/SQL -s OPEN\_ACCT -s CLOSE\_ACCT -o ACCT -f ACCT.o -f appinit.o -f util.o

The following example shows how buildserver can be supplied CC and CFLAGS variables and how -f can be used to supply a -lm option to the CC line to link in the math library:

```
CFLAGS=-g CC=/bin/cc buildserver -r TUXEDO/SQL -s DEPOSIT
-s WITHDRAWAL -s INQUIRY -o TLR -f TLR.o -f util.o -f -lm
```

The following example shows use of the buildserver command with no resource manager specified:

buildserver -s PRINTER -o PRINTER -f PRINTER.o

The following example shows COBOL compilation:

```
COBCPY=$TUXDIR/cobinclude COBOPT="-C ANS85 -C ALIGN=8 -C NOIBMCOMP
-C TRUNC=ANSI -C OSEXT=cbl" COBDIR=/usr/lib/cobol
LD_LIBRARY_PATH=$COBDIR/coblib export COBOPT COBCPY COBDIR
LD_LIBRARY_PATH buildserver -C -r TUXED0/SQL -s OPEN_ACCT
-s CLOSE_ACCT -o ACCT -f ACCT.o -f appinit.o -f util.o
```

See Also buildtms(1), servopts(5), UBBCONFIG(5)

C compiler and linker documentation in the reference manual for your operating system

### buildtms(1)

| Name        | buildtms - construct a transaction manager server load module                                                                                                    |  |  |
|-------------|----------------------------------------------------------------------------------------------------|--|--|
| Synopsis    | buildtms [ -v ] -o name -r rm_name                                                                                                    |  |  |
| Description | buildtms is used to construct a transaction manager server load module.                                                                                                    |  |  |
|             | While several TM servers are provided with the BEA Tuxedo system, new resource managers may be provided to work with the BEA Tuxedo system for distributed transaction processing. The resource manager must conform to the X/OPEN XA interface. The following four items must be published by the resource manager vendor: the name of the structure of type xa_switch_t that contains the name of the resource manager, flags indicating capabilities of the resource manager, and function pointers for the actual XA functions; the name of the resource manager that is contained in the name element of the xa_switch_t structure; the name of the object files that provide the services of the XA interface and supporting software; and the format of the information string supplied to the OPENINFO and CLOSEINFO parameters in the UBBCONFIG configuration file. See UBBCONFIG(5). |  |  |
|             | When integrating a new resource manager into the BEA Tuxedo system, the file<br>\$TUXDIR/udataobj/RM must be updated to include the information about the resource manager. The format of this file is                                                                                                    |  |  |
|             | rm_name:rm_structure_name:library_names                                                                                                    |  |  |
|             | where <i>rm_name</i> is the resource manager name, <i>rm_structure_name</i> is the name of the xa_switch_t structure, and <i>library_names</i> is the list of object files for the resource manager. White space (tabs and/or spaces) is allowed before and after each of the values and may be embedded within the <i>library_names</i> . The colon (:) character may not be embedded within any of the values. Lines beginning with a pound sign (#) are treated as comments and are ignored.                                                                                                    |  |  |
|             | A transaction manager server for the new resource manager must be built using buildtms and installed in <pre>\$TUXDIR/bin.buildtms uses the buildserver(1) command to build the resulting a.out. The options to buildtms have the following meaning:</pre>                                                                                                    |  |  |
|             |                                                                                                    |  |  |

specifies that buildtms should work in verbose mode. In particular, it writes the buildserver command to its standard output and specifies the -v option to buildserver.

-o name

-v

specifies the name of the file the output load module is to have.

-r rm\_name

specifies the resource manager associated with this server. The value *rm\_name* must appear in the resource manager table located in \$TUXDIR/udataobj/RM. The entry associated with the *rm\_name* value is used to include the correct libraries for the resource manager automatically and properly to set up the interface between the transaction manager and resource manager (using the xa\_switch\_t structure).

buildtms uses the buildserver command to produce the a.out. buildserver uses the CC and CFLAGS environment variables, if set, for the compiler and compiler flags, respectively. See buildserver(1) for further details.

- Portability buildtms is supported as a BEA Tuxedo system-supplied compilation tool on any platform on which the BEA Tuxedo server environment is supported. RM XA libraries are not supported on the Windows NT platform.
- Examples buildtms -o \$TUXDIR/bin/TMS\_XYZ -r XYZ/SQL # TMS for XYZ resource manager
- See Also buildserver(1), UBBCONFIG(5)

### buildwsh(1)

Name buildwsh - build customized workstation handler process

Synopsis buildwsh [ -v ] [ -o name] [ -f files]

Description buildwsh is used to construct a customized BEA Tuxedo workstation handler module. The files included by the caller should include only the application buffer type switch and any required supporting routines. The command combines the files supplied by the -f option with the standard BEA Tuxedo libraries necessary to form a workstation handler load module. The load module is built by the cc(1) command described in UNIX system reference manuals, which buildwsh invokes. The options to buildwsh have the following meaning:

-v

specifies that buildwsh should work in verbose mode. In particular, it writes the cc command to its standard output.

-o name

specifies the filename of the output workstation handler load module. The name specified here must also be specified with the -w *WSHname* option of the *WSL(5)* server in the SERVER section of the configuration file. If not supplied, the load module is named WSH.

-f firstfiles

specifies one or more user files to be included in the compilation and/or link edit phases of buildwsh. Source files are compiled using the either the cc command or the compilation command specified through the CC environment variable. Object files resulting from compilation of source files and object files specified directly as arguments to the -f option are included after all object files necessary to build a base workstation handler process and before the BEA Tuxedo libraries. If more than one file is specified, filenames must be separated by white space and the entire list must be enclosed in quotation marks. This option can be specified multiple times.

buildwsh normally uses the cc command to produce the a.out. In order to allow for the specification of an alternate compiler, buildwsh checks for the existence of a shell variable named CC. If CC does not exist in buildwsh's environment, or if it is the string "", buildwsh will use cc as the compiler. If CC does exist in the environment, its value is taken to be the name of the compiler to be executed. Likewise, the shell variable CFLAGS is taken to contain a set of parameters to be passed to the compiler. If your application uses shared libraries, it is not necessary to go through this compile and link process. See "Managing Typed Buffers" in *Programming a BEA Tuxedo Application Using C*.

- Portability The buildwsh compilation tool is supported on any platform on which the BEA Tuxedo server environment is supported.
- Examples CC=ncc CFLAGS="-I \$TUXDIR/include"; export CC CFLAGS buildwsh -o APPWSH -f apptypsw.o
- See Also buildclient(1), WSL(5)

cc(1), 1d(1) in a UNIX system reference manual

### cobcc(1)

| Name        | cobcc - COBOL compilation interface                                                                                                    |                                                                                                    |  |  |
|-------------|----------------------------------------------------------------------------------------------------|----------------------------------------------------------------------------------------------------|--|--|
| Synopsis    | cobcc [option ] filename                                                                                                    |                                                                                                    |  |  |
| Description | cobcc is used as an interface shell to the COBOL compiler. It is invoked, by default, when buildclient(1) or buildserver(1) is executed with the -C (COBOL) option. This can be overridden by specifying the ALTCC environment variable. |                                                                                                    |  |  |
|             | the envi<br>cobcc V                                                                                                    | lowing list indicates the options recognized by cobcc. To use these options, set ironment variable ALTCFLAGS to the string of options to be recognized by when running buildclient or buildserver. Consult your documentation for BOL and C compilers to see what effect the various options have. |  |  |
|             | Note:                                                                                                    | On a Windows NT system, the ALTCC and ALTCFLAGS environment variables are not applicable and setting them will produce unexpected results. You must compile your application first using a COBOL compiler and then pass the resulting object file to the buildclient(1) or buildserver(1) command. |  |  |
|             | Note that for cobcc, unlike cc and cob, all options must come before any filenames.                                                                                                    |                                                                                                    |  |  |
|             | -C                                                                                                    | This option specifies that the link phase should be suppressed. That is, compilation will be done but an executable program will not be generated.                                                                                                    |  |  |
|             | -p -g                                                                                                    | -r -0<br>These options are passed directly to the COBOL compiler.                                                                                                    |  |  |
|             | -l arg                                                                                                    | ument<br>This option and its argument are passed directly to the COBOL compiler<br>(with no white space separating them).                                                                                                    |  |  |
|             | -L arg                                                                                                    | This option and its argument are passed directly to the COBOL compiler (with one space separating them).                                                                                                    |  |  |
|             | -o outj                                                                                                    | <i>put_file</i><br>This option is used to specify the name of the executable file that is output<br>from the link stage.                                                                                                    |  |  |

-E -P -S

These options are passed through the COBOL compiler to the C compiler, and also cause suppression of the link phase.

-A -C -H -f -G

These options are passed through the COBOL compiler to the C compiler.

-w

This option causes warnings to be suppressed from both the COBOL and C compilers.

-D argument

This option and its argument are passed through the COBOL compiler to the C compiler. It is used to define macros in C.

```
{-T -Y -U -I -B -X -F -q} argument
```

Each of these options takes an argument. The option and its argument are passed through the COBOL compiler to the C compiler.

-V -v

Each of these options is passed both to the COBOL compiler and the C compiler.

-a -s

Each of these options is passed to the loader.

```
-u argument
```

This option and its argument are passed to the loader.

-W argument

The *argument* may consist of up to three comma-separated fields. If the first part of the argument is -p or -0, it is passed to the C compiler. If it starts with -a, it is passed to the assembler. If it starts with -1, it is passed to the loader. If it starts with -c, it is passed to the COBOL compiler. Otherwise, it is passed through to the C compiler.

The options and their arguments and the filenames are passed to the COBOL compiler with the correct options so that the right information is processed by the COBOL compiler, the C compiler, or the loader. The COBOL compiler name is assumed to be cob and already in the PATH.

See Also buildclient(1), buildserver(1)

cc(1) in a UNIX system reference manual

Micro Focus COBOL/2 Operating Guide, Micro Focus Ltd.

### dmadmin(1)

Name dmadmin - BEA Tuxedo Domains Administration Command Interpreter

Synopsis dmadmin [ -c ]

Description dmadmin is an interactive command interpreter used for the administration of domain gateway groups defined for a particular BEA Tuxedo application. This page describes the use of dmadmin for both TDomain gateways and the TOP END Domain Gateway (TEDG) feature of the BEA Tuxedo system. dmadmin can operate in two modes: administration mode and configuration mode.

dmadmin enters *administration* mode when called with no parameters. This is the default. In this mode, dmadmin can be run on any active node (excluding workstations) within an active application. Application administrators can use this mode to obtain or change parameters on any active domain gateway group. Application administrators may also use this mode to create, destroy, or reinitialize the DMTLOG for a particular local domain. In this case, the domain gateway group associated with that local domain must not be active, and dmadmin must be run on the machine assigned to the corresponding gateway group.

dmadmin enters *configuration* mode when it is invoked with the -c option or when the *config* subcommand is invoked. Application administrators can use this mode to update or add new configuration information to the binary version of the domain configuration file (BDMCONFIG).

dmadmin requires the use of the Domains administrative server (DMADM) for the administration of the BDMCONFIG file, and the gateway administrative server (GWADM) for the re-configuration of active domain gateway groups. (There is one GWADM per gateway group.)

#### Administration Once dmadmin has been invoked, commands may be entered at the prompt (">") Mode according to the following syntax:

command [arguments]

Several commonly occurring arguments can be given defaults via the default command. Commands that accept parameters set via the default command check default to see if a value has been set. If one has not, an error message is returned.

Once set, a default remains in effect until the session is ended, unless changed by another default command. Defaults may be overridden by entering an explicit value on the command line, or unset by entering the value "\*". The effect of an override lasts for a single instance of the command.

Output from dmadmin commands is paginated according to the pagination command in use (see the paginate subcommand below).

Commands may be entered either by their full name or their abbreviation (shown in parentheses) followed by any appropriate arguments. Arguments appearing in square brackets, [], are optional; those in curly braces, {}, indicate a selection from mutually exclusive options. Note that for many commands *local\_domain\_name* is a required argument, but note also that it can be set with the default command.

The following commands are available in administration mode:

```
advertise (adv) -d local_domain_name [{ | service}]
Advertise all remote services provided by the named local domain or the
specified remote service.
```

audit (audit) -d local\_domain\_name [{off | on}] Activate (on) or deactivate (off) the audit trace for the named local domain. If no option is given, then the current setting will be toggled between the values on and off, and the new setting will be printed. The initial setting is off.

```
chbktime (chbt) -d local_domain_name -t bktime
Change the blocking timeout for a particular local domain.
```

```
config (config)
```

Enter configuration mode. Commands issued in this mode follow the conventions defined in the section "Configuration Mode Commands" later in this reference page.

connect (co) -d local\_domain\_name [-R remote\_domain\_name]

Connect the local domain gateway to the remote gateway. If the connection attempt fails and you have configured the local domain gateway to retry a connection, repeated attempts to connect (via automatic connection retry processing) is made. (If –R is not specified, then the command applies to all remote domains configured for this local gateway.)

crdmlog (crdlog)[-d local\_domain\_name]

Create the domain transaction log for the named local domain on the current machine (that is, the machine where dmadmin is running). The command uses

the parameters specified in the DMCONFIG file. This command fails if the named local domain is active on the current machine or if the log already exists.

default (d) [-dlocal\_domain\_name]

Set the corresponding argument to be the default local domain. Defaults may be unset by specifying "\*" as an argument. If the default command is entered with no arguments, the current defaults are printed.

disconnect (dco) -d local\_domain\_name [-R remote\_domain\_name] Break the connection between the local domain gateway and the remote gateway and do not initiate connection retry processing. If no connection is active, but automatic connection retry processing is in effect, then stop the automatic retry processing. (If -R is not specified, then the command applies to all remote domains configured for this local gateway.)

dsdmlog (dsdlg) -d local\_domain\_name[-y]

Destroy the domain transaction log for the named local domain on the current machine (that is, the machine where dmadmin is running). An error is returned if a DMTLOG is not defined for this local domain, if the local domain is active, or if outstanding transaction records exist in the log. The term outstanding transactions means that a global transaction has been committed but an end-of-transaction has not yet been written. This command prompts for confirmation before proceeding unless the -y option is specified.

echo (e) [ $\{off | on\}$ ]

Echo input command lines when set to on. If no option is given, then the current setting is toggled, and the new setting is printed. The initial setting is off.

forgettrans (ft) -d local\_domain\_name[-t tran\_id]

Forget one or all heuristic log records for the named local domain. If the transaction identifier *tran\_id* is specified, then only the heuristic log record for that transaction will be forgotten. The transaction identifier *tran\_id* can be obtained from the printtrans command or from the ULOG file.

help (h) [command]

Print help messages. If *command* is specified, the abbreviation, arguments, and description for that command are printed. Omitting all arguments causes the syntax of all commands to be displayed.

indmlog (indlg) -d local\_domain\_name[-y]

Reinitialize the domain transaction log for the named local domain on the current machine (that is, the machine where dmadmin is running). An error is returned if a DMTLOG is not defined for this local domain, if the local domain is active, or if outstanding transaction records exist in the log. The term outstanding transactions means that a global transaction has been committed but an end-of-transaction has not yet been written. The command prompts for confirmation before proceeding unless the -y option is specified.

paginate (page) [{off | on}]

Paginate output. If no option is given, then the current setting will be toggled, and the new setting is printed. The initial setting is on, unless either standard input or standard output is a non-tty device. Pagination may only be turned on when both standard input and standard output are tty devices. The shell environment variable PAGER may be used to override the default command used for paging output. The default paging command is the indigenous one to the native operating system environment, for example, the command pg is the default on UNIX System operating environments.

passwd (passwd) [-r] local\_domain\_name remote\_domain\_name Prompts the administrator for new passwords for the specified local and remote domains. The -r option specifies that existing passwords and new passwords should be encrypted using a new key generated by the system. The password is limited to at most 30 characters. passwd is not supported by the TOP END Domain Gateway.

printdomain (pd) -d local\_domain\_name

Print information about the named local domain. Information printed includes a list of connected remote domains, a list of remote domains being retried (if any), global information shared by the gateway processes, and additional information that is dependent on the domain type instantiation.

printstats (pstats) -d local\_domain\_name

Print statistical and performance information gathered by the named local domain. The information printed is dependent on the domain gateway type.

printtrans (pt) -d local\_domain\_name

Print transaction information for the named local domain.

quit (q)

Terminate the session.

| resume | (res) -d local_domain_name[{ -all   service}]                            |
|--------|--------------------------------------------------------------------------|
|        | Resume processing of either the specified service or all remote services |
|        | handled by the named local domain.                                       |

stats (stats) -d local\_domain\_name [{ off | on | reset }]
Activate (on), deactivate (off), or reset (reset) statistics gathering for the
named local domain. If no option is given, then the current setting will be
toggled between the values on and off, and the new setting will be printed.
The initial setting is off.

suspend (susp) -d local\_domain\_name [{ -all | service}]
Suspend one or all remote services for the named local domain.

topendpasswd (tepasswd) [-r] local\_domain\_name

Prompts the administrator for a new BEA TOP END password for the specified local domain. The -r option specifies that existing passwords and new passwords should be encrypted using a new key generated by the system. The password is limited to at most 12 characters.

The new password is used when sending an RTQ message to a BEA TOP END system on which security is enabled. The user ID that is passed is the DOMAINID of the local domain. topendpasswd is supported only for TOP END Domain Gateways.

unadvertise (unadv) -d local\_domain\_name [{ -all | service}] Unadvertise one or all remote services for the named local domain.

#### verbose (v) [{off | on}]

Produce output in verbose mode. If no option is given, then the current setting will be toggled, and the new setting is printed. The initial setting is off.

! shellcommand

Escape to shell and execute shellcommand.

!!

Repeat previous shell command.

#[text]

Lines beginning with "#" are comment lines and are ignored.

#### <CR>

Repeat the last command.

Configuration<br/>ModeThe dmadmin command enters configuration mode when executed with the -c option<br/>or when the config subcommand is used. In this mode, dmadmin allows run-time<br/>updates to the BDMCONFIG file. dmadmin manages a buffer that contains input field<br/>values to be added or retrieved, and displays output field values and status after each<br/>operation completes. The user can update the input buffer using any available text<br/>editor.

dmadmin first prompts for the desired section followed by a prompt for the desired operation.

The prompt for the section is as follows:

Section:

| 1)            | RESOURCES       | 2)  | LOCAL_DOMAINS     |
|---------------|-----------------|-----|-------------------|
| 3)            | REMOTE_DOMAINS  | 4)  | LOCAL_SERVICES    |
| 5)            | REMOTE_SERVICES | б)  | ROUTING           |
| 7)            | ACCESS_CONTROL  | 8)  | PASSWORDS         |
| 9)            | TDOMAINS        | 10) | OSITPS            |
| 11)           | SNADOMS         | 12) | LOCAL_REMOTE_USER |
| 13)           | REMOTE_USERS    | 14) | SNACRMS           |
| 15)           | SNASTACKS       | 16) | SNALINKS          |
| 18)           | TOPEND          | q)  | QUIT              |
| Enter Section | on [1]:         |     |                   |

The number of the default section appears in square brackets at the end of the prompt. You can accept the default by pressing RETURN OF ENTER. To select another section enter its number, then press RETURN OF ENTER.

dmadmin then prompts for the desired operation.

Operations: 1) FIRST 2) NEXT 3) RETRIEVE 4) ADD 5) UPDATE 6) DELETE 7) NEW\_SECTION 8) QUIT Enter Operation [1]:

The number of the default operation is printed in square brackets at the end of the prompt. Pressing RETURN or ENTER selects this option. To select another operation enter its number, then press RETURN or ENTER.

The currently supported operations are:

1. FIRST - Retrieve the first record from the specified section. No key fields are needed (they are ignored if in the input buffer).

- 2. NEXT Retrieve the next record from the specified section, based on the key fields in the input buffer.
- 3. RETRIEVE Retrieve the indicated record from the specified section by key field(s) (see fields description below).
- 4. ADD Add the indicated record in the specified section. Any fields not specified (unless required) take their defaults as specified in DMCONFIG(5). The current value for all fields is returned in the output buffer. This operation can only be done by the BEA Tuxedo administrator.
- 5. UPDATE Update the record specified in the input buffer in the selected section. Any fields not specified in the input buffer remain unchanged. The current value for all fields is returned in the input buffer. This operation can only be done by the BEA Tuxedo administrator.
- 6. DELETE Delete the record specified in the input buffer from the selected section. This operation can only be done by the BEA Tuxedo system administrator.
- 7. NEW SECTION Clear the input buffer (all fields are deleted). After this operation, dmadmin immediately prompts for the section again.
- 8. QUIT Exit the program gracefully (dmadmin is terminated). A value of q for any prompt also exits the program.

For configuration operations, the effective user identifier must match the BEA Tuxedo administrator user identifier (UID) for the machine on which this program is executed. When a record is updated or added, all defaults and validations used by dmloadcf(1) are enforced.

dmadmin then prompts you to indicate whether you want to edit the input buffer.

Enter editor to add/modify fields [n]?

Entering a value of y puts the input buffer into a temporary file and executes the text editor. The environment variable EDITOR is used to determine which editor is to be used; the default is ed. The input format is a set of field name/field value pairs and is described in the "Configuration Input Format" section below. The field names associated with each DMCONFIG section are listed in tables in the subsections below. The semantics of the fields and associated ranges, defaults, restrictions, and so on are described in DMCONFIG(5) and DMCONFIG for GWTOPEND(5). In most cases, the field name is the same as the KEYWORD in the DMCONFIG file, prefixed with "TA\_". When the user completes editing the input buffer, dmadmin reads it. If more than one line is

included for a particular field name, the first line is used and other lines are ignored. If any errors occur, a syntax error is printed and dmadmin prompts you to indicate whether you want to edit the file to correct the problem.

Enter editor to correct?

If the problem is not corrected (response n), then the input buffer will contain no fields. Otherwise, the editor is executed again.

Finally, dmadmin asks whether the operation should be executed.

```
Perform operation [y]?
```

When the operation completes, dmadmin prints the return value as in Return value TAOK followed by the output buffer fields. The process then begins again with a prompt for the section. All output buffer fields are available in the input buffer unless the buffer is cleared.

Entering break at any time restarts the interaction at the prompt for the section.

When "QUIT" is selected, dmadmin prompts for authorization to create a backup text version of the configuration file:

Unload BDMCONFIG file into ASCII backup [y]?

If a backup is selected, dmadmin prompts for a filename.

Backup filename [DMCONFIG]

On success, dmadmin indicates that a backup was created; otherwise, an error is printed.

Configuration Input packets consist of lines formatted as follows: Input Format

fldname fldval

The field name is separated from the field value by one or more tabs (or spaces).

Lengthy field values can be continued on the next line by having the continuation line begin with one or more tabs (which are dropped when read back into dmadmin).

Empty lines consisting of a single newline character are ignored.

To enter an unprintable character in the field value or to start a field value with a tab, use a backslash followed by the two-character hexadecimal representation of the desired character (see ASCII(5) in a UNIX reference manual). A space, for example,

can be entered in the input data as \20. A backslash can be entered using two backslash characters. dmadmin recognizes all input in this format, but its greatest usefulness is for non-printing characters.

ConfigurationThe following are general limitations of the dynamic domain reconfigurationLimitationscapability:

- Values for key fields (as indicated in the following sections) may not be modified. Key fields can be modified, when the system is down, by reloading the configuration file.
- Dynamic deletions cannot be applied when local domains are active (the corresponding gateway group is running).

Domains In this release, some of the domains terminology is changing. The Domains MIB uses Terminology improved class and attribute terminology to describe the interaction between local and remote domains. While this improved terminology is more accurate than previous domains terminology, the scope of changes to domains-related documentation and error messages is limited in this release. The improved terminology has been applied to the DM\_MIB classes, reference page, and error messages, the DMCONFIG file syntax, and various DMCONFIG error messages.

For backwards compatibility, aliases are provided between the DMCONFIG terminology used prior to this release and the improved Domains MIB terminology. In this release, DMCONFIG accepts both versions of the terminology. For details, see "Domains Terminology Improvements" in the DM\_MIB(5) reference page.

Restrictions for<br/>ConfigurationThe following sections describe, for each DMCONFIG section, the field identifiers<br/>associated with each DMCONFIG field, the field type of each identifier, and when each<br/>field can be updated. All applicable field values are returned with the retrieval<br/>operations. Fields that are allowed and/or required for adding a record are described in<br/>DMCONFIG(5) and DMCONFIG for GWTOPEND(5). Fields indicated below as key are<br/>key fields that are used to uniquely identify a record within section. These key fields<br/>are required to be in the input buffer when updates are done and are not allowed to be<br/>updated dynamically. The Update column indicates when a field can be updated. The<br/>possible values are:

- Yes—Can be updated at any time.
- NoGW—Cannot be updated dynamically while the gateway group representing the local domain is running.
- No—Cannot be updated dynamically while at least one gateway group is running.

Configuring the DM\_LOCAL\_D OMAINS Section The following table lists the fields in the  ${\tt DM\_LOCAL\_DOMAINS}$  section.

## DM\_LOCAL\_DOMAINS SECTION

| Field Identifier     | Туре    | Update | Notes                                         |
|----------------------|---------|--------|-----------------------------------------------|
| TA_LDOM              | string  | NoGW   | key                                           |
| TA_AUDITLOG          | string  | NoGW   |                                               |
| TA_BLOCKTIME         | numeric | NoGW   |                                               |
| TA_CONNECTION_POLICY | string  | NoGW   |                                               |
| TA_DOMAINID          | string  | NoGW   |                                               |
| TA_DMTLOGDEV         | string  | NoGW   |                                               |
| TA_DMTLOGNAME        | string  | NoGW   |                                               |
| TA_DMTLOGSIZE        | numeric | NoGW   |                                               |
| TA_GWGRP             | string  | NoGW   |                                               |
| TA_MAXRDOM           | numeric | NoGW   |                                               |
| TA_MAXRDTRAN         | numeric | NoGW   |                                               |
| TA_MAXRETRY          | numeric | NoGW   |                                               |
| TA_MAXTRAN           | numeric | NoGW   |                                               |
| TA_RETRY_INTERVAL    | numeric | NoGW   |                                               |
| TA_SECURITY          | string  | NoGW   | TDomain format:<br>{NONE   APP_PW  <br>DM_PW} |
|                      |         |        | TEDG format:                                  |
|                      |         |        | {NONE CLEAR SAFE <br>PRIVATE}                 |
| TA_TYPE              | string  | NoGW   | format:{TDOMAIN <br>OSITP TOPEND}             |

The following table lists the fields in the DM\_REMOTE\_DOMAINS section.

## Configuring the DM\_REMOTE\_ DOMAINS Section

## DM\_REMOTE\_DOMAINS SECTION

| Field Identifier | Туре   | Update | Notes                                 |
|------------------|--------|--------|---------------------------------------|
| TA_RDOM          | string | No     | key                                   |
| TA_DOMAINID      | string | No     |                                       |
| TA_TYPE          | string | No     | format: {TDOMAIN   OSITP  <br>TOPEND} |

### Configuring the DM\_TDOMAIN Section

The DM\_TDOMAIN section contains the network addressing parameters required by TDOMAIN type domains. The following table lists the fields in this section.

## **DM\_TDOMAIN SECTION**

| Field Identifier   | Туре   | Update  | Notes                                        |
|--------------------|--------|---------|----------------------------------------------|
| TA_LDOM or TA_RDOM | string | No/NoGW | key                                          |
| TA_NWADDR          | string | No/NoGW | text format<br>(no embedded NULL characters) |
| TA_NWDEVICE        | string | No/NoGW |                                              |

If the domain identifier (TA\_LDOM) is a local domain identifier, then the TA\_NWADDR and TA\_NWDEVICE fields can be updated if the gateway group representing that local domain is not running.

Configuring the DM\_OSITP Section

The DM\_OSITP section contains the network addressing parameters required by OSITP type domains. The following table lists the fields in this section.

## **DM\_OSITP SECTION**

| Field Identifier   | Туре   | Update  | Notes |
|--------------------|--------|---------|-------|
| TA_LDOM or TA_RDOM | string | No/NoGW | key   |
| TA_APT             | string | No/NoGW |       |
| TA_AEQ             | string | No/NoGW |       |

| Field Identifier | Туре   | Update  | Notes |
|------------------|--------|---------|-------|
| TA_AET           | string | No/NoGW |       |
| TA_ACN           | string | No/NoGW |       |
| TA_APID          | string | No/NoGW |       |
| TA_AEID          | string | No/NoGW |       |
| TA_PROFILE       | string | No/NoGW |       |

If the domain identifier (TA\_LDOM) is a local domain identifier, then the other fields in this table can be updated if the gateway group representing that local domain is not running.

Configuring the DM\_TOPEND Section

The DM\_TOPEND section contains the network addressing parameters required by TOPEND type domains. The following table lists the fields in this section.

## **DM\_TOPEND SECTION**

| Field Identifier   | Туре   | Update  | Notes                                                         |
|--------------------|--------|---------|---------------------------------------------------------------|
| TA_LDOM or TA_RDOM | string | No/NoGW | key                                                           |
| TA_NWADDR          | string | No/NoGW | ASCII format (no<br>embedded NULL<br>characters)              |
| TA_NWDEVICE        | string | No/NoGW | ASCII format (no<br>embedded NULL<br>characters)              |
| TA_TP_SYSTEM       | string | No/NoGW | BEA TOP END system name                                       |
| TA_TE_PWD          | string | NoGW    | BEA TOP END<br>password. Applies<br>only to local<br>entries. |

If

- The domain identifier is a local domain identifier (TA\_LDOM), and
- The gateway group representing that local domain is not running (NoGW)

then the TA\_NWADDR, TA\_NWDEVICE, TA\_TP\_SYSTEM, and TA\_TE\_PWD fields can be updated. If the domain identifier is a remote domain identifier (TA\_RDOM), then the TA\_NWADDR, TA\_NWDEVICE, and TA\_TP\_SYSTEM fields cannot be updated while any gateway group is running (No). Note that TE\_TE\_PWD applies only to local domain identifiers (TA\_LDOM).

The following table lists the fields in the DM\_LOCAL\_SERVICES section.

Configuring the DM\_LOCAL\_SE RVICES Section

## **DM\_LOCAL\_SERVICES SECTION**

| Field Identifier | Туре    | Update | Notes                   |
|------------------|---------|--------|-------------------------|
| TA_SERVICENAME   | string  | No     | key                     |
| TA_LDOM          | string  | Yes    |                         |
| TA_RNAME         | string  | Yes    | Not applicable to TEDG  |
| TA_ACLNAME       | string  | Yes    |                         |
| TA_BUFTYPE       | string  | Yes    |                         |
| TA_BUFSTYPE      | string  | Yes    |                         |
| TA_OBUFTYPE      | string  | Yes    |                         |
| TA_OBUFSTYPE     | string  | Yes    |                         |
| TA_TE_PRODUCT    | string  | NoGW   | Applicable to TEDG only |
| TA_TE_FUNCTION   | string  | NoGW   | Applicable to TEDG only |
| TA_TE_TARGET     | string  | NoGW   | Applicable to TEDG only |
| TA_TE_QUALIFIER  | numeric | NoGW   | Applicable to TEDG only |

## DM\_LOCAL\_SERVICES SECTION

| Field Identifier | Туре   | Update | Notes                                                                |
|------------------|--------|--------|----------------------------------------------------------------------|
| TA_TE_RTQGROUP   | string | NoGW   | Applicable to TEDG only                                              |
| TA_TE_RTQNAME    | string | NoGW   | Applicable to TEDG only                                              |
| TA_TYPE          | string | NoGW   | Format: {SERVICE  <br>QSPACE   QNAME }<br>Applicable to TEDG<br>only |

The following table lists the fields in the DM\_REMOTE\_SERVICES section.

Configuring the DM\_REMOTE\_ SERVICES Section

## **DM\_REMOTE\_SERVICES SECTION**

| Field Identifier | Туре    | Update | Notes                   |
|------------------|---------|--------|-------------------------|
| TA_SERVICENAME   | string  | No     | key                     |
| TA_RDOM          | string  | No     | key                     |
| TA_LDOM          | string  | No     | key                     |
| TA_RNAME         | string  | Yes    | Not applicable to TEDG  |
| TA_CONV          | string  | NoGW   | format: { Y   N }       |
| TA_BUFTYPE       | string  | Yes    |                         |
| TA_BUFSTYPE      | string  | Yes    |                         |
| TA_OBUFTYPE      | string  | Yes    |                         |
| TA_OBUFSTYPE     | string  | Yes    |                         |
| TA_ROUTINGNAME   | string  | Yes    |                         |
| TA_TRANTIME      | numeric | Yes    |                         |
| TA_TE_PRODUCT    | string  | Yes    | Applicable to TEDG only |
| TA_TE_FUNCTION   | string  | Yes    | Applicable to TEDG only |

| Field Identifier | Туре    | Update | Notes                                                             |
|------------------|---------|--------|-------------------------------------------------------------------|
| TA_TARGET        | string  | Yes    | Applicable to TEDG only                                           |
| TA_TE_QUALIFIER  | numeric | Yes    | Applicable to TEDG only                                           |
| TA_TE_RTQGROUP   | string  | Yes    | Applicable to TEDG only                                           |
| TA_TE_RTQNAME    | string  | Yes    | Applicable to TEDG only                                           |
| TA_TYPE          | string  | Yes    | Format: {SERVICE  <br>QSPACE   QNAME }<br>Applicable to TEDG only |

## **DM\_REMOTE\_SERVICES SECTION**

The following table lists the fields in the DM\_ROUTING section.

# Configuring the DM\_ROUTING Section

**DM\_ROUTING SECTION** 

| Field Identifier | Туре   | Update | Notes |
|------------------|--------|--------|-------|
| TA_ROUTINGNAME   | string | No     | key   |
| TA_FIELD         | string | Yes    |       |
| TA_RANGE         | string | Yes    |       |
| TA_BUFTYPE       | string | Yes    |       |

Configuring the DM\_ACCESS\_C ONTROL Section

## DM\_ACCESS\_CONTROL SECTION

| Field Identifier | Туре   | Update | Notes |
|------------------|--------|--------|-------|
| TA_ACLNAME       | string | No     | key   |
| TA_RDOM          | string | Yes    |       |

Configuring the<br/>DM\_PASSWORThe following table lists the fields in the DM\_PASSWORDS section. This section does not<br/>apply to the TEDG.<br/>DS Section

The following table lists the fields in the DM\_ACCESS\_CONTROL section.

| Field Identifier | Туре   | Update | Notes                     |
|------------------|--------|--------|---------------------------|
| TA_LDOM          | string | No     | key                       |
| TA_RDOM          | string | No     | key                       |
| TA_LPWD          | string | Yes    | format: $\{ Y   N   U \}$ |
| TA_RPWD          | string | Yes    | format: { Y   N   U }     |

#### \*DM\_PASSWORDS SECTION

The TA\_LPWD and TA\_RPWD show the existence of a defined password for the local and/or the remote domain. Passwords are not displayed. If an UPDATE operation is selected, the value of the corresponding field must be set to U. The program will then prompt with echo turned off for the corresponding passwords.

## Diagnostics in Configuration Mode

tics in dmadmin fails if it cannot allocate an FML typed buffer, if it cannot determine the /etc/passwd entry for the user, or if it cannot reset the environment variables FIELDTBLS or FLDTBLDIR.

The return value printed by dmadmin after each operation completes indicates the status of the requested operation. There are three classes of return values.

The following return values indicate a problem with permissions or a BEA Tuxedo communications error. They indicate that the operation did not complete successfully.

### [TAEPERM]

The calling process specified an ADD, UPDATE, or DELETE operation but it is not running as the BEA Tuxedo administrator. Update operations must be run by the administrator (that is, the user specified in the UID attribute of the RESOURCES section of the TUXCONFIG file).

### [TAESYSTEM]

A BEA Tuxedo error has occurred. The exact nature of the error is written to userlog(3c).

## [TAEOS]

An operating system error has occurred.

## [TAETIME]

A blocking timeout occurred. The input buffer was not updated so no information was returned for retrieval operations. The status of update

operations can be checked by doing a retrieval on the record that was being updated.

The following return values indicate a problem in doing the operation itself and generally are semantic problems with the application data in the input buffer. The string field TA\_STATUS will be set in the output buffer and will contain short text describing the problem. The string field TA\_BADFLDNAME will be set to the field name for the field containing the value that caused the problem (assuming the error can be attributed to a single field).

```
[TAECONFIG]
```

An error occurred while the BDMCONFIG file was being read.

#### [TAEDUPLICATE]

The operation attempted to add a duplicate record.

#### [TAEINCONSIS]

A field value or set of field values are inconsistently specified.

#### [TAENOTFOUND]

The record specified for the operation was not found.

#### [TAENOSPACE]

The operation attempted to do an update but there was not enough space in the BDMCONFIG file.

#### [TAERANGE]

A field value is out of range or is invalid.

#### [TAEREQUIRED]

A field value is required but not present.

#### [TAESIZE]

A field value for a string field is too long.

#### [TAEUPDATE]

The operation attempted to do an update that is not allowed.

The following return values indicate that the operation was successful.

### [TAOK]

The operation succeeded. No updates were made to the BDMCONFIG file.

#### [TAUPDATED]

The operation succeeded. Updates were made to the BDMCONFIG file.

When using dmunloadcf to print entries in the configuration, optional field values are not printed if they are not set (for strings) or 0 (for integers). These fields will always appear in the output buffer when using dmadmin. In this way, it makes it easier for the administrator to retrieve an entry and update a field that previously was not set. The entry will have the field name followed by a tab but no field value.

Configuration Example

In the following example, dmadmin is used to add a new remote domain. For illustration purposes, ed(1) is used for the editor.

```
$ EDITOR=ed dmadmin
> config
Sections:
           1) RESOURCES 2) LOCAL_DOMAINS
3) REMOTE_DOMAINS 4) LOCAL_SERVICES
           5) REMOTE_SERVICES 6) ROUTING
           7) ACCESS_CONTROL 8) PASSWORDS

    9) TDOMAINS
    10) OSITPS

    11) SNADOMS
    12) LOCAL_REMOTE_USER

    13) REMOTE_USERS
    14) SNACRMS

    15) SNASTACKS
    16) SNALINKS

          18) TOPEND
                                   q) QUIT
Enter Section [1]: 2
Operations:
          1) FIRST2) NEXT3) RETRIEVE4) ADD5) UPDATE6) DELETE
          7) NEW SECTION 8) OUIT
Enter Operation [1]: 4
Enter editor to add/modify fields [n]? y
а
TA_RDOM B05
TA_DOMAINID BA.BANK05
TA_TYPE TDOMAIN
W
53
q
Perform operation [y]? <return>
Return value TAUPDATED
Buffer contents:
TA_OPERATION 4
TA_SECTION 2
TA_DOMAINID BA.BANK05
TA_RDOM B05
TA_TYPE TDOMAIN
TA_STATUS Update completed successfully
Operations:
          1) FIRST 2) NEXT
          3) RETRIEVE 4) ADD
```

```
5) UPDATE 6) DELETE
         7) NEW_SECTION 8) QUIT
Enter Operation [4]: 7
Section:
                               2) LOCAL_DOMAINS
          1) RESOURCES
          3) REMOTE_DOMAINS 4) LOCAL_SERVICES
          5) REMOTE_SERVICES 6) ROUTING
          7) ACCESS_CONTROL 8) PASSWORDS
         9) TDOMAINS10) OSITPS11) SNADOMS12) LOCAL_REMOTE_USER13) REMOTE_USERS14) SNACRMS15) SNASTACKS16) SNALINKS
         18) TOPEND
                                q) QUIT
Enter Section [1]: 9
Operations:
         1) FIRST 2) NEXT
3) RETRIEVE 4) ADD
         5) UPDATE
                        6) DELETE
         7) NEW_SECTION 8) QUIT
Enter Operation [6]: 4
Enter editor to add/modify fields [n]? y
а
TA_RDOM
                 B05
TA_NWADDR
                0x00020401c0066d05
TA_NWDEVICE /dev/tcp
τ<sub>ν</sub>γ
55
q
Perform operation [y]? <return>
Return value TAUPDATED
Buffer contents:
TA_OPERATION 4
TA_SECTION
                8
TA_RDOM B05
TA_NWADDR 0x00020401c0066d05
TA_NWDEVICE /dev/tcp
TA_STATUS Update completed successfully
Operations:
         1) FIRST
                         2) NEXT
         3) RETRIEVE
                         4) ADD
         5) UPDATE 6) DELETE
         7) NEW_SECTION 8) QUIT
Enter Operation [4]: 8
> quit
```

The dmadmin program ends.

| Security                 | If dmadmin is run using the UID of the application administrator, it is assumed that the user is a trusted user and security is bypassed. If dmadmin is run with another user ID, and the security option is enabled in the TUXCONFIG file, then the corresponding application password is required to start the dmadmin program. If standard input is a terminal, then dmadmin will prompt the user for the password with echo turned off. If standard input is not a terminal, the password is retrieved from the environment variable, APP_PW. If this environment variable is not specified and an application password is required, then dmadmin will fail to start. |
|--------------------------|----------------------------------------------------------------------------------------------------|
|                          | When running with another user ID (other than the UID of the administrator) only a limited set of commands is available.                                                                                                    |
| Environment<br>Variables | dmadmin resets the FIELDTBLS and FLDTBLDIR environment variables to pick up the \${TUXDIR}/udataobj/dmadmin field table. Hence, the TUXDIR environment variable should be set correctly.                                                                                                    |
|                          | If the application requires security and the standard input to dmadmin is not from a terminal, then the APP_PW environment variable must be set to the corresponding application password.                                                                                                    |
|                          | The TUXCONFIG environment variable should be set to the path name of the BEA Tuxedo configuration file.                                                                                                    |
| General<br>Diagnostics   | If the dmadmin command is entered before the system has been booted, the following message is displayed:                                                                                                    |
|                          | No bulletin board exists. Only logging commands are available.                                                                                                    |
|                          | dmadmin then prompts for the corresponding commands.                                                                                                    |
|                          | If an incorrect application password is entered or is not available to a shell script through the environment, then a log message is generated, the following message is displayed, and the command terminates: Invalid password entered.                                                                                                    |
| Interoperability         | dmadmin must be installed on BEA Tuxedo Release 5.0 or later. Other nodes in the same domain with a Release 5.0 gateway may be BEA Tuxedo Release 4.1 or later.                                                                                                    |
| Portability              | The dmadmin administrative tool is supported on any platform on which the BEA Tuxedo server environment is supported.                                                                                                    |
| See Also                 | <pre>dmloadcf(1),tmadmin(1),topendpasswd(1),DMADM(5),DMCONFIG(5),<br/>DMCONFIG for GWTOPEND(5)</pre>                                                                                                    |
|                          | Using the BEA Tuxedo Domains Component                                                                                                    |
|                          | Using the BEA Tuxedo TOP END Domain Gateway                                                                                                    |

## dmloadcf(1)

| Name        | dmloadcf - parse a DMCONFIG file and load a binary BDMCONFIG configuration file                                                                                                    |
|-------------|----------------------------------------------------------------------------------------------------|
| Synopsis    | <pre>dmloadcf [-c] [-n] [-y] [-b blocks] {DMCONFIG_file   - }</pre>                                                                                                    |
| Description | dmloadcf reads a file or standard input that is in DMCONFIG syntax, checks the syntax, and optionally loads a binary BDMCONFIG configuration file. The BDMCONFIG environment variable points to the path name of the BDMCONFIG file where the information should be stored.                                                |
|             | dmloadcf prints an error message if it finds any required section of the DMCONFIG file missing. If a syntax error is found while the input file is being parsed, dmloadcf exits without performing any updates to the BDMCONFIG file.                                                                                      |
|             | dmloadcf requires the existence of the \$TUXDIR/udataobj/DMTYPE file. This file defines valid domain types. If this file does not exist, dmloadcf exits without performing any updates to the BDMCONFIG file.                                                                                                    |
|             | The effective user identifier of the person running dmloadcf must match the UID in the RESOURCES section of the TUXCONFIG file.                                                                                                    |
|             | The -c option to dmloadcf causes the program to print the minimum amount of IPC resources needed for each local domain (gateway group) in this configuration. The BDMCONFIG file is not updated.                                                                                                    |
|             | The -n option to dmloadcf causes the program to do only syntax checking of the text DMCONFIG file without updating the BDMCONFIG file.                                                                                                    |
|             | After syntax checking, dmloadcf checks whether the file referenced by the BDMCONFIG environment variable exists, is a valid BEA Tuxedo file, and contains BDMCONFIG tables. If these conditions are not true, dmloadcf gives the user a chance to create and initialize the file by displaying the following prompt:       |
|             | Initialize BDMCONFIG file: <i>path</i> [y, q]?                                                                                                    |
|             | Here <i>path</i> is the complete filename of the BDMCONFIG file. Prompting is suppressed if the standard input and output are not directed to a terminal, or if the $-y$ option is specified on the command line. Any response other than "y" or "Y" causes dmloadcf to exit without creating a binary configuration file. |

If the BDMCONFIG file is not properly initialized, and the user has entered y after the Initialize BDMCONFIG file prompt, then dmloadcf creates the BEA Tuxedo file system and creates the BDMCONFIG tables. If the -b option is specified on the command line, its argument defines the number of blocks for the device when the BEA Tuxedo file system is created. If the value of the -b option is large enough to hold the new BDMCONFIG tables, dmloadcf uses the specified value to create the new file system; otherwise, dmloadcf prints an error message and exits. If the -b option is not specified, dmloadcf creates a new file system large enough to hold the BDMCONFIG tables. The -b option is ignored if the file system already exists. The -b option is highly recommended if BDMCONFIG is a raw device (that is, a device that has not been initialized). In this case, -b should be used to set the number of blocks on the raw device. The -b option is not recommended if BDMCONFIG is a regular UNIX file.

If the BDMCONFIG file has been initialized already, dmloadcf ensures that the local domain described by that BDMCONFIG file is not running. If a local domain is running, dmloadcf prints an error message and exits. Otherwise, dmloadcf, to confirm that the file should be overwritten, prompts the user with:

```
"Really overwrite BDMCONFIG file [y, q]?"
```

Prompting is suppressed if the standard input or output are not a terminal or if the -y option is specified on the command line. Any response other than "y" or "y" will cause dmloadcf to exit without overwriting the file.

If the SECURITY parameter is specified in the RESOURCES section of the TUXCONFIG file, then dmloadcf flushes the standard input, turns off terminal echo, and prompts the user for an application password as follows: Enter Application Password? The password is limited to 30 characters. The option to load the text DMCONFIG file via the standard input (rather than a file) cannot be used when this SECURITY parameter is turned on. If the standard input is not a terminal, that is, if the user cannot be prompted for a password (as with a here file, for example), then the environment variable APP\_PW is accessed to set the application password. If the environment variable APP\_PW is not set with the standard input not a terminal, then dmloadcf will print an error message, generate a log message and fail to load the BDMCONFIG file.

If no errors have occurred and all checks have passed, dmloadcf loads the DMCONFIG file into the BDMCONFIG file. It overwrites all existing information found in the BDMCONFIG tables.

Domains Terminology Improvements

In this release, some of the domains terminology is changing. The Domains MIB uses improved class and attribute terminology to describe the interaction between local and remote domains. While this improved terminology is more accurate than previous domains terminology, the scope of changes to domains-related documentation and error messages is limited in this release. The improved terminology has been applied to the DM\_MIB classes, reference page, and error messages, the DMCONFIG file syntax, and various DMCONFIG error messages. For details, see "Domains Terminology Improvements" in the DM\_MIB(5) reference page.

For backwards compatibility, aliases are provided between the DMCONFIG terminology used prior to this release and the improved Domains MIB terminology. In this release, dmloadcf accepts both versions of the DMCONFIG terminology. dmunloadcf, however, generates a DMCONFIG file that uses the improved domains terminology by default. Use the -c option of dmunloadcf to generate a DMCONFIG file that uses the previous domains terminology.

- Portability The dmloadcf administrative tool is supported on any platform on which the BEA Tuxedo server environment is supported.
- Environment The environment variable APP\_PW must be set for applications on which security is required (the SECURITY parameter in the TUXCONFIG file is set to APP\_PW) and dmloadcf is run with standard input directed to a destination other than a terminal.

The BDMCONFIG environment variable should point to the BDMCONFIG file.

Examples The following example shows how a binary configuration file is loaded from the bank.dmconfig text file. The BDMCONFIG device is created (or reinitialized) with 2000 blocks:

dmloadcf -b 2000 bank.dmconfig

Diagnostics If an error is detected in the input, the offending line is printed to standard error, along with a message indicating the problem. If a syntax error is found in the DMCONFIG file or the system is currently running, no information is updated in the BDMCONFIG file and dmloadcf exits with exit code 1.

If dmloadcf is run on an active node, the following error message is displayed:

\*\*\* dmloadcf cannot run on an active node \*\*\*

If dmloadcf is run by a person whose effective user identifier does not match the UID specified in the TUXCONFIG file, the following error message is displayed:

\*\*\* UID is not effective user ID \*\*\*

Upon successful completion, dmloadcf exits with exit code 0. If the BDMCONFIG file is updated, a userlog message is generated to record this event.

See Also dmunloadcf(1), DMCONFIG(5), DMCONFIG for GWTOPEND(5), UBBCONFIG(5) Administering a BEA Tuxedo Application at Run Time Using the BEA Tuxedo Domains Component Using the BEA Tuxedo TOP END Domain Gateway

## dmunloadcf(1)

| Name                                   | dmunloadcf - unload binary BDMCONFIG domain configuration file                                                                                                    |  |
|----------------------------------------|----------------------------------------------------------------------------------------------------|--|
| Synopsis                               | dmunloadcf [-c]                                                                                                    |  |
| Description                            | dmunloadcf translates the BDMCONFIG configuration file from the binary representation into text. This translation is useful for transporting the file in a compact way between machines with different byte orderings, and for making a backup copy of the file in a compact form for reliability. The text format is the same as that described in DMCONFIG(5).                                                                                                    |  |
|                                        | dmunloadcf reads values from the BDMCONFIG file referenced by the BDMCONFIG environment variable and writes them to standard output.                                                                                                    |  |
|                                        | In this release, dmunloadcf, by default, generates a DMCONFIG file that uses the improved domains terminology. Refer to the following section, "Domains Terminology Improvements," for details. Use the -c option to generate a DMCONFIG file that uses the previous domains terminology.                                                                                                    |  |
| Domains<br>Terminology<br>Improvements | In this release, some of the domains terminology is changing. The Domains MIB uses improved class and attribute terminology to describe the interaction between local and remote domains. While this improved terminology is more accurate than previous domains terminology, the scope of changes to domains-related documentation and error messages is limited in this release. The improved terminology has been applied to the DM_MIB classes, reference page, and error messages, the DMCONFIG file syntax, and various DMCONFIG error messages. For details, see "Domains Terminology Improvements" in the DM_MIB(5) reference page. |  |
|                                        | For backward compatibility, aliases are provided between the DMCONFIG terminology used prior to this release and the improved Domains MIB terminology. In this release, dmloadcf accepts both versions of the DMCONFIG terminology. dmunloadcf, however, generates a DMCONFIG file that uses the improved domains terminology by default. Use the -c option of dmunloadcf to generate a DMCONFIG file that uses the previous domains terminology.                                                                                                    |  |
| Portability                            | The dmunloadef command is supported on any platform on which the BEA Tuxedo server environment is supported.                                                                                                    |  |

Examples To unload the configuration in /usr/tuxedo/BDMCONFIG into the file bdmconfig.backup:

BDMCONFIG=/usr/tuxedo/BDMCONFIG dmunloadcf > bdmconfig.backup

- Diagnostics dmunloadef checks that the file referenced by the BDMCONFIG environment variable exists, is a valid BEA Tuxedo file system, and contains BDMCONFIG tables. If any of these conditions is not met, dmunloadef prints an error message and exits with error code 1. Upon successful completion, dmunloadef exits with exit code 0.
  - See Also dmloadcf(1), DMCONFIG(5), DMCONFIG for GWTOPEND(5)

Using the BEA Tuxedo Domains Component

Using the BEA Tuxedo TOP END Domain Gateway

## gencat(1)

Name gencat - generate a formatted message catalog

Synopsis gencat [-m] catfile msgfile . .

Description The gencat utility merges the message text source file(s) msgfile into a formatted message database catfile. The database catfile is created if it does not already exist. If catfile does exist its messages are included in the new catfile. If set and message numbers collide, the new message text defined in msgfile replaces the old message text currently contained in catfile. The message text source file (or set of files) input to gencat can contain either set and message numbers or simply message numbers, in which case the set NL\_SETD (see nl\_types(5)) is assumed.

The format of a message text source file is defined in the list below. Note that the fields of a message text source line are separated by a single ASCII space or tab character. Any other ASCII spaces or tabs are considered to be part of the subsequent field.

\$set n comment

Where *n* specifies the set identifier of the following messages until the next sset, sdelset, or end-of-file appears.*n* $must be a number in the range (1-{NL_SETMAX}). Set identifiers within a single source file need not be contiguous. Any string following the set identifier is treated as a comment. If no $set directive is specified in a message text source file, all messages are located in the default message set. NL_SETD.$ 

\$delset n comment

Deletes message set n from an existing message catalogue. Any string following the set number is treated as a comment. (Note: if n is not a valid set it is ignored.)

\$ comment

A line beginning with a dollar symbol (\$) followed by an ASCII space or tab character is treated as a comment.

m message\_text

The *m* denotes the message identifier, which is a number in the range  $(1-{NL_MSGMAX})$ . (Do not confuse this message text syntax with the -m command-line option described under NOTES.) The message text is stored in the message catalogue with the set identifier specified by the last \$set directive, and with message identifier *m*. If the message text is empty, and an

ASCII space or tab field separator is present, an empty string is stored in the message catalog. If a message source line has a message number, but neither a field separator nor message text, the existing message with that number (if any) is deleted from the catalogue. Message identifiers need not be contiguous. The length of message text must be in the range  $(0-{NL_TEXTMAX})$ .

\$quote c

This line specifies an optional quote character c, which can be used to surround message text so that trailing spaces or null (empty) messages are visible in a message source line. By default, or if an empty quote directive is supplied, no quoting of message text is recognized. Empty lines in a message text source file are ignored. Text strings can contain the special characters and escape sequences defined in the following table.

| Description     | Symbol | Escape Sequence |
|-----------------|--------|-----------------|
| newline         | NL(LF) | ∖n              |
| horizontal tab  | HT     | \t              |
| vertical tab    | VT     | \v              |
| backspace       | BS     | \b              |
| carriage return | CR     | \r              |
| form feed       | FF     | \f              |
| backslash       | /      | \\              |
| bit pattern     | ddd    | \ddd            |
| ·               |        |                 |

The escape sequence \ddd consists of a backslash followed by 1, 2, or 3 octal digits, which are taken to specify the value of the desired character. If the character following a backslash is not one of those specified, the backslash is ignored.

A backslash followed by an ASCII newline character is also used to continue a string on the following line. Thus, the following two lines describe a single message string:

```
1 This line continues \backslash to the next line
```

which is equivalent to:

1 This line continues to the next line

Portability gencat is supported on any platform on which the BEA Tuxedo server environment is supported.

Notices This version of gencat produces a catalog that at run-time is read into malloc'ed space. Shared catalogs available with some versions of gencat are not available. On some systems, generation of malloc'ed catalogs requires that the -m option be specified. This option can be specified on the command line, but has no effect. malloc'ed catalogs are the default; the -m option is supported for compatibility only.

The catalog file generated by this command is limited in size to 64K. Larger catalog files result in an error being reported by this command and no catalog file being generated.

See Also nl\_types(5)

## mkfldhdr, mkfldhdr32(1)

Name mkfldhdr, mkfldhdr32 - create header files from field tables

Synopsis mkfldhdr [-d outdir] [ field\_table... ] mkfldhdr32 [-d outdir] [ field\_table... ]

Description mkfldhdr translates each field table file to a corresponding header file suitable for inclusion in C programs. The resulting header files provide #define macros for converting from field names to field IDs. Header filenames are formed by concatenating a .h to the simple filename for each file to be converted.

The field table names may be specified on the command line; each file is converted to a corresponding header file.

If the field table names are not given on the command line, then the program uses the FIELDTBLS environment variable as the list of field tables to be converted, and FLDTBLDIR environment variable as a list of directories to be searched for the files. FIELDTBLS specifies a comma-separated list of field table filenames. If FIELDTBLS has no value, fld.tbl is used as the name of the (only) field table file (in this case, the resulting header file will be (fld.tbl.h). The FLDTBLDIR environment variable is a colon-separated list of directories in which to look for each field table whose name is not an absolute path name; the search for field tables is very similar to the search for executable commands using the UNIX System PATH variable. If FLDTBLDIR is not defined, only the current directory is searched. Thus, if no field table names are specified on the command line and FIELDTBLS and FLDTBLDIR are not set, mkfldhdr will convert the field table fld.tbl in the current directory into the header file fld.tbl.h.

The -d option is available to specify that the output header files are to be created in a directory other than the present working directory.

mkfldhdr32 is used for 32-bit FML. It uses the FIELDTBLS32 and FLDTBLDIR32 environment variables.

- Error messages are printed if the field table load fails or if an output file cannot be created.
- Examples FLDTBLDIR=/project/fldtbls FIELDTBLS=maskftbl,DBftbl,miscftbl, export FLDTBLDIR FIELDTBLS

mkfldhdr produces the #include files maskftbl.h, DBftbl.h, and miscftbl.h in the current directory by processing the files maskftbl, DBftbl, and miscftbl in directory /project/fldtbls.

With environment variables set as in the example above, the command mkfldhdr -d\$FLDTBLDIRprocesses the same input field-table files, and produces the same output files, but places them in the directory given by the value of the environment variable FLDTBLDIR.

The command mkfldhdr myfieldsprocesses the input file myfields and produces myfields.h in the current directory.

See Also Introduction to FML Functions, field\_tables(5)

## mklanginfo(1)

Name mklanginfo - compile language information constants for a locale

Synopsis mklanginfo [fname]

Description This program takes the file specified as an argument, and converts the input into a file suitable for placement in \$TUXDIR/locale/xx/LANGINFO where xx is a specific locale. The standard input is used if a file argument is not specified. The language values are used by setlocale(3c), strftime(3c), and nl\_langinfo(3c).

mklanginfo reads input lines, ignoring lines that begin with white space or '#'. Value input lines must be of the form

<token> = "value"

The characters between the *token* and the double-quoted *value* can be anything but a double quote as long as white space appears after the token. If *value* is the null string, the line is ignored. Otherwise, *token* must be either an integer between 1 and 48, inclusive, or a string, as follows.

Integer String Value 1

```
Day 1 of the week, for example, Sunday 2
DAY_1
         Day 2 of the week, for example, Monday 3
DAY 2
DAY 3
         Day 3 of the week, for example, Tuesday 4
DAY_4
         Day 4 of the week, for example, Wednesday 5
DAY 5
         Day 5 of the week, for example, Thursday 6
         Day 6 of the week, for example, Friday 7
DAY 6
         Day 7 of the week, for example, Saturday 8
DAY_7
ABDAY 1
         Abbreviated day 1 of the week, for example, Sun 9
         Abbreviated day 2 of the week, for example, Mon 10
ABDAY 2
ABDAY 3
         Abbreviated day 3 of the week, for example, Tue 11
         Abbreviated day 4 of the week, for example, Wed 12
ABDAY 4
         Abbreviated day 5 of the week, for example, Thu 13
ABDAY_5
ABDAY_6
         Abbreviated day 6 of the week, for example, Fri 14
ABDAY 7
         Abbreviated day 7 of the week, for example, Sat 15
MON_1
         Month 1 of the year, for example, January 16
         Month 2 of the year, for example, February 17
MON_2
MON 3
         Month 3 of the year, for example, March 18
         Month 4 of the year, for example, April 19
MON_4
MON_5
         Month 5 of the year, for example, May 20
         Month 6 of the year, for example, June 21
MON 6
         Month 7 of the year, for example, July 22
MON 7
```

| MON_8     | Month 8 of the year, for example, August 23                           |
|-----------|-----------------------------------------------------------------------|
| MON_9     | Month 9 of the year, for example, September 24                        |
| MON_10    | Month 10 of the year, for example, October 25                         |
| MON_11    | Month 11 of the year, for example, November 26                        |
| MON_12    | Month 12 of the year, for example, December 27                        |
| ABMON_1   | Abbreviated month 1 of the year, for example, Jan 28                  |
| ABMON_2   | Abbreviated month 2 of the year, for example, Feb 29                  |
| ABMON_3   | Abbreviated month 3 of the year, for example, Mar 30                  |
| ABMON_4   | Abbreviated month 4 of the year, for example, Apr 31                  |
| ABMON_5   | Abbreviated month 5 of the year, for example, May 32                  |
| ABMON_6   | Abbreviated month 6 of the year, for example, Jun 33                  |
| ABMON_7   | Abbreviated month 7 of the year, for example, Jul 34                  |
| ABMON_8   | Abbreviated month 8 of the year, for example, Aug 35                  |
| ABMON_9   | Abbreviated month 9 of the year, for example, Sep 36                  |
| ABMON_10  | Abbreviated month 10 of the year, for example, Oct 37                 |
| ABMON_11  | Abbreviated month 11 of the year, for example, Nov 38                 |
| ABMON_12  | Abbreviated month 12 of the year, for example, Dec 39                 |
| RADIXCHAR | Radix character, for example, '.' 40                                  |
| THOUSEP   | Separator for thousands 41                                            |
| YESSTR    | Affirmative response string, for example, yes 42                      |
| NOSTR     | Negative response string, for example, no 43                          |
| CRNCYSTR  | Currency symbol 44                                                    |
| D_T_FMT   | string for formatting date and time, for example, "%a%b%d%H:%M:OY" 45 |
| D_FMT     | string for formatting date, for example, "%m/%d/%y" 46                |
| $T_FMT$   | string for formatting time, for example, "H:%M:%S" 47                 |
| AM_FMT    | Ante Meridian affix, for example, AM 48                               |
| PM_FMT    | Post Meridian affix, for example, PM                                  |

The input lines may appear in any order. If an input line appears more than once for the same value, the last line for that value is used.

After processing the file, mklanginfo prints the string name and string value for each language information constant shown in the previous code listing to the standard error in the order specified in the listing. The null string is used as a value for any language information constant not specified; nl\_langinfo uses the default value for the C locale (U.S. English values) for these unset constants.

If a filename is specified on the command name, mklanginfo writes the *compiled* output to *fname*.out; otherwise, the output is written to the standard output. The format is a list of all of the null-terminated string values (without newlines).

Diagnostic If an error occurs in reading the file or in the syntax, an error message is printed to the standard error and the program exits with exit code 1. On success, the program exits with exit code 0.

Examples The defaults for the BEA Tuxedo system (locale C) are located in \$TUXDIR/locale/C/lang.text. To provide French values, an administrator might do the following (on a UNIX system platform):

```
mkdir $TUXDIR/locale/french
        cd $TUXDIR/locale/french
         cp $TUXDIR/locale/C/lang.text .
        ed lang.text
        convert to French values
        w
        q
        mklanginfo lang.text > LANGINFO
  Files
        $TUXDIR/locale/C/lang.text - the default values for the C locale
         $TUXDIR/locale/C/LANGINFO - the "compiled" file for the C locale
         $TUXDIR/locale/xx/LANGINFO - the "compiled" file for the xx locale
Notices
        The mklanginfo command and the resulting LANGINFO file are needed only if the
        BEA Tuxedo system compatibility functions for setlocale(), strftime(), or
        nl_langinfo() are used. The functions provided with the UNIX System use a
```

```
See Also nl_langinfo(3c), setlocale(3c), strftime(3c), langinfo(5)
```

different set and format of files.

## qmadmin(1)

Name qmadmin - queue manager administration program

Synopsis [QMCONFIG=<device>] qmadmin [<device>]

Description With the commands listed in this entry, qmadmin supports the creation, inspection, and modification of message queues. The universal device list (UDL) maps the physical storage space on a machine on which the BEA Tuxedo system is run. An entry in the UDL points to the disk space in which the queues and messages of a queue space are stored. The name of the device (file) on which the UDL resides (or will reside) for the queue space may be specified either as a command-line argument or via the environment variable QMCONFIG. If both are specified, the command option is used.

As a system-provided command, qmadmin does not undergo normal initialization, so it does not pick up the value of ULOGPFX from the UBBCONFIG file. As a result, any log entries generated by qmadmin commands are written to the current working directory. This is corrected by setting and exporting the ULOGPFX environment variable to the path name of the directory in which the userlog is located.

qmadmin uses the greater than sign (>) as a prompt. Arguments are entered separated by white space (tabs and/or spaces). Arguments that contain white space may be enclosed within double quotes; if an argument enclosed within double quotes contains a double quote, the internal double quote must be preceded with a backslash. Commands prompt for required information if it is not given on the command line. A warning message is displayed and the prompt shown again, if a required argument is not entered. Commands do not prompt for information on optional parameters.

A user can exit the program by entering q or <CTRL-d> when prompted for a command. Output from a command may be terminated by pressing BREAK; the program then prompts for the next command. Hitting return when prompted for a command repeats the previously executed command, except after a break.

Note that there is no way to effectively cancel a command once you press RETURN; hitting BREAK only terminates output from the command, if any. Therefore, be sure that you type a command exactly as you intended before pressing RETURN.

Output from qmadmin commands is paginated according to the pagination command in use (see the paginate subcommand below).

When qmadmin is initially entered, no queue space is opened. To create a queue space, run qspacecreate; to open it, run qopen. The qaborttrans, qclose, qchangeprio, qchangequeue, qchangetime, qchangeexptime, qcommittrans, qchange, qcreate, qdeletemsg, qinfo, qlist, qprinttrans and qset commands can be executed only when a queue space is open.

| Command        | Purpose                                                                                                    |
|----------------|----------------------------------------------------------------------------------------------------|
|                |                                                                                                    |
| echo           | Echo input command lines                                                                                                    |
| help           | Print help messages                                                                                                    |
| paginate       | Paginate output                                                                                                    |
| quit           | Terminate the session                                                                                                    |
| verbose        | Produce output in verbose mode                                                                                                    |
| ! shellcommand | Escape to shell and execute shellcommand                                                                                                    |
| !!             | Repeat previous shell command                                                                                                    |
| #              | Indicate comment lines                                                                                                    |
| <cr></cr>      | Repeat the last command                                                                                                    |
|                |                                                                                                    |
| chdl           | Change the name for a universal device list entry                                                                                            |
| crdl           | Create an entry in the universal device list                                                                                                 |
| dsdl           | Destroy an entry found in the universal device list                                                                                          |
| ipcrm          | Remove IPC data structures used for the queue space                                                                                          |
| ipcs           | List IPC data structures used for the queue space                                                                                            |
| lidl           | Print the universal device list                                                                                                    |
| livtoc         | Prints information for all VTOC table entries                                                                                                |
|                | echo<br>help<br>paginate<br>quit<br>verbose<br>! shellcommand<br>!!<br>#<br><cr><br/>chdl<br/>crdl<br/>dsdl<br/>ipcrm<br/>ipcs<br/>lidl</cr> |

The following table lists the qmadmin commands grouped by functional type.

| Command<br>Type | Command       | Purpose                                                        |
|-----------------|---------------|----------------------------------------------------------------|
|                 | qaddext       | Add an extent to the queue space                               |
|                 | qclose        | Close the currently open queue space                           |
|                 | qopen         | Open and initialize structures for the queue space             |
|                 | qsize         | Compute the size of shared memory needed for a queue space     |
|                 | qspacechange  | Change the parameters for a queue space                        |
|                 | qspacecreate  | Create a queue space for queued messages                       |
|                 | qspacedestroy | Destroy the named queue space                                  |
|                 | qspacelist    | List the creation parameters for the queue space               |
| Queue           |               |                                                                |
|                 | qchange       | Modify a queue in the currently open queue space               |
|                 | qcreate       | Create a queue in the currently open queue space               |
|                 | qdestroy      | Destroy the named queue                                        |
|                 | qinfo         | List information for associated queue or for all queues        |
| Message         |               |                                                                |
|                 | qchangeexp    | Change the expiration time for messages on a queue             |
|                 | qchangeprio   | Change the priority for messages on a queue                    |
|                 | qchangequeue  | Move messages to a different queue within the same queue space |
|                 | qchangetime   | Change the execution time for messages on a queue              |
|                 | qdeletemsg    | Delete messages from a queue                                   |
|                 | qlist         | Lists messages on a queue                                      |
|                 | qscan         | Sets selection criteria used by other commands                 |
|                 | qset          | Sets the queue name used by other commands                     |
|                 |               |                                                                |

| Command<br>Type | Command      | Purpose                                                          |
|-----------------|--------------|------------------------------------------------------------------|
| Transaction     |              |                                                                  |
|                 | qaborttrans  | Abort a precommitted transaction                                 |
|                 | qcommittrans | Commit a precommitted transaction                                |
|                 | qprinttrans  | Print transaction table information for outstanding transactions |

qmadminCommands may be entered either by their full name or their abbreviation (if available,Commandsthe abbreviation is listed below in parentheses following the full name), followed by<br/>any appropriate arguments. Arguments appearing in square brackets ([]) are optional;<br/>those in curly braces ({}) indicate a selection from mutually exclusive options.

chdl [dlindex[newdevice]]

Change the name for a universal device list entry. The first argument is the index of the device on the universal device list that is to be changed (device indexes are returned by lidl). The program prompts for it if it is not provided on the command line.

The second argument is the new device name. If a device name is not provided on the command line, the program prints the current device name and then prompts for a new one. The name is limited to 64 characters in length. Use this command cautiously; files and data are not accessible via the old name after the device name is changed.

For more information about printing the Universal Device List (UDL) and Volume Table of Contents (VTOC), see *Administering a BEA Tuxedo Application at Run Time*.

#### crdl [device [offset [size]]]

Create an entry in the universal device list. Note: The first entry in the device list must correspond to the device that is referenced by QMCONFIG and must have an offset of 0. If arguments are not provided on the command line, the program prompts for them.

The arguments are the device name, the block number at which space may begin to be allocated, and the number of physical pages (disk sectors) to be allocated. More than one extent can be allocated to a given file. You can, for example, allocate /app/queues/myspace 0 500, and then allocate /app/queues/myspace 1000 500, for a total of 1000 blocks allocated with blocks 500 through 999 not being used.

Several blocks from the first device entry are used by the device list and table of contents. Up to 25 entries may be created on the device list.

## dsdl [-y] [dlindex]

Destroy an entry found in the universal device list. The *dlindex* argument is the index on the universal device list of the device that is to be removed from the device list. If it is not provided on the command line, the program prompts for it. Entry 0 cannot be removed until all VTOC files and other device list entries are destroyed. (Because entry 0 contains the device that holds the device list and table of contents, destroying it also destroys these two tables.) VTOC files can be removed only by removing the associated entities (for example, by destroying a queue space that resides on the device). The program prompts for confirmation unless -y is specified.

## echo (e) [{off | on}]

Echo input command lines when set to on. If no option is given, then the current setting is toggled, and the new setting is printed. The initial setting is off.

### help (h) [{command | all}]

Print help messages. If a *command* is specified, the abbreviation, arguments, and description for that command are printed. The all argument causes a description of all commands to be displayed.

If no arguments are specified on the command line, the syntax of all commands is displayed.

## ipcrm[-f][-y][queue\_space\_name]

ipcrm removes the IPC data structures used for the specified queue space. If a queue space name is not provided on the command line, the program prompts for one. If the specified queue space is open in qmadmin, it will be closed. ipcrm knows all IPC resources used by the queue space and is the only way that the IPC resources should be removed. qmadmin ensures that no other processes are attached to the queue space before removing the IPC resources. The -f option can be specified to force removal of IPC resources even if other processes are attached. This command prompts for confirmation before execution if the -f option is specified, unless the -y option is specified. All non-persistent messages in the specified queue space are permanenetly lost when this command completes successfully.

#### ipcs [queue\_space\_name]

ipcs lists the IPC data structures used for a queue space, if any (none may be used if the queue space is not opened by any process). If a queue space name is not provided on the command line, the program prompts for one.

#### lid1 [dlindex]

Print the universal device list. For each device the following is listed: the index, the name, the starting block, and the number of blocks on the device. In verbose mode, a map is printed that shows free space (starting address and size of free space). If *dlindex* is specified, then only the information for that device list entry is printed.

#### livtoc

Prints information for all VTOC table entries. The information printed for each entry includes the name of the VTOC table, the device on which it is found, the offset of the VTOC table from the beginning of the device and the number of pages allocated for that table. There are a maximum of 100 entries in the VTOC.

#### paginate (page) [{off | on}]

Paginate output. If no option is given, then the current setting is toggled, and the new setting is printed. The initial setting is on, unless either standard input or standard output is a non-terminal device. Pagination may be turned on only when both standard input and standard output are terminal devices.

The default paging command is the pager indigenous to the native operating system environment. The command pg, for example, is the default command on the UNIX operating system. The shell environment variable PAGER may be used to override the default command used for paging output.

### qaborttrans (qabort) [-y] [tranindex]

Heuristically abort the precommitted transaction associated with the specified transaction index, *tranindex*. If the transaction index is not specified on the command line, the program prompts for it. If the transaction is known to be decided and the decision was to commit, <code>qaborttrans</code> fails. The index is taken from the previous execution of the <code>qprinttrans</code> command. Confirmation is requested unless the <code>-y</code> option is specified. This command should be used with care.

qaddext [queue\_space\_name [pages]]

Add an extent to the queue space. The queue space must not be active (no processes can be attached to the queue space). If a queue space name and the number of additional physical pages to allocate for the queue space are not specified on the command line, the program prompts for them. If the specified queue space is open in qmadmin, it will be closed. The number of physical pages is rounded down to the nearest *multiple of four* pages (see qspacecreate for clarification and examples). Space is allocated from extents defined in the UDL associated with the QMCONFIG device. Each new queue space extent uses an additional entry in the VTOC (a maximum of 100 entries are available). The queue manager names the extents such that they can be identified quickly and associated with the queue space. All non-persistent messages in the specified queue space are permanently lost when this command completes successfully.

```
qchange [queue_name [out-of-order [retries [delay [high [low [cmd]]]]]]]
[-d persist|nonpersist] [-n nhigh,nlow,ncmd]
[-e default_relative_expiration_time]
```

Modify a queue in the currently open queue space. The required arguments may be given on the command line or the program will prompt for them. These are the queue name, whether out-of-order enqueuing is allowed (not allowed, top of queue, or before a specified msgid); the number of retries and delay time in seconds between retries; and the high and low limits for execution of a threshold command and the threshold command itself for persistent messaging.

The out-of-order values are none, top, and msgid. Both top and msgid may be specified, separated by a comma.

The threshold values are used to allow for automatic execution of a command when a threshold is reached for persistent messages. The high limit specifies when the command is executed. The low limit must be reached before the command is executed again when the high limit is reached. For example, if the limits are 100 and 50 messages, the command is executed when 100 messages are on the queue, and it is not executed again until the queue is drained down to 50 messages and is filled again to 100 messages. The queue capacity can be specified in bytes or blocks used by the queue (number followed by a b or B suffix), percentage of the queue space used by the queue (number followed by a %), or total number of messages on the queue (number followed by an m). The threshold type for the high and low threshold values must be the same. It is optional whether or not the type is specified on the low value, but if specified, it must match the high value type. The message (m) suffix spans both persistent and non-persistent messages. The other threshold suffixes apply only to persistent messages. Use the -n option to specify threshold values for non-persistent messages. When specified on the command line, the threshold command should be enclosed in double quotation marks if it contains white space. The retry count indicates how many times a message can be dequeued and the transaction rolled back, causing the message to be put back on the queue. A delay between retries can also be specified. When the retry count is reached, the message is moved to the error queue defined for the queue space. If no error queue has been defined, the message is dropped. The queue ordering values for the queue cannot be changed. Low-priority messages are dequeued after every ten messages, even if the queue still contains high-priority messages.

The -d option specifies the default delivery policy for the queue. The valid values for the -d option are persist and nonpersist. When the default delivery policy is persist, enqueued messages with no explicitly specified delivery mode are delivered using the persistent (disk-based) delivery method. When the policy is nonpersist, enqueued messages with no explicitly specified delivery mode are delivered using the non-persistent (in memory) delivery method. If the -d option is not specified, the system does not prompt for information and the default delivery policy is unchanged. When the default delivery policy is modified, the delivery quality of service is not changed for messages already in the queue. If the queue being modified is the reply queue named for any messages currently in the queue space, the reply quality of service is not changed for those messages as a result of changing the default delivery policy of the queue.

If a non-persistent message cannot be enqueued due to an exhausted or fragmented memory area, the enqueuing operation fails, even if there is sufficient persistent storage for the message. If a persistent message cannot be enqueued due to an exhausted or fragmented disk, the enqueuing operation fails, even if there is sufficient non-persistent storage for the message.

If the amount of memory reserved for non-persistent messages in a queue space is zero (0), no space is reserved for non-persistent messages. (See qspacecreate and qspacechange for information on specifying the non-persistent message memory area.) In this case, attempts to enqueue a non-persistent message fail. This includes messages with no specified delivery quality of service for which the target queue has a default delivery policy of nonpersist.

The -n option specifies the threshold values used for automatic execution of a command when a non-persistent storage area threshold is reached. The *nhigh* limit specifies when the command *ncmd* is executed. The *nlow* limit must be reached before the command will be executed again when the *nhigh* limit is reached. If the -n option is specified, the *nhigh*, *nlow*, and *ncmd* values must all be supplied, or the command fails. The *ncmd* value may be specified as an empty string. If the -n option is not specified, the program does not prompt for information.

The memory capacity (amount of non-persistent data in the queue) can be specified as one of the following threshold types: bytes (b), blocks (B), or percentage (*number* followed by %). The threshold type for the *nhigh* and *nlow* values must be the same. For example, if *nhigh* is set to 100%, then *nlow*, if specified, must also be specified as a percentage. The threshold type of the *nlow* value is optional. If the -n option is not specified, the default threshold values for non-persistent messaging are unchanged. If *ncmd* contains white space, it must be enclosed in double quotation marks.

The m suffix of the [... [high[low[cmd]]...] thresholds applies to all messages in a queue, including both persistent and non-persistent messages, and therefore is not available with nhigh and nlow. The [... [high[low[cmd]]...] thresholds specified without the -m suffix apply to persistent (disk-based) messages only.

The -e default\_relative\_expiration\_time option sets an expiration time for all messages enqueued to the queue that do not have an explicitly specified expiration time. The expiration time may be either a relative expiration time or none. When the expiration time is reached and the message has not been dequeued or administratively deleted, the message is removed from the queue, all resources associated with the message are reclaimed by the system, and statistics are updated. If the expiration time is before the message availability time, the message is not available for dequeuing unless either the availability or expiration time is changed so that the availability time is before the expiration time. In addition, these messages are removed from the queue at expiration time even if they were never available for dequeuing. If a message expires during a transaction, the expiration does not cause the transaction to fail. Messages that expire while being enqueued or dequeued within a transaction are removed from the queue when the transaction ends. There is no notification when a message has expired.

If the -e option is not specified, the default expiration time of the queue is not changed. When the queue's expiration time is modified using gchange, the

expiration times for messages already in the queues are not modified. If the -e option is not specified, the program does not prompt for it.

The format of a relative default\_relative\_expiration\_time is +seconds where seconds is the number of seconds from the time that the queue manager successfully completes the operation to the time that the message expires. A value of zero (0) indicates immediate expiration.The value of default\_relative\_expiration\_time may also be set to the string none. The none string indicates that messages that are enqueued with no explicit expiration time will not expire unless an expiration time is explicitly assigned to them.

#### qchangeexp(qce) -y [newtime]

Change the expiration time for messages on a queue. When a message expires, it is removed from the queue, all resources used by the message are reclaimed by the system, and the relevant statistics are updated. If the expiration time is before the message availability time, the message is not available for dequeuing unless either the availability or expiration time is changed so that the availability time is before the expiration time. In addition, these messages are removed from the queue at expiration time even if they were never available for dequeuing. If a message expires during a transaction, the expiration does not cause the transaction to fail. Messages that expire while being enqueued or dequeued within a transaction are removed from the queue when the transaction ends. There is no notification when a message has expired.

The queue for which an expiration time is set is selected using the qset command. Selection criteria for limiting the messages to be updated are set with the qscan command. If no selection criterion is set, then all messages on the queue are changed. By default, a confirmation is requested before the expiration time is set. The -y option specifies no prompt for confirmation. The *newtime* value can be relative to either the current time, an absolute value, or none. If the *newtime* value is not provided on the command line, the program prompts for it.

Messages enqueued by versions of the BEA Tuxedo system that do not support message expiration cannot be modified to have an expiration time even when the queue manager responsible for changing the value supports message expiration. If messages affected by qchangeexp have been enqueued by one of these versions of the BEA Tuxedo system, an error message indicates that some of the selected messages were not modified due to this limitation. A relative expiration time is relative to when the request arrives at the queue manager process. The format of a relative *newtime* is *+seconds* where *seconds* is the number of seconds from the time that the queue manager successfully completes the operation to the time that the message expires. If *seconds* is set to zero (0), messages expire immediately. An absolute expiration time is determined by the clock on the machine where the queue manager process resides. The format of an absolute *newtime* is *YY[MM[DD[HH[MM[SS]]]]]* as described in qscan. The value of *newtime* may also be set to the string none, which indicates that affected messages never expire.

# qchangeprio(qcp)[-y][newpriority]

This command can be used to change the priority for messages on a queue. The queue that is affected is set using the qset command and the selection criteria for limiting the messages to be updated are set using the qscan command.

If no selection criteria are set, then all messages on the queue are changed: confirmation is requested before this is done unless the -y option is specified. It is recommended that the qlist command be executed to see what messages will be modified (this reduces typographical errors). The *newpriority* value specifies the new priority which will be used when the message(s) are forwarded for processing. It must be in the range 1 to 100, inclusive. If not provided on the command line, the program will prompt for it.

# qchangequeue (qcq) [-y] [newqueue]

This command can be used to move messages to a different queue within the same queue space. The queue from which messages are moved is set using the qset command and the selection criteria for limiting the messages to be moved are set using the qscan command. If no selection criteria are set, then all messages on the queue are moved: confirmation is requested before this is done unless the -y option is specified. It is recommended that the qlist command be executed to see what messages will be moved (this reduces typographical errors). The *newqueue* value specifies the name of the queue to which messages will be moved. If *newqueue* is not specified on the command line, the program prompts for it. The delivery quality of service of a message is not changed to match the default delivery policy of *newqueue*.

When messages with an expiration time are moved, the expiration time is considered an absolute expiration time in the new queue, even if it was previously specified as a relative expiration time.

```
qchangetime(qct)[-y][newtime]
```

This command can be used to change the message availability time for messages on a queue. The queue is specified using the qset command. The selection criteria for limiting the messages to be updated are set using the qscan command.

If no selection criteria are set, then all messages on the queue are changed: confirmation is requested before this is done unless the -Y option is specified. It is recommended that the <code>qlist</code> command be executed to see what messages will be modified (this reduces typographical errors). The *newtime* value can be either relative to the current time or an absolute value. If not provided on the command line, the program will prompt for it. The format of a relative *onetime* is +*seconds* where *seconds* is the number of seconds from now that the message is to be executed (0 implies immediately). The format of an absolute *newtime* is YY[MM[DD[HH[MM[SS]]]], as described in qscan.

qclose

Close the currently open queue space. All non-persistent messages in the specified queue space are permanently lost when this command completes successfully.

# qcommittrans (qcommit) [-y] [tranindex]

Heuristically commit the precommitted transaction associated with the specified transaction index *tranindex*. The program will prompt for the transaction index if not specified on the command line. If the transaction is known to be decided and the decision was to abort, <code>qcommittrans</code> will fail. The index is taken from the previous execution of the <code>qprinttrans</code> command. Confirmation is requested unless the <code>-y</code> option is specified. This command should be used with care.

# qcreate(qcr)[queue\_name [qorder [out-of-order [retries [delay [high [low [cmd]]]]]]][-d persist|nonpersist][-n nhigh,nlow,ncmd] [-e default\_relative\_expiration\_time]

Create a queue in the currently open queue space. The required arguments may be given on the command line or the program will prompt for them. These are the queue name, the queue ordering (fifo or lifo, by expiration time, by priority, by time); whether out-of-order enqueuing is allowed (not allowed, top of queue, before a specified msgid); the number of retries and delay time in seconds between retries; the high and low limits for execution of a threshold command; and the threshold command itself for persistent messages.

The queue ordering values are fifo, lifo, priority, expiration, and time. When specifying the queue ordering, the most significant sort value must be specified first, followed by the next most significant sort value, and so on; fifo or lifo can be specified only as the least significant (or only) sort value. If neither fifo or lifo is specified, then the default is fifo within whatever other sort criteria are specified. If expiration is specified, messages with no expiration time are dequeued after all messages with an expiration time. Multiple sort values may be specified separated by commas. The out-of-order values are none, top, or msgid. Both top and msgid may be specified, separated by a comma.

The threshold values are used to allow for automatic execution of a command when a threshold is reached for persistent messages. The high limit specifies when the command is executed. The low limit must be reached before the command will be executed again when the high limit is reached. For example, if the limits are 100 and 50 messages, the command will be executed when 100 messages are on the queue, and will not be executed again until the queue has been drained below 50 messages and has filled again to 100 messages.

The queue capacity can be specified in bytes or blocks used by the queue (number followed by a b or B suffix), percentage of the queue space used by the queue (number followed by a %), or total number of messages on the queue (number followed by a m). The threshold type for the high and low threshold values must be the same. The message (m) suffix spans both persistent and non-persistent messages. The other threshold suffixes apply only to persistent messages. Use the -n option to specify threshold values for non-persistent messages. It is optional whether or not the type is specified on the low value, but if specified, it must match the high value type. When specified on the command line, the threshold command should be enclosed in double quotation marks if it contains white space.

The retry count indicates how many times a message can be dequeued and the transaction rolled back, causing the message to be put back on the queue. A delay between retries can also be specified. When the retry count is reached, the message is moved to the error queue defined for the queue space. If an error queue has not been defined, the message is dropped. Low-priority messages are dequeued after every ten messages, even if the queue still contains high-priority messages.

The -d option specifies the default delivery policy for the queue. The valid values for the -d option are persist and nonpersist. When the default delivery policy is persist, enqueued messages with no explicitly specified

delivery mode are delivered using the persistent (disk-based) delivery method. When the policy is nonpersist, enqueued messages with no explicitly specified delivery mode are delivered using the non-persistent (in memory) delivery method. If the -d option is not specified, the system does not prompt for information and the default delivery policy for the queue is persist. When the default delivery policy is modified, the delivery quality of service is not changed for messages already in the queue.

If a non-persistent message cannot be enqueued due to an exhausted or fragmented memory area, the enqueuing operation fails, even if there is sufficient persistent storage for the message. If a persistent message cannot be enqueued due to an exhausted or fragmented disk, the enqueuing operation fails, even if there is sufficient non-persistent storage for the message.

If the amount of memory reserved for non-persistent messages in a queue space is zero (0), no space is reserved for non-persistent messages. (See qspacecreate and qspacechange for information on specifying the non-persistent message memory area.) In this case, attempts to enqueue a non-persistent message fail. This includes messages with no specified delivery quality of service for which the target queue has a default delivery policy of nonpersist.

The -n option specifies the threshold values used for automatic execution of a command when a non-persistent storage area threshold is reached. The *nhigh* limit specifies when the command *ncmd* is executed. The *nlow* limit must be reached before the command will be executed again when the *nhigh* limit is reached. If the -n option is specified, the *nhigh*, *nlow*, and *ncmd* values must all be supplied, or the command fails. The *ncmd* value may be specified as an empty string. If the -n option is not specified, the program does not prompt for information.

The memory capacity (amount of non-persistent data in the queue) can be specified as one of the following threshold types: bytes (b), blocks (B), or percentage (*number* followed by %). The threshold type for the *nhigh* and *nlow* values must be the same. For example, if *nhigh* is set to 100%, then *nlow*, if specified, must also be specified as a percentage. The threshold type of the *nlow* value is optional. If the -n option is not specified, the default threshold values are used (100% for *nhigh* and 0% for *nlow*) and *ncmd* is set to "". If *ncmd* contains white space, it must be enclosed in double quotation marks.

The m suffix of the [... [high[low[cmd]]...] thresholds applies to all messages in a queue, including both persistent and non-persistent messages, and therefore is not available with nhigh and nlow. The [... [high[low[cmd]]...] thresholds specified without the -m suffix apply to persistent (disk-based) messages only.

The -e default\_relative\_expiration\_time option sets an expiration time for all messages enqueued to the queue that do not have an explicitly specified expiration time. The expiration time may be either a relative expiration time or none. When the expiration time is reached and the message has not been dequeued or administratively deleted, the message is removed from the queue, all resources associated with the message are reclaimed by the system, and statistics are updated. If the expiration time is before the message availability time, the message is not available for dequeuing unless either the availability or expiration time is changed so that the availability time is before the expiration time. In addition, these messages are removed from the queue at expiration time even if they were never available for dequeuing. If a message expires during a transaction, the expiration does not cause the transaction to fail. Messages that expire while being enqueued or dequeued within a transaction are removed from the queue when the transaction ends. There is no notification when a message has expired.

If the -e option is not specified, the default expiration time of the queue is set to none. When the queue's expiration time is modified using gchange, the expiration times for messages already in the queues are not modified. If the -e option is not specified, the program does not prompt for it.

The format of a relative default\_relative\_expiration\_time is +seconds where seconds is the number of seconds from the time that the queue manager successfully completes the operation to the time that the message expires. A value of zero (0) indicates immediate expiration. The value of default\_relative\_expiration\_time may also be set to the string none. The none string indicates that messages that are enqueued with no explicit expiration time will not expire unless an expiration time is explicitly assigned to them.

# qdeletemsg(qdltm)[-y]

This command can be used to delete messages from a queue. The queue is specified using the qset command. The selection criteria for limiting the messages to be deleted are set using the qscan command. If no selection criteria are set, then all messages on the queue are deleted: confirmation is requested before this is done. It is recommended that the qlist command be

executed to see what messages will be deleted (this reduces typographical errors). This command prompts for confirmation unless the -y option is specified.

# qdestroy (qds) [{ -p | -f }] [-y] [queue\_name]

Destroy the named queue. By default, an error is returned if requests exist on the queue or a process is attached to the queue space. The -p option can be specified to "purge" any messages from the queue and destroy it, if no processes are attached to the queue space. The -f option can be specified to "force" deletion of a queue, even if messages or processes are attached to the queue space; if a message is currently involved in a transaction the command fails and an error is written to the userlog. This command prompts for confirmation before proceeding unless the -y option is specified.

# qinfo [queue\_name]

List information for associated queue or for all queues. This command lists the following: the number of messages on the specified queue (or all queues if no argument is given); the amount of space used by the messages associated with the queue (both persistent and non-persistent); the number of messages being delivered persistently and non-persistently; the total number of messages in the specified queues, and the amount of space used by the persistent and non-persistent messages. In verbose mode, this command also lists the queue creation parameters for each queue, the default expiration for the queue (if any), the sort criteria, and the default delivery policy for the queue.

### qlist(ql)

This command lists messages on a queue. The queue is specified using the qset command. The selection criteria for limiting the messages to be listed are set using the qscan command. If no selection criteria are set, then all messages on the queue will be listed.

For each message selected, the message identifier is printed along with the message priority, the number of retries already attempted, message length, delivery quality of service, the quality of service for any replies, and the expiration time (if any). The message availability time is printed if one is associated with the message, or for messages that have a scheduled retry time (due to rollback of a transaction). The correlation identifier is printed if present and verbose mode is on.

# qopen [queue\_space\_name]

Open and initialize the internal structures for the specified queue space. If a queue space is not specified on the command line, the program prompts for it. If a queue space is already open in qmadmin, it is closed.

#### qprinttrans (qpt)

Print transaction table information for currently outstanding transactions. The information includes the transaction identifier, an index used for aborting or committing transactions with <code>qaborttrans</code> or <code>qcommittrans</code>, and the transaction status.

# qscan[{ [-t time1[-time2]] [-p priority1[-priority2]] [-m msgid] [-i corrid][-d delivery\_mode] [-e time1[-time2]] | none }]

This command sets the selection criteria used for the gchangeprio, qchangequeue, qchangetime, qdeletemsg, and qlist commands. An argument of none indicates no selection criteria; all messages on the queue will be affected. Executing this command with no argument prints the current selection criteria values. When command-line options give a value range (for example, -t, -e, or -p) the the value range may not contain white space. The -t option can be used to indicate a time value or a time range. The format of time1 and time2 is: YY[MM[DD[HH[MM[SS]]]]] specifying the year, month, day, hour, minute, and second. Units omitted from the date-time value default to their minimum possible values. For example, "7502" is equivalent to "750201000000." The years 00-37 are treated as 2000-2037, years 70-99 are treated as 1970-1999, and 38-69 are invalid. The -p option can be used to indicate a priority value or a priority range. Priority values are in the range 1 to 100, inclusive. The -m option can be used to indicate a message identifier value, assigned to a message by the system when it is enqueued. The message identifier is unique within a queue and its value may be up to 32 characters in length. Values that are shorter than 32 characters are padded on the right with nulls (0x0). Backslash and non-printable characters (including white space characters such as space, newline, and tab) must be entered with a backslash followed by a two-character hexadecimal value for the character (for example, space is 20, as in "hello 20world"). The -i option can be used to indicate an correlation identifier value associated with a message. The identifier value is assigned by the application, stored with the enqueued message, and passed on to be stored with any reply or error message response such that the application can identify responses to particular requests. The value may be up to 32 characters in length. Values that are shorter than 32 characters are padded on the right with nulls (0x0). Backslash and non-printable characters (including white space characters such as space,

newline, and tab) must be entered with a backslash followed by a two-character hexadecimal value for the character (for example, space is  $\20$ , as in my $\20ID\20value$ ).

The valid values for the -d *delivery\_mode* option are persist and nonpersist. This option specifies the delivery mode of messages selected by qscan so that an operator can take action based on the delivery method.

The -e option can be used to indicate an expiration time or an expiration time range. The format of *time1* and *time2* is the same as *time1* and *time2* for the -t option.

```
qset [queue_name]
```

This command sets the queue name that is used for the qchangeprio, qchangequeue, qchangetime, qdeletemsg, and qlist commands. Executing this command with no argument prints the current queue name.

```
qsize [pages [queues [transactions [processes [messages]]]]]
[-A actions] [-H handles] [-C cursors] [-O owners] [-Q tmp_queues]
[-f filter_memory] [-n nonpersistent_msg_memory[b,B]]
[-o overflow_memory]
```

Compute the size of shared memory needed for a queue space with the specified size in *pages*, *queues*, (concurrent) *transactions*, *processes*, and (queued) *messages*. If the values are not provided on the command line, the program prompts for them. The number of system semaphores needed is also printed. Valid values for the remaining options are described in the qspacecreate option.

```
qspacechange (qspch) [queue_space_name [ipckey [trans [procs
[messages [errorq [inityn [blocking]]]]]] [-A actions] [-H handles]
[-C cursors] [-O owners] [-Q tmp_queues] [-f filter_memory]
[-n nonpersistent_msg_memory[b,B]] [-O overflow_memory]
```

Change the parameters for a queue space. The queue space must not be active (that is, no processes can be attached to it). If the required information is not provided on the command line, the program prompts for it. Valid values are described in the qspacecreate section of this page. If the specified queue space is open in qmadmin, it is closed. To add new extents, qaddext must be used. The number of queues cannot be modified.

qspacecreate(qspc)[queue\_space\_name [ipckey [pages [queues [trans
[procs [messages [errorq[inityn [blocking]]]]]]][-A actions]

[-H handles] [-C cursors] [ -O owners] [-Q tmp\_queues] [-f filter\_memory] [-n nonpersistent\_msg\_memory[b,B]] [-o overflow\_memory]

> Create a queue space for queued messages. If not provided on the command line, the program prompts for the following information: the queue space name, the *ipckey* for the shared memory segment and semaphore; number of physical pages to allocate for the queue space; the number of queues; the number of concurrent transactions; the number of processes concurrently attached to the queue space; the number of messages that may be queued at one time; the name of an error queue for the queue space; whether or not to initialize pages on new extents for the queue space; and the blocking factor for doing queue space initialization and warm start disk input/output.

> The number of physical pages requested is rounded down to the nearest *multiple of four* pages. For example, a request of 50 pages results in a memory allocation of 48 pages, and a request of 52 pages results in a memory allocation of 52 pages. The error queue is used to hold messages that have reached the maximum number of retries (they are moved from their original queue to the error queue). The administrator is responsible for ensuring that this queue is drained.

The number of physical pages allocated must be large enough to hold the overhead for the queue space (one page plus one page per queue). If the initialization option is specified as 'y' or 'Y,' then the space used to hold the queue space is initialized and this command may run for a while. In verbose mode, a period (.) is printed to the standard output after completing initialization of each 5% of the queue space. If the initialization option is not turned on but the underlying device is not a character special device, then the file will be initialized if it not already the size specified for the extent (that is, the file will be grown to allocate the specified space).

When reading and writing blocks during creation of the queue space and during warm start (restart of the queue space), the size of input and output operations will be calculated as a multiple of the disk page size as specified by the blocking factor.

The -A actions option specifies the number of additional actions that the Queuing Services component can handle concurrently. When a blocking operation is encountered and additional actions are available, the blocking operation is set aside until it can be satisfied. After setting aside the blocking operation, another operation request can be handled. When the blocking operation completes, the action associated with the operation is made available for a subsequent operation. An operation fails if a blocking

operation is requested and cannot be immediately satisfied and there are no actions available. The system reserves actions equivalent to the number of processes that can attach to a queue space so that each queue manager process may have at least one blocking action. Beyond the system-reserved number of blocking actions, the administrator may configure the system to be able to accommodate additional blocking actions beyond the reserve. If the -A *actions* option is not specified, the default is zero. If the -A option is not specified, the program does not prompt for it.

The -H handles option specifies the number of handles that users of that the Queuing Services component may use concurrently. Objects manipulated by the Queuing Services API require handles to access the objects. When an object is opened by a call to the API, a new handle is created and returned to the user. When an object handle is closed, the handle is made available for subsequent open object operations. When the API is used by an application, the administrator must configure the system to accommodate the maximum number of handles that will be opened concurrently. If the -H handles option is not specified, the default is zero. If the -H option is not specified, the program does not prompt for it. An operation fails if a user attempts to open a queuing services object and there are no handles available. This option is not currently used by the BEA Tuxedo system. Adjusting this value has no effect on BEA Tuxedo applications other than unnecessarily consuming shared memory resources.

The -C cursors option specifies the number of cursors that users of that the Queuing Services component may use concurrently. Cursors are used to navigate a queue. When a cursor is destroyed, the cursor resources are made available for subsequent cursor creation operations. When the cursors are used by an application, the administrator must configure the system to accommodate the maximum number of cursors that will be allocated concurrently. If the -C cursors option is not specified, the default is zero. If the -C option is not specified, the program does not prompt for it. An operation fails if a user attempts to create a cursor and there are no cursor resources available. BEA Tuxedo applications need not adjust this value. This option is not currently used by the BEA Tuxedo system. Adjusting this value has no effect on BEA Tuxedo applications other than unnecessarily consuming shared memory resources.

The -0 owners option specifies the number of additional BEA Engine authenticated users that may concurrently use the Queuing Services resources. There is one owner record per user, regardless of the number of open handles for the user. When there are no open handles for a user, the

owner record is made available for subsequent users. The system reserves owners equivalent to the number of actions so that each action may be initiated by a different owner. Beyond the system-reserved number of owners that may be concurrently using queuing services resources, the administrator may configure the system to accommodate additional owners beyond the reserve. If the -0 owners option is not specified, the default is zero. If the -0option is not specified, the program does not prompt for it. An operation fails if a user attempts to open a handle when they currently do not have any open handles, and there are no owners available. This option is not currently used by the BEA Tuxedo system. Adjusting this value has no effect on BEA Tuxedo applications other than unnecessarily consuming shared memory resources.

The -Q tmp\_queues option specifies the number of temporary queues that may be opened concurrently in the Queuing Services component of the BEA Engine. Temporary queues reduce the need for administrators to configure each queue used by an application. They are used by dynamic self-configuring applications. Messages enqueued to temporary queues are not persistent. When all handles to a temporary queue are closed, the temporary queue resources are made available for subsequent temporary queue creation. When the temporary queues are used by an application, the administrator must configure the system to accommodate the maximum number of temporary queues that will be active concurrently. If the -Qtmp\_queues option is not specified, the default is zero. If the -Q option is not specified, the program does not prompt for it. An open operation fails if a user attempts to open a temporary queue and there are no temporary queue resources available. This option is not currently used by the BEA Tuxedo system. Adjusting this value has no effect on BEA Tuxedo applications other than unnecessarily consuming shared memory resources.

The -f filter\_memory option specifies the size of the memory area to reserve in shared memory to hold the compiled representation of user defined filters. The memory size is specified in bytes. Filters are used by the Queuing Services component of the BEA Engine for message selection in dequeuing and cursor operations. Filters may be specified using various grammars but are compiled into an engine normal form and stored in shared memory. Filters are referenced by a handle returned when they are compiled. When a filter is destroyed, the memory used by the filter is made available for subsequent compiled filters. When the filters are defined by an application, the administrator must configure the system to accommodate the maximum number of filters that will be concurrently compiled. If the -f

filter\_memory option is not specified, the default is zero. If the -f option is not specified, the program does not prompt for it. An operation fails if a user attempts to create a new filter and there is not enough memory allocated for the compiled version of the filter. This option is not currently used by the BEA Tuxedo system. Adjusting this value has no effect on BEA Tuxedo applications other than unnecessarily consuming shared memory resources.

The -n nonpersistent\_msg\_memory option specifies the size of the area to reserve in shared memory for non-persistent messages for all queues in the queue space. The size may be specified in bytes (b) or blocks (B), where the block size is equivalent to the disk block size. The [bB] suffix is optional and, if not specified, the default is blocks. If the -n option is not specified, the memory size defaults to zero (0). Also, if the -n option is not specified, the program does not prompt for it.

If the value is specified in bytes (b) for *nonpersistent\_msg\_memory*, the system divides the specified value by the number of bytes per page (page size is equivalent to the disk page size), rounds down the result to the nearest integer, and allocates that number of pages of memory. For example, assuming a page size of 1024 bytes (1KB), a requested value of 2000b results in a memory allocation of 1 page (1024 bytes), and a requested value of 2048b results in a memory allocation of 2 pages (2048 bytes). Requesting a value less than the number of bytes per page results in an allocation of 0 pages (0 bytes).

If the value is specified in blocks (B) for *nonpersistent\_msg\_memory* and assuming that one block of memory is equivalent to one page of memory, the system allocates the same value of pages. For example, a requested value of 50B results in a memory allocation of 50 pages.

If the *nonpersistent\_msg\_memory* for a queue space is zero (0), no space is reserved for non-persistent messages. In this case, attempts to enqueue a non-persistent message fail. Persistent and non-persistent storage are not interchangeable. If a non-persistent message cannot be enqueued due to an exhausted or fragmented memory area, the enqueuing operation fails, even if there is sufficient persistent storage for the message. If a persistent message cannot be enqueued due to an exhausted or fragmented disk, the enqueuing operation fails, even if there is sufficient non-persistent storage for the message.

The -o overflow\_memory option specifies the size of the memory area to reserve in shared memory to accommodate peek load situations where some

or all of the allocated shared memory resources are exhausted. The memory size is specified in bytes. Additional objects will be allocated from this additional memory on a first-come-first-served basis. When an object created in the additional memory is closed or destroyed, the memory is released for subsequent overflow situations. If the  $-\circ$  overflow\_memory option is not specified, the default is zero. If the  $-\circ$  option is not specified, the program does not prompt for it. This additional memory space may yield more objects than the configured number, but there is no guarantee that additional memory is available for any particular object at any given point in time. Currently, only actions, handles, cursors, owners, temporary queues, timers, and filters use the overflow memory.

# qspacedestroy (qspds) [-f] [-y] [queue\_space\_name]

Destroy the named queue space. If not provided on the command line, the program will prompt for it. If the specified queue space is open in qmadmin, it will be closed. By default, an error is returned if processes are attached to the queue space or if requests exist on any queues in the queue space. See the qdestroy command for destroying queues that contain requests. The -f option can be specified to "force" deletion of all queues, even if they may have messages or processes are attached to the queue space. This command prompts for confirmation before proceeding unless the -y option is specified. All non-persistent messages in the specified queue space are lost when this command completes successfully.

# (qspl) [queue\_space\_name]

List the creation parameters for the queue space. If not specified on the command line, the program will prompt for it. If a queue space name is not entered, then the parameters for the currently open queue space are printed. (An error occurs if a queue space is not open and a value is not entered.) In addition to printing the values for the queue space (as set when creating the queue space with <code>qspacecreate</code> or when they were last changed with <code>qspacechange</code>), this command shows the sizes for all queue space extents. It also shows the amount of system-reserved memory as well as the total amount of configured shared memory. The amount of memory allocated for shared memory resources may not match the amount requested *when the amount of memory is requested in bytes* (b); see the <code>-n</code> nonpersistent\_msg\_memory option in <code>qspacecreate</code> for clarification and examples.

quit (q)

Terminate the session.

verbose (v) [{off | on}]

Produce output in verbose mode. If no option is given, then the current setting will be toggled, and the new setting is printed. The initial setting is off.

! shellcommand

Escape to shell and execute shellcommand.

!!

Repeat previous shell command.

# [text]

Lines beginning with # are comment lines and are ignored.

 $\langle CR \rangle$ 

Repeat the last command.

Example The following sequence shows how to set up a queue.

```
$ QMCONFIG=/dev/rawfs qmadmin
qmadmin - Copyright (c) 1987 ATT; 1991 USL. All rights reserved.
QMCONFIG=/dev/rawfs
# create the list of devices on which the queue space
# can exist; specify two devices, 80000 and 600
# blocks, respectively
# NOTE: the first one will actually contain the device list
#
# create first device on a raw slice
#
> crdl /dev/rawfs 0 80000
Created device /dev/rawfs, offset 0, size 80000 on /dev/rawfs
#
# create another device on a UNIX file
#
> crdl /home/queues/FS
                          0
                               600
Created device /home/queues/FS, offset 0, size 600 on /dev/rawfs
#
# if you want a list of the device list
#
> v Verbose mode is now on
> lidl
universal device index. 0:
       name: /dev/rawfs
       start: 0
       size: 20000
       free space map(1 entry used 47 available):
              size[1]: 79974 addr[1]: 26
universal device index. 1:
```

```
name: /home/queues/FS
       start: 0
       size: 600
       free space map(1 entry used 47 available):
              size[1]: 600 addr[1]: 0
#
# create a queue space
#
> qspacecreate
Queue space name: myqueuespace
IPC Key for queue space: 42000
Size of queue space in disk pages: 50000
Number of queues in queue space: 30
Number of concurrent transactions in queue space: 20
Number of concurrent processes in queue space: 30
Number of messages in gueue space: 20000
Error queue name: ERRORO
Initialize extents (y, n [default=n]): y
Blocking factor [default=16]: 16
 #
# open queue space
#
> gopen mygueuespace
#
# use queue space defaults for queue
> gcreate
Oueue name: service1
queue order (priority, time, fifo, lifo): fifo
out-of-ordering enqueuing (top, msgid, [default=none]): top,msgid
retries [default=0]: 1
retry delay in seconds [default=0]: 30
High limit for queue capacity warning (b for bytes used, B for blocks used,
  % for percent used, m for messages [default=100%]): 100m
Reset (low) limit for queue capacity warning [default=0m]: 50
queue capacity command: /usr/app/bin/mailadmin myqueuespace service1
# get out of the program
#
> q
```

```
Security The administrator for the queue must be the same as the BEA Tuxedo administrator.
The device on which the queue resides must be owned by the administrator and
qmadmin can only be run as the administrator for the queue. All IPC resources
allocated for the queue will be owned by the queue administrator and will be created
with mode 0600.
```

**Portability** qmadmin is supported on any platform on which the BEA Tuxedo server environment is supported.

Windows NT In order to carry out a command that you have configured within a gmadmin() session, Standard I/O such as the gchange ... Queue capacity command, the NT CreateProcess() function spawns a child process as a DETACHED PROCESS. This type of process does not have an associated console for standard input/output. Therefore, for instance, if you use standard DOS syntax to set the gchange ... Queue capacity command to run a built-in DOS command (such as dir or date) and then pipe or redirect the standard output to a file, the file will be empty when the command completes.

As an example of resolving this problem, suppose that for the qchange ... Queue capacity command you want to capture date information in a file using command date /t > x.out. To accomplish this task interactively, you would proceed as follows:

qmadmin
> qopen yourQspace
> qchange yourQname
> go through all the setups... the threshold queue capacity warning,
 and so on
> "Queue capacity command: " cmd /c date /t > x.out

To accomplish this task from a command file, say *yourFile*.cmd, you would add the command date /t > x.out to *yourFile*.cmd and then proceed as follows:

qmadmin
> qopen yourQspace
> qchange yourQname
> go through all the setups... the threshold queue capacity warning,
 and so on
> "Queue capacity command: " yourFile.cmd

```
See Also Administering a BEA Tuxedo Application at Run Time
```

# **rex(1)**

Name rex - off-line regular expression compiler and tester

Synopsis Compiling:

rex pattern\_file C\_file

Testing:

rex pattern [file . . . ]

Description When invoked without arguments, rex reads regular expressions from the standard input and writes initialized character arrays to the standard output. Normally, the output is included in a C program to preclude the need for calling recomp(). This saves on both execution time and program size. The command rex compiles the regular expressions on the standard input (normally redirected from an input file) and writes the output to the standard output (normally redirected to an output file).

The input file may contain several patterns, each of the following form.

name string [string ...]

Here *name* is the C name to be used for the output array and *string* is the regular expression enclosed with double quotes. Where more than one *string* follows a *name* they are concatenated into one *string*. (Multiple *strings* are strictly a formatting convenience.) If double quotes occur in the pattern they need to be preceded by a backslash.

The output may be included in a C program or compiled and later loaded. In the C program that uses the rex output, rematch(abc,line,0) applies the regular expression named abc to line.

The following is a sample input file.

cname "[a-zA-Z\_][a-(3c)-Z0-9\_]\*"
tn "\\\(([0-9]{3})\$0\\\))"
"([0-9]{3})\$1"
"-"
"([0-9]{4})\$2"

Here is the corresponding output.

```
/* pattern: "[a-aA-Z_][a-zA-Z0-9_]*" */
char cname[] = {
040,0,0206,012,0,0210,0141,0172,0210,0101,0132,0137,
... };
/* pattern: "\\\(([0-9]{3})$0\\\))([0-9]{3})$1-([0-9]{4})$2" */
char tn[] = {
063,0,050,0202,0225,013,0,03,0206,06,0,0210,060,071,
... };
```

rex can be used to try patterns against test data by invoking it with one or more arguments. The first argument is taken as a pattern (regular expression) to be applied to each line of the files whose names are mentioned in the remaining arguments. If no filename arguments are given the standard input is used. The special filename, -, may be used as an argument to refer to the standard input.

When matching text is found, the line containing the match is printed and the matching portion of the line is underlined. In addition, any text extracted for specified sub-patterns is printed on separate line(s).

#### For example, the command

rex '(^| )([0-9]+)\$0(|\$)'

with input

```
... or 200 programmers in one week.
This sentense has 3 erors.
I need 12 bad men.
```

#### produces

Diagnostics rex prints the associated error messages for errors returned from recomp() or rematch() (see recomp, rematch(3c)). Other errors include file open errors, argument errors, and so on, and are self-explanatory.

See Also recomp, rematch(3c)

# tidl(1)

| Name        | tidl - Interface Definition Language compiler                                                                                                    |
|-------------|----------------------------------------------------------------------------------------------------|
| Synopsis    | tidl [option] filename [option]                                                                                                    |
| Description | tidl parses the input IDL and related ACF source file, and optionally generates a header file, and client and server stubs and auxiliary files. The generated source code can be compiled using compilers for Classic C, ANSI C, or C++. |
|             | The command-line arguments include the input IDL source file and options to control the actions of the IDL compiler. The following list describes the options.                                                                           |
|             | -client type<br>This option specifies the client-side files to be generated. The values for type<br>are as follows.                                                                                                    |
|             | all                                                                                                    |
|             | Generates client stub and auxiliary files. This is the default if the -client option is not specified.                                                                                                    |
|             | stub<br>Generates client stub file only.                                                                                                    |
|             | aux<br>Generates client auxiliary file only. Currently, auxiliary files are not<br>generated so this option has no effect.                                                                                                    |
|             | none                                                                                                    |
|             | Generates no client files.                                                                                                    |
|             | -server type                                                                                                    |
|             | This option specifies the server-side files to be generated. The values for $t_{YPP}$ are as follows.                                                                                                    |
|             | all                                                                                                    |
|             | Generates server stub and auxiliary files. This is the default if the -server option is not specified.                                                                                                    |
|             | stub<br>Generates server stub file only.                                                                                                    |
|             |                                                                                                    |
|             |                                                                                                    |

#### aux

Generates server auxiliary file only. Currently, auxiliary files are not generated so this option has no effect.

#### none

Generates no server files.

# -cstub filename

Specifies the filename for the client stub file. If the filename does not have a .c extension, the IDL compiler will add it. The default client stub name (if -cstub is not specified) is the base name of the IDL source file (the simple filename without any directory prefix, or any suffix following a period) with \_cstub.c appended. The associated client stub object file is the name of the client stub file with .c changed to .o.

#### -sstub filename

Specifies the filename for the server stub file. If the filename does not have a .c extension, the IDL compiler will add it. The default server stub name (if -sstub is not specified) is the base name of the IDL source file (the simple filename without any directory prefix, or any suffix following a period) with \_sstub.c appended. The associated server stub object file is the name of the server stub file with .c changed to .o.

# -caux filename

Specifies the filename for the client auxiliary file. If the filename does not have a .c extension, the IDL compiler will add it. The default client auxiliary name (if -caux is not specified) is the base name of the IDL source file (the simple filename without any directory prefix, or any suffix following a period) with \_caux.c appended. The associated client auxiliary object file is the name of the client auxiliary file with .c changed to .o.

#### -saux filename

Specifies the filename for the server auxiliary file. If the filename does not have a .c extension, the IDL compiler will add it. The default server auxiliary name (if -saux is not specified) is the base name of the IDL source file (the simple filename without any directory prefix, or any suffix following a period) with \_saux.c appended. The associated server auxiliary object file is the name of the server auxiliary file with .c changed to .o.

#### -header filename

Specifies the filename for the generated header file. The default header filename (if -header is not specified) is the base name of the IDL source file

(the simple filename without any directory prefix, or any suffix following a period) with .h appended.

### -out directory

Specifies the directory in which output files are created. The default (if -out is not specified) is to put the files in the present working directory.

-keep *type* 

Specifies which file types to retain. By default, the IDL compiler creates a C source file (for example, a client stub), uses the C compiler to produce an object file, and deletes the C source file. The file types that can be retained are as follows:

### none

Does not create any files or invoke the C compiler.

#### c\_source

Saves only the C source files and does not invoke the C compiler.

# object

Saves only the object files, deleting the C source files (this is the default).

# all

Saves both the C source and object files.

# -I directory

Specifies a directory in which to search for imported IDL files and include files. White space following the -I is optional. The -I option can be specified multiple times to list multiple directories. The default behavior is to search the present working directory, then the directories specified with the -I option in the order specified, and then the system IDL directory (\$TUXDIR/include). This order is also used to pass include directories to the C preprocessor and C compiler. If a file exists in more than one directory, the first one that is found in the search order is used.

# -no\_def\_idir

When used with no -1 options, specifies that only the present working directory be searched for import and include files. When used with one or more -1 options, specifies that only the -1 directories be searched (not the present working directory or the system IDL directory).

# -cpp\_cmd "cmd"

Specifies the C preprocessor command to invoke for expanding source files. By default, the C preprocessor is not invoked on DOS and OS2, and defaults to /lib/cpp, /usr/ccs/lib/cpp, or /usr/lib/cpp (in that order) otherwise.

#### -no\_cpp

Specifies that the C preprocessor not be invoked to expand source files. This implies that the source files cannot have preprocessor directives (such as macro replacements and #include).

# -cpp\_opt "opt"

Specifies additional options to be passed to the C preprocessor. The default is the null string. The IDL compiler invokes a command line composed of the values for -cpp\_cmd, -cpp\_opt, -D, and -U arguments (in the order specified), -I arguments (in the order specified), and the source filename (the IDL or ACF filename).

#### -D name[=def]

Defines a name and optionally a value that is passed to the C preprocessor. More than one symbol can be defined by specifying the -D option more than once. White space following the -D is optional.

#### -U name

Undefines a name for C preprocessor. More than one symbol can be undefined by specifying the -u option more than once. White space following the -u is optional.

# -cc\_cmd "cmd"

Specifies the C compiler command for creating object files. The default (if -cc\_cmd is not specified) is "cc -c".

# -cc\_opt "opt"

Specifies additional C compiler options. The default (if -cc\_opt is not specified) is the null string. The IDL compiler invokes a command line composed of the values for -cc\_cmd, -cc\_opt, -I arguments (in the order specified), and the source filename (the stub or auxiliary filename).

#### -syntax\_check

Specifies that the input source file be checked for syntax errors without generating any output files.

#### -no\_warn

Specifies that warning messages from the compiler are not to be printed.

#### -confirm

Displays IDL compiler options chosen (either explicitly or implicitly) without compilation of the source file. When used with the -v option, it indicates what actions would be taken without the -confirm option but it does not executing those actions. For example, messages are printed for parsing input files, and for creating and compiling output files.

Specifies verbose mode. Messages are printed to the standard error output indicating actions being taken (for example, parsing input files, and creating and compiling output files).

#### -version

Displays the version of the IDL compiler.

-stdin

Take the IDL source input from standard input instead of a file. Default filenames are generated as if the input IDL source file is named a.idl (for example, the default client stub file is named a\_cstub.c).

-cepv

Generate a Client Entry Point Vector (CEPV). By default, functions in the client stub module are given the same names as operations in the interface definition. However, this naming convention does not allow for multiple versions of the interface, interfaces with the same operation names, or both local and remote versions of the same functions to be linked into the same client program (the operation names will be defined more than once).

When the -cepv option is specified, the function names are declared local to the client stub and a Client Entry Point Vector (array of function pointers) is defined (globally) in the client stub with the name *interface\_vmajor\_minor\_c\_epv*, where *interface* is the interface name, *major* is the major version number, and *minor* is the minor version number. The interface operations must be called indirectly using the addresses in the CEPV.

-no\_mepv

Does not generate a Manager (server) Entry Point Vector (MEPV). By default, it is assumed that the application functions in the server are given the same names as operations in the interface definition. However, this naming convention does not allow for multiple versions of the interface, interfaces with the same operation names, or both local and remote versions of the same functions to be linked into the same server program (the operation names are defined more than once). Normally, a Manager Entry Point Vector (array of function pointers) is defined (globally) in the server stub with the name *interface\_vmajor\_minor\_s\_epv*, where *interface* is the interface name, *major* is the major version number, and *minor* is the minor version number, and initialized with the operation names. It is used to call the application service functions. When the  $-no_mepv$  option is responsible for setting up the structure. In this way, the application can set the entry point

-v

names to those names used by the application instead of names based on the operations.

#### -error all

Specifies additional error checking. By default, the IDL compiler quits after 50 errors are detected.

-port level

Specifies the level of portability checking. The following levels are supported:

case

Specifies that warnings messages are to be printed if two identifiers differ only in case.

none

Specifies no additional portability checking is to be done. This is the default.

-no\_enum\_lit

Specifies that enumeration literals are not to be generated in the stub files. By default, enumeration literals are generated.

-use\_const

Specifies that ANSI C const declarations are to be used for constant values instead of #define definitions.

For the IDL source file and any imported IDL files, the compiler searches for a related ACF with a .acf suffix added to the basename of the IDL source file. The directories that are searched are the same directories specified for the C preprocessor (see -1 and  $-no_def_idir$  above), plus ACF files are searched for in the directory specified in the IDL source filename.

Notices The IDL filename tbase.idl is reserved for use by the IDL compiler.

Examples Here is an example IDL source file, math1.idl.

```
[uuid(2048A080-0B0F-14F8-26E0-930269220000)]
interface math1
{
  import "math2.idl";
  long add_op([in] long first1, [in] long second);
  long sub_op([in] long first1, [in] long second);
}
```

Here is a sample ACF source file, math1.acf.

```
[auto_handle]
interface math1
{
    include "stdio";
    [code] add_op([fault_status,comm_status] result);
}
```

The following command line compiles math1.idl, generating client-side only files out/math1\_cs.c and out/math1\_cs.o (no auxiliary files are needed), along with out/math1.h. The IDL compiler looks for math2.idl (which might have the division and multiplication operations) in the current directory, in the app subdirectory, and in \$TUXDIR/include.

```
tidl math1.idl -Iapp -client all -server none -keep all
-cstub math1_cs -out app
```

```
See Also uuidgen(1)
```

# tlisten(1)

# Name tlisten - generic listener process

Synopsis tlisten [-d device] -1 nlsaddr [-u {uid-# | uid-name}] [-z bits] [-Z bits]

Description tlisten is a network independent listener process that runs as a *daemon* process on BEA Tuxedo application processors and provides remote service connections for other BEA Tuxedo processes, for example, tmboot(1). The following command-line options are used by tlisten.

-d device

Full path name of the network device. This parameter is optional. For releases prior to v6.4, it should be used if the underlying network provider requires it.

-l nlsaddr

Network address at which the process listens for connections. TCP/IP addresses may be specified in either of the following forms.

"//hostname:port\_number"

"//#.#.#.#:port\_number"

In the first format, tlisten finds an address for *hostname* using the local name resolution facilities (usually DNS). *hostname* must be the local machine, and the local name resolution facilities must unambiguously resolve *hostname* to the address of the local machine.

In the second example, the string #.#.# is in dotted decimal format. In dotted decimal format, each # should be a number from 0 to 255. This dotted decimal number represents the IP address of the local machine. In both of the above formats, *port\_number* is the TCP port number at which the tlisten process listens for incoming requests. The value of *port\_number* can be either a name or a number between 0 and 65535.

**Note:** Some port numbers may be reserved for the underlying transport protocols (such as TCP/IP) used by your system. Check the documentation for your transport protocols to find out which numbers, if any, are reserved on your system.

If *port\_number* is a name, then it must be found in the network services database on your local machine. The address can also be specified in

hexadecimal format when preceded by the characters "0x". Each character after the initial "0x" is a number between 0 and 9 or a letter between A and F (case insensitive). The hexadecimal format is useful for arbitrary binary network addresses such as IPX/SPX or TCP/IP. The address can also be specified as an arbitrary string. The value should be the same as that specified for the NLSADDR parameter in the NETWORK section of the configuration file.

# -u {uid-#|uid-name}

tlisten will run as the indicated user. This option supports the startup of tlisten as part of system initialization by root. This option is required if the user running tlisten is root. The tlisten process can therefore be started by root, but will not run as root. Non-root users of the tlisten command do not need to use the -u option. Non-root users can set the -u option, but it can only be set to their own user ID and is effectively a no-op. Each instantiation of a tlisten process on a processor is capable of supporting all BEA Tuxedo applications that use the same application administrator user ID.

# -z[0|40|56|128]

Specifies the minimum level of encryption required when a network link is being established between a BEA Tuxedo administrative process and tlisten. 0 means no encryption, while 40, 56, and 128 specify the length (in bits) of the encryption key. If this minimum level of encryption cannot be met, link establishment fails. The default value is 0. This option is available only if a license for BEA Tuxedo Security (either International, or US and Canada) is installed.

**Note:** The link-level encryption value of 40 bits is provided for backward compatibility.

# -Z[0|40|56|128]

Specifies the maximum level of encryption allowed when a network link is being established between a BEA Tuxedo administrative process and tlisten. 0 means no encryption, while 40, 56, and 128 specify the length (in bits) of the encryption key. The default value is 128. This option is available only if a license for BEA Tuxedo Security (either International, or US and Canada) is installed.

**Note:** The link-level encryption value of 40 bits is provided for backward compatibility.

|                          | The tlisten process authenticates most service requests. tlisten reads a file with a list of passwords, and any process requesting a service must present at least one of the passwords found in the file. If the APPDIR environment variable is set, passwords will be obtained from a file named APPDIR/.adm/tlisten.pw. If this file is not found, the system will look for TUXDIR/udataobj/tlisten.pw, which is created when the BEA Tuxedo system is installed. A zero-length or missing password file disables password checking. When running in this insecure mode, the tlisten and any process connecting to tlisten will generate a userlog warning message. |
|--------------------------|----------------------------------------------------------------------------------------------------|
|                          | Processes that request services from tlisten, such as tmboot, find the passwords to be used during authentication in files on their own machines. They use the same methods as the tlisten to find their password files.                                                                                                    |
| Environment              | • TUXDIR must be set and exported before the tlisten command is invoked.                                                                                                    |
| Variables                | LD_LIBRARY_PATH must be set for SVR4 applications that use shared objects. It must be set to TUXDIR/lib prior to starting the tlisten process.                                                                                                    |
|                          | APPDIR is set to provide the location of the tlisten password file.                                                                                                    |
|                          | <ul> <li>ULOGPFX can be used to direct the file in which log messages are placed.</li> </ul>                                                                                                    |
|                          | <b>Note:</b> During the installation process, an administrative password file is created.<br>When necessary, the BEA Tuxedo system searches for this file in the following directories (in the order shown):                                                                                                    |
|                          | APPDIR/.adm/tlisten.pw                                                                                                    |
|                          | TUXDIR/udataobj/tlisten.pw                                                                                                    |
|                          | To ensure that your administrative password file will be found, make sure you have set the APPDIR and/or the TUXDIR environment variables.                                                                                                    |
| Link-level<br>Encryption | If the link-level encryption feature is in operation between tlisten and a requesting process such as tmboot, then link-level encryption will be negotiated and activated before authentication occurs.                                                                                                    |
| Termination              | The only way to stop a tlisten process with normal termination is by sending it a SIGTERM signal.                                                                                                    |
| Recommended<br>Use       | We recommend that you start one tlisten process for each application upon system startup. Remember to set the TUXDIR and APPDIR environment variables before invoking tlisten.                                                                                                    |

One alternative method for starting the tlisten process is to start it manually. The -u option can be omitted if the tlisten process is started by the application administrator. Duplicate tlisten command invocations using the same network address will terminate automatically and gracefully log an appropriate message.

Network Addresses

rk Suppose the local machine on which the tlisten is being run is using TCP/IP addressing and is named *backus.company.com*, with address 155.2.193.18. Further suppose that the port number at which the tlisten should accept requests is 2334. Assume that port number 2334 has been added to the network services database under the name *bankapp-nlsaddr*. The address specified by the -1 option can be represented in the following ways.

//155.2.193.18:bankapp-nlsaddr
//155.2.193.18:2334
//backus.company.com:bankapp-nlsaddr
//backus.company.com:2334
0x0002091E9B02C112

The last of these representations is hexadecimal format. The 0002 is the first part of a TCP/IP address. The 091E is the port number 2334 translated into a hexadecimal number. After that each element of the IP address 155.2.193.12 is translated into a hexadecimal number. Thus the 155 becomes 9B, 2 becomes 02, and so on.

For a STARLAN network, a recommended address of *uname*.tlisten usually yields a unique name.

Windows NT Administrative privileges on a remote NT machine are required in order to start a Control Panel tlisten process on that machine through the Control Panel Applet.

See Also UBBCONFIG(5)

# tmadmin(1)

Name tmadmin - BEA Tuxedo bulletin board command interpreter

Synopsis tmadmin [ -r ] [ -c ] [ -v ]

Description With the commands listed in this entry, tmadmin provides for the inspection and modification of bulletin boards and associated entities in a uniprocessor, multiprocessor, or networked environment. The TUXCONFIG and TUXOFFSET environment variables are used to determine the location and offset at which the BEA Tuxedo configuration file is loaded.

If tmadmin is invoked with the -c option, it enters configuration mode. The only valid commands are default, echo, help, quit, verbose, livtoc, crdl, lidl, dsdl, indl, and dumptlog. tmadmin may be invoked in this mode on any node, including inactive nodes. A node is considered active if tmadmin can join the application as an administrative process or client (via a running BBL).

The -r option instructs tmadmin to enter the bulletin board as a client instead of as the administrator; in other words, it requests read-only access. This option is useful if you want to leave the administrator slot unoccupied.

Note: If you decide to use this option, however, be aware that you will not get all the information you get by running tmadmin without the -r option. Specifically, tmadmin -r does not report load values for servers running at remote sites.

Only one tmadmin process can be the administrator at a time. When the -r option is specified by a user other than the BEA Tuxedo administrator and security is turned on, the user is prompted for a password.

The -v option causes tmadmin to display the BEA Tuxedo version number and license number. After printing out the information, tmadmin exits. If the -v option is entered with either of the other two options, the others are ignored; only the information requested by the -v option is displayed.

Normally, tmadmin may be run on any active node within an active application. If it is run on an active node that is partitioned, then commands are limited to read-only access to the local bulletin board. These command include bbls, bbparms, bbstat, default, dump, dumptlog, echo, help, printclient, printnet, printqueue, printserver, printservice, printtrans, printgroup, reconnect, quit, serverparms, serviceparms, and verbose, in addition to the configuration commands. If the partitioned node is the backup node for the MASTER (specified as the second entry on the MASTER parameter in the RESOURCES section of the configuration file), the master command is also available to make this node the MASTER for this part of the partitioned application.

If the application is inactive, tmadmin can be run only on the MASTER processor. In this mode, all of the configuration mode commands are available plus the TLOG commands (crlog, dslog, and inlog) and boot.

Once tmadmin has been invoked, commands may be entered at the prompt (>) according to the following syntax.

```
command [arguments]
```

Several commonly occurring arguments can be given defaults via the default command. Commands that accept parameters set via the default command check default to see whether a value has been set. If a value has not been set, an error message is returned.

In a networked or multiprocessor environment, a single bulletin board can be accessed by setting a default machine (the logical machine ID (LMID) as listed in the MACHINES section of the UBBCONFIG file). If the default machine is set to all, all bulletin boards are accessed. If machine is set to DBBL, the distinguished bulletin board is addressed. The default machine is shown as part of the prompt, as in: MASTER>

If *machine* is not set via the default command, the DBBL is addressed (the local BBL is used in a SHM configuration).

The *machine* value for a command can generally be obtained from the default setting (printserver is an example). A caution is required here, however, because some commands (the TLOG commands, for example) act on devices found through TUXCONFIG; a default setting of DBBL or all results in an error. For some commands, such as logstart, you must specify the value of *machine* on the command line; the value does not appear as an argument to the -m option.

Once set, a default remains in effect until the session is ended, unless changed by another default command. Defaults may be overridden by entering an explicit value on the command line, or unset by entering the value "\*". The effect of an override lasts for a single instance of the command.

Output from tmadmin commands is paginated according to the pagination command in use (see the description of the paginate subcommand later in this entry).

There are some commands that have either verbose or terse output. The verbose command can be used to set the default output level. However, each command (except boot, shutdown, and config) takes a -v or -t option to turn on verbose or terse output for that command only. When output is printed in terse mode, some information (for example, LMID or GROUP name, service name, or server name) may be truncated. This type of truncation is indicated by a plus sign, +, at the end of the value. The entire value may be seen by re-entering the command in verbose mode.

tmadmin Commands may be entered either by their full name or their abbreviation (as given in parentheses), followed by any appropriate arguments. Arguments appearing in square brackets, [], are optional; those in curly braces, {}, indicate a selection from mutually exclusive options. Note that command-line options that do not appear in square brackets need not appear on the command line (that is, they are optional) if the corresponding default has been set via the default command. Ellipses following a group of options in curly brackets, {}..., indicate that more than one of the options listed may appear on the command line (at least one must appear).

aborttrans (abort) [ -yes ] [ -g groupname ] tranindex

If groupname is specified (on the command line or by default), abort the transaction associated with the specified transaction index *tranindex* at the specified server group. Otherwise, notify the coordinator of the transaction to abort the global transaction. If the transaction is known to be decided and the decision was to commit, aborttrans will fail. The index is taken from the previous execution of the printtrans command. To completely get rid of a transaction, printtrans and aborttrans must be executed for all groups that are participants in the transaction. This command should be used with care.

advertise (adv) {-q qaddress [ -g groupname ]

[-i srvid] | -g groupname -i srvid} service[:func]

Create an entry in the service table for the indicated service. *service* may be mapped onto a function *func*. If *qaddress* is not specified, then both *groupname* and *srvid* are required to uniquely identify a server. If this *service* is to be added to an MSSQ set, all servers in the set will advertise the service. If all servers in an MSSQ set cannot advertise the service, the advertisement is disallowed. Services beginning with the character '.' are reserved for use by system servers and will fail to be advertised for application servers.

bbclean (bbc) machine

Check the integrity of all accessers of the bulletin board residing on machine *machine*, and the DBBL as well. bbclean gracefully removes dead servers

and restarts them if they are marked as restartable. It also removes those resources no longer associated with any processes. As its last step, bbclean causes the DBBL to check the status of each BBL. If any BBL does not respond within SCANUNIT seconds, it is marked as partitioned. To clean only the Distinguished Bulletin Board, *machine* should be specified as DBBL. In SHM mode, bbclean restarts the BBL, if it has failed; the *machine* parameter is optional.

```
bbparms (bbp)
```

Print a summary of the bulletin board's parameters, such as the maximum number of servers and services.

```
bbsread (bbls) machine
```

List the IPC resources for the bulletin board on machine *machine*. In SHM mode, the *machine* parameter is optional. Information from remote machines is not available.

```
bbstats (bbs)
```

Print a summary of bulletin board statistics. (See also shmstats.)

```
boot (b) [options]
```

This command is identical to the tmboot() command. See tmboot(1) for an explanation of options and restrictions on use.

broadcast(bcst)[-m machine][-u usrname][-c cltname][text]

Broadcasts an unsolicited notification message to all selected clients. The message sent is a typed buffer of the type STRING with the data being *text*. *text* may be no more than 80 characters in length. If *text* is to contain multiple words, then it must be enclosed in quotation marks ("*text text*"). If any parameter is not set (and does not have a default), then it is taken to be the wildcard value for that identifier.

changeload (chl) [-m machine] {-q qaddress [-g groupname]

[-i srvid] -s service | -g groupname -i srvid -s service } newload Change the load associated with the specified service to newload. If qaddress is not specified, then both groupname and srvid must be specified.If machine is set to all or is not set, the change is made on all machines; otherwise, a local change is made on the specified machine. Local changes are over-ridden by any subsequent global (or local) changes. changepriority(chp)[-m machine]{-q qaddress[-g groupname]

[-i srvid] -s service | -g groupname -i srvid -s service } newpri Change the dequeuing priority associated with the specified service to newpri. If gaddress is not specified, then both groupname and srvid must be specified. If machine is set to all or is not set, the change is made on all machines; otherwise, a local change is made on the specified machine. Local changes are over-ridden by any subsequent global (or local) changes.

changetrace (chtr) [-m machine] [-g groupname] [-i srvid] newspec Change the run-time tracing behavior of currently executing processes to newspec. (See tmtrace(5) for the syntax of newspec.) To change the trace specification of a specific currently running server process, supply the -g and -i options. To change the configuration of currently-running server processes in a specific group, supply the -g option without the -i option. To change the configuration of all currently-running client and server processes on a particular machine, specify the -m option. If none of the -g, -i, and -m options is supplied, then all non-administrative processes on the default machine are affected. This command does not affect the behavior of clients or servers that are not currently executing, nor Workstation clients.

 $\texttt{changetrantime(chtt)[-m \textit{machine}]} \{ \texttt{-q qaddress} [\texttt{-g groupname}] \texttt{-}$ 

[-i srvid] -s service | -g groupname -i srvid -s service } newtlim Change the transaction timeout value associated with the specified service to newtlim. If qaddress is not specified, then both groupname and srvid must be specified. If machine is set to all or is not set, the change is made on all machines; otherwise, a local change is made on the specified machine. Local changes are over-ridden by any subsequent global (or local) changes.

committrans (commit) [ -yes ] -g groupname tranindex Commit the transaction associated with the specified transaction index tranindex at the specified server group. committrans will fail if the transaction has not been pre-committed at the specified server group or if the transaction is known to be abort-only. The index is taken from the previous execution of the printtrans command. This command prompts for confirmation before proceeding unless the -yes option is used. This command should be used with care.

```
config(conf)
```

This command is identical to the tmconfig command. See tmconfig, wtmconfig(1) for an explanation of its use.

crdl -b blocks -z config -o configoffset [-0 newdefoffset][ newdevice] Create an entry in the universal device list. blocks specifies the number of physical blocks to be allocated on the device. The default blocks value is initialized to 1000 blocks. configoffset specifies the block number at which space may begin to be allocated. If the -o option is not given and a default has not been set, the value of the environment variable FSOFFSET is used. If FSOFFSET is not set, the default is 0. config points to the first device (which contains the device list); it must be an absolute path name (starting with /). If the -z option is not given and a default has not been set, the path named by the FSCONFIG environment variable is used. The newdevice argument to the crdl command, if specified, points to the device being created; it must be an absolute path name (starting with /). If this parameter is not given, the newdevice defaults to the config device. newdefoffset specified an offset to the beginning of newdevice. If not specified with the -0 (capital O) option of default, the default is 0 (zero).

#### crlog (crlg) -m machine

Create the DTP transaction log for the named or default *machine* (it cannot be "DBBL" or "all"). An error is returned if a TLOG is not defined for the machine on the configuration. This command references the TUXCONFIG file to determine the BEA Tuxedo file system containing the TLOG, the name of the TLOG in that file system, the offset, and the size (see UBBCONFIG(5)).

default (d) [-g groupname] [-i srvid] [-m machine] [-u usrname] [-c cltname]
[-g gaddress] [-s service] [-b blocks] [-o offset] [-z config] [-a { 0 | 1 | 2}]

Set the corresponding argument to be the default group name, server ID, machine, user name, client name, queue address, service name, device blocks, device offset, or UDL configuration device path (it must be an absolute path name starting with /). See printservice for information on the -a option. All defaults may be unset by specifying \* as an argument. If machine has been set to a machine identifier, and later retrievals are to be done from the Distinguished Bulletin Board, machine should be set to DBBL. Unsetting the machine (-m \*) is equivalent to setting it to DBBL. If the default command is entered with no arguments, the current defaults are printed.

#### dsdl[-yes]-z config[-o offset]dlindex

Destroy an entry found in the universal device list. The *dlindex* argument is the index on the universal device list of the device that is to be removed from the device list. Entry 0 cannot be removed until all VTOC files and other device list entries are destroyed first (because entry 0 contains the device which holds the device list and table of contents, destroying it also destroys these two tables.) *config* points to the device containing the universal device list; it must be an absolute path name (starting with /). If the -z option is not given and a default has not been set, the path named by the FSCONFIG environment variable is used. *offset* specifies an offset into *config*. If the -o option is not given and a default has not been set, the value of the environment variable FSOFFSET is used. If FSOFFSET is not set, the default is 0. This command prompts for confirmation before proceeding unless the -yes option is used.

dslog(dslg)[-yes]-m machine

Destroy the DTP transaction log for the named or default *machine* (it cannot be "DBBL" or "all"). An error is returned if a TLOG is not defined for the machine, if the application is not inactive, or if outstanding transaction records exist on the log. The term outstanding transactions means that a global transaction has been committed but an end-of-transaction has not yet been written. This command references the TUXCONFIG file to determine the BEA Tuxedo file system containing the TLOG and name of the TLOG in that file system. This command prompts for confirmation before proceeding unless the -yes option is specified.

#### dump (du) filename

Dump the current bulletin board into the file filename.

dumptlog (dl) -z config [ -o offset ] [ -n name ] [ -g groupname ] filename Dumps a text version of the TLOG into the specified filename. The TLOG is located on the specified config and offset, and has the specified name. If the -n option is not given and a default has not been set, the name "TLOG" is used. config points to the device containing the universal device list; it must be an absolute path name (starting with /). If the -z option is not given and a default has not been set, the path named by the FSCONFIG environment variable is used. The -o offset option can be used to specify an offset into config. If the -o option is not given and a default has not been set, the value of the environment variable FSOFFSET is used. If FSOFFSET is not set, the default is 0. If groupname is specified, then only log records for transactions where that group is the coordinator are dumped.

#### echo(e)[{off|on}]

Echo input command lines when set to on. If no option is given, then the current setting is toggled, and the new setting is printed. The initial setting is off.

#### help(h)[{command|all}]

Print help messages. If *command* is specified, the abbreviation, arguments, and description for that command are printed. all causes a description of all

commands to be displayed. Omitting all arguments causes the syntax of all commands to be displayed.

#### initdl (indl) [ -yes ] -z config [ -o offset ] dlindex

Reinitializes a device on the device list. The argument *dlindex* is the index of the device on the universal device list of the device that is to be reinitialized. All space on the specified device is freed; this means that any files, etc., stored on the device may be overwritten in the future so this command must be used cautiously. This command prompts for confirmation before proceeding unless the -yes option is used. *config* points to the device containing the universal device list; it must be an absolute path name (starting with /). If the -z option is not given and a default has not been set, the path named by the FSCONFIG environment variable is used. The -o offset option can be used to specify an offset into *config*. If the -o option is not given and a default has not been set, the value of the environment variable FSOFFSET is used. If FSOFFSET is not set, the default is 0.

#### inlog[-yes]-m machine

Reinitialize the DTP transaction log for the named or default machine (it cannot be "DBBL" or "all"). An error is returned if a TLOG is not defined for the machine or if the application is not inactive. If outstanding transactions exist on the TLOG, data may be inconsistent across resource managers acting as participants in these transactions since the resource managers may abort the local transaction instead of correctly committing the transaction. This command references the TUXCONFIG file to determine the BEA Tuxedo file system containing the TLOG and name of the TLOG in that file system. This command prompts for confirmation before proceeding unless the -yes option is specified.

#### lidl -z config[-o offset][dlindex]

Print the universal device list. For each device the following is listed: the name, the starting block, and the number of blocks on the device. In verbose mode, a map is printed which shows free space (starting address and size of free space). If *dlindex* is specified, then only the information for that device list entry is printed. *config* points to the device containing the universal device list; it must be an absolute path name (starting with /). If the -z option is not given and a default has not been set, the path named by the FSCONFIG environment variable is used. The -o *offset* option can be used to specify an offset into *config*. If the -o option is not given and a default has not been set, the value of the environment variable FSOFFSET is used. If FSOFFSET is not set, the default is 0.

#### livtoc -z config[-o offset]

Prints information for all VTOC table entries. The information printed for each entry includes the name of the VTOC table, the device on which it is found, the offset of the VTOC table from the beginning of the device and the number of pages allocated for that table. *config* points to the device containing the universal device list; it must be an absolute path name (starting with /). If the -z option is not given and a default has not been set, the path named by the FSCONFIG environment variable is used. The  $-\circ$  offset option can be used to specify an offset into *config*. If the  $-\circ$  option is not specified, the value of the environment variable FSOFFSET is used. If FSOFFSET is not set, the default is 0.

#### loadtlog -m machine filename

Read the text version of a TLOG from the specified *filename* (produced by dumptlog) into the existing TLOG for the named or default *machine* (it cannot be "DBBL" or "all").

logstart machine

Force a warm start for the TLOG information on the specified *machine*. This should normally be done following a loadtlog and after disk relocation during server group migration.

#### master(m)[-yes]

If master is run on the backup node when partitioned, the backup node takes over as the acting master node and a DBBL is booted to take over administrative processing. If master is run on the master node when the backup node is acting as the master, the DBBL is migrated to the master node, and the backup node is no longer the acting master node. This command prompts for confirmation before proceeding unless the -yes option is specified.

#### migrategroup (migg) [-cancel] group\_name

The migrategroup command takes the name of a server group. If the configuration file specifies the MIGRATE option and an alternate location for the group, all servers in *group\_name* are migrated to the alternate location. Servers must be shut down for migration with the following command.

shutdown -R -g groupname

The -R option retains server names in the bulletin board so that migration can be done. The migration can be canceled after the shutdown -R by the following command.

migrategroup -cancel groupname

The -cancel option deletes the server names from the bulletin board.

migratemach (migm) [-cancel] machine

All servers running on the specified *machine* are migrated to their alternate location. Servers must be shut down for migration with the following command.

shutdown -R -l machine

When the migratemachine command is used, all server groups located on *machine* must have the same alternate location (otherwise migrategroup must be used). Migration of an LMID (that is, machine) that contains Domains gateway servers implies the migration of these gateway servers to the alternate LMID. Specifying the -cancel option causes a migration that is already in progress to be cancelled. In other words, the servers have been shut down—with the tmshutdown -R command—but have not yet been migrated.

paginate (page) [{off | on}]

Paginate output. If no option is given, then the current setting is toggled, and the new setting is printed. The initial setting is on, unless either standard input or standard output is a non-tty device. Pagination may be turned on only when both standard input and standard output are tty devices.

The default paging command is indigenous to the native operating system environment. In a UNIX operating system environment, for example, the default paging command is pg.The shell environment variable PAGER may be used to override the default command used for paging output.

#### passwd

Prompt the administrator for a new application password in an application requiring security.

pclean (pcl) machine

pclean first forces a bbclean on the specified machine to restart or cleanup any servers that may require it. If machine is partitioned, entries for processes and services identified as running on machine are removed from all non-partitioned bulletin boards. If machine is not partitioned, any processes or services that can not be restarted or cleaned up are removed.

#### printclient(pclt)[-m machine][-u usrname][-c cltname]

Print information for the specified set of client processes. If no arguments or defaults are set, then information on all clients is printed. In a multicontexted client, printclient produces a separate entry for each context. The -m, -u,

and -c options or defaults can be used to restrict the information to any combination of machine, user name, or client name.

#### printconn (pc) [-m machine]

Print information about conversational connections. The -m option or default can be used to restrict the information to connections to or from the specified machine. A *machine* value of "all" or "DBBL" prints information from all machines.

#### printgroup (pg) [-m machine] [-g groupname]

Print server group table information. The default is to print information for all groups. The -g and -m options or defaults can be used to restrict the information to a combination of group or machine. The information printed includes the server group name, the server group number, primary and alternate LMIDs, and the current location.

#### printnet (pnw) [ mach\_list ]

Print network connection information. The default is to print information for all machines. The printnet command optionally takes a comma-separated list of machines (LMIDs) as arguments. If such a list is provided, information is restricted to network connections involving the specified machines. For each machine, the information indicates whether the machine is partitioned. If a machine is not partitioned, information is printed indicating the other machines to which it is connected and counts of messages in and out.

#### printqueue (pq) [qaddress]

Print queue information for all application and administrative servers. The default is to print information about all queues. The *qaddress* command line or default can be used to restrict information to a specific queue. Output includes the server name and the name of the machine on which the queues reside.

printserver (psr) [-m machine] [-g groupname] [-i srvid] [-q gaddress] Print information for application and administrative servers. The -q, -m, -g, and -i options can be used to restrict the information to any combination of queue address, machine, group, and server. In a multicontexted server, printserver prints a single entry for all contexts in the server.

```
printservice (psc) [-m machine] [-g groupname] [-i srvid] [-a { 0 | 1 | 2 }]
[-q qaddress] [-s service]
```

Print information for application and administrative services. The -q, -m, -g, -i and -s options can be used to restrict the information to any combination of queue address, machine, group, server or service. The -a option allows you

to select the class of service: -a0 limits the display to application services, -a1 selects application services plus system services that can be called by an application, -a2 selects both of those, plus system services that can be called by the BEA Tuxedo system.

#### printtrans (pt) [-g groupname] [-m machine]

Print global transaction table information for either the specified or the default machine. If *machine* is "all" or "DBBL," then information is merged together from transaction tables at all non-partitioned machines in the application. The command line or default *groupname* value can be used to restrict the information to transactions in which the group is a participant (including the coordinator).

When printed in terse mode, the following information is provided: the transaction identifier, an index used for aborting or committing transactions with aborttrans or committrans, the transaction status, and a count of participants.

In verbose mode, transaction timeout information and participant information (for example, server group names and status, including the identity of the coordinator) is also printed.

#### quit (q)

Terminate the session.

reconnect (rco) non-partitioned\_machine1 partitioned\_machine2 Initiate a new connection from the non-partitioned machine to the partitioned machine. reconnect forces a new connection from the non-partitioned machine to the partitioned machine. If a connection is already active, it is closed before the reconnect. This may cause in-transit messages to be lost, resulting in transaction timeouts. It is possible for a machine or network connection to be down, but the network interface driver will continue to accept and buffer requests without any error indication to the BRIDGE. In this case, reconnect will fail, forcing the BRIDGE to recognize that the remote machine cannot be reached. Note that in most cases, after network problems are resolved, the BRIDGE reconnects automatically, making manual intervention (with reconnect) unnecessary.

resume (res) {-q qaddress | -g groupname | -i srvid | -s service} ... Resume (unsuspend) services. The -q, -g, -s, and -i options can be used to restrict the resumed services to any combination of queue, group, service, and server. (At least one of these options must be specified or have a default.)

Thus the following command line provides a shortcut method of unsuspending all services advertised on the queue with the address servq8.

> resume -q servq8

Once a suspended service is resumed, the offering server is selected as a candidate server for that service, as well as for other (unsuspended) services it may offer. If multiple servers are reading from a single queue, the status of a particular service is reflected in all servers reading from that queue.

```
serverparms (srp) -g groupname -i srvid
```

Print the parameters associated with the server specified by *groupname* and *srvid* for a group.

```
serviceparms (scp) -g groupname -i srvid -s service
```

Print the parameters associated with the service specified by *groupname*, *srvid*, and *service*.

shmstats (sstats) [ ex | app ]

If MODEL SHM is specified in the configuration file, shmstats can be used to assure more accurate statistics. When entered with no argument, shmstats returns the present setting of the TMACCSTATS flag of the bbparms.options member of the bulletin board structure. This tells you whether statistics presently being gathered are exact or approximate. If the command is entered with ex specified, shmstats turns on the TMACCSTATS flag, locks the bulletin board, and zeroes out the counters for server table, queue table, and service table entries.

shutdown (stop) [options]

This command is identical to the tmshutdown() command. tmshutdown options can be used to select servers to be stopped. See tmshutdown(1) for an explanation of options and restrictions on use.

```
suspend (susp) {-q qaddress | -g groupname | -i srvid | -s service} ...
```

Suspend services. The -q, -g, -s, and -i options can be used to restrict the suspended services to any combination of queue, group, service, and server (At least one of these options must be specified or have a default.) Thus the following command provides a shortcut method of suspending all services advertised on the queue with the address servq8.

> suspend -q servq8

When a service is suspended, the offering server is no longer selected as a candidate server for that service, although it continues to be selected to

process other services it may offer. Queued requests for the suspended service are processed until the queue is drained. If multiple servers are reading from a single queue, the status of a particular service is reflected in all servers reading from that queue.

```
unadvertise(unadv) {-q qaddress [-g groupname] [-i srvid] | -g groupname
-i srvid} service
```

Remove an entry in the service table for the indicated *service*. If *qaddress* is not specified, then both *groupname* and *srvid* are required to uniquely identify a server. Specifying either a queue or a particular server on that queue achieve the same results. If this *service* is to be removed from a multiple server, single queue (MSSQ) set, then the advertisement for *service* is removed from all servers reading from that queue.

#### verbose (v) [{off $| on}$ ]

Produce output in verbose mode. If no option is given, then the current setting is toggled, and the new setting is printed. The initial setting is off. The -v (verbose) and -t (terse) options on individual commands can be used to temporarily override the current setting.

```
! shellcommand
```

Escape to the shell and execute shellcommand.

!!

Repeat previous shell command.

#[text]

Lines beginning with "#" are comment lines and are ignored.

 $\langle CR \rangle$ 

Repeat the last command.

Security When tmadmin runs as the administrator, it does not pass through security since it is already checked to be the application administrator's login ID.

The only time that tmadmin may run as someone other than the application administrator is if the -r option is used to access the application as a client. If such a user invokes tmadmin with the -r option, and if security is turned on for the application, then the application password is required to access application data. If standard input is a terminal, then tmadmin prompts the user for the password with echo turned off on the reply. If standard input is not a terminal, the password is retrieved from the APP\_PW environment variable. If this environment variable is not specified and an application password is required, then tmadmin fails.

### Section 1 - Commands

| Environment<br>Variables | tmadmin acts as an application client if the -r option is used or if it cannot register as the application administrator. If this is the case, and if standard input is not from a terminal, then the APP_PW environment variable must be set to the application password in a security application.                                                                        |
|--------------------------|----------------------------------------------------------------------------------------------------|
| Diagnostics              | If the tmadmin command is entered before the system has been booted, the following message is displayed.                                                                                                    |
|                          | No bulletin board exists. Entering boot mode                                                                                                    |
|                          | >                                                                                                    |
|                          | tmadmin then waits for a boot command to be entered.                                                                                                    |
|                          | If the tmadmin command is entered, without the -c option, on an inactive node that is not the MASTER, the following message is displayed and the command terminates.                                                                                                    |
|                          | Cannot enter boot mode on non-master node.                                                                                                    |
|                          | If an incorrect application password is entered or is not available to a shell script through the environment, then a log message is generated and the command terminates, after displaying the following message.                                                                                                    |
|                          | Invalid password entered.                                                                                                    |
| Interoperability         | tmadmin may be run on any node within an active interoperating application.<br>However, the commands and command-line arguments available are restricted to those<br>available via tmadmin in the release corresponding to the node on which tmadmin is<br>running. For example, the broadcast, passwd, and printclient commands are not<br>available on Release 4.1 nodes. |
| Portability              | tmadmin is supported on any platform on which the BEA Tuxedo server environment is supported.                                                                                                    |
| Notices                  | The machine option has no effect in a non-networked uniprocessor environment.                                                                                                    |
| See Also                 | <pre>tmboot(1), tmloadcf(1), tmshutdown(1), compilation(5), UBBCONFIG(5)</pre>                                                                                                    |
|                          | Administering a BEA Tuxedo Application at Run Time                                                                                                    |

### tmboot(1)

Name tmboot - bring up a BEA Tuxedo configuration

# Synopsis tmboot [-1 lmid] [-g grpname] [-i srvid] [-s aout] [-o sequence] [-S] [-A] [-b] [-B lmid] [-T grpname] [-e command] [-w] [-y] [-g] [-n] [-c] [-M] [-d1]

Description tmboot brings up a BEA Tuxedo application in whole or in part, depending on the options specified. tmboot can be invoked only by the administrator of the bulletin board (as indicated by the UID parameter in the configuration file) or by root. The tmboot command can be invoked only on the machine identified as MASTER in the RESOURCES section of the configuration file, or the backup acting as the MASTER, that is, with the DBBL already running (via the master command in tmadmin(1)). Except, if the -b option is used; in that case, the system can be booted from the backup machine without it having been designated as the MASTER.

With no options, tmboot executes all administrative processes and all servers listed in the SERVERS section of the configuration file named by the TUXCONFIG and TUXOFFSET environment variables. If the MODEL is MP, a DBBL administrative server is started on the machine indicated by the MASTER parameter in the RESOURCES section. An administrative server (BBL) is started on every machine listed in the MACHINES section. For each group in the GROUPS section, TMS servers are started based on the TMSNAME and TMSCOUNT parameters for each entry. All administrative servers are started followed by servers in the SERVERS sections. Any TMS or gateway servers for a group are booted before the first application server in the group is booted. The TUXCONFIG file is propagated to remote machines as necessary. tmboot normally waits for a booted process to complete its initialization (that is, tpsvrinit()) before booting the next process.

Booting a gateway server implies that the gateway advertises its administrative service, and also advertises the application services representing the foreign services based on the CLOPT parameter for the gateway. If the instantiation has the concept of foreign servers, these servers are booted by the gateway at this time.

Booting an LMID is equivalent to booting all groups on that LMID.

Application servers are booted in the order specified by the SEQUENCE parameter, or in the order of server entries in the configuration file (see the description in UBBCONFIG(5)). If two or more servers in the SERVERS section of the configuration file have the same SEQUENCE parameter, then tmboot may boot these servers in

parallel and will not continue until they all complete initialization. Each entry in the SERVERS section can have a MIN and MAX parameter. tmboot boots MIN application servers (the default is 1 if MIN is not specified for the server entry) unless the -i option is specified; using the -i option causes individual servers to be booted up to MAX occurrences.

If a server cannot be started, a diagnostic is written on the central event log (and to the standard output, unless -q is specified), and tmboot continues—except that if the failing process is a BBL, servers that depend on that BBL are silently ignored. If the failing process is a DBBL, tmboot ignores the rest of the configuration file. If a server is configured with an alternate LMID and fails to start on its primary machine, tmboot automatically attempts to start the server on the alternate machine and, if successful, sends a message to the DBBL to update the server group section of TUXCONFIG.

For servers in the SERVERS section, only CLOPT, SEQUENCE, SRVGRP, and SRVID are used by tmboot. Collectively, these are known as the server's boot parameters. Once the server has been booted, it reads the configuration file to find its run-time parameters. (See UBBCONFIG(5) for a description of all parameters.)

All administrative and application servers are booted with APPDIR as their current working directory. The value of APPDIR is specified in the configuration file in the MACHINES section for the machine on which the server is being booted.

The search path for the server executables is APPDIR, followed by TUXDIR/bin, followed by /bin and /usr/bin, followed by any PATH specified in the ENVFILE for the MACHINE. The search path is used only if an absolute path name is not specified for the server. Values placed in the server's ENVFILE are not used for the search path.

When a server is booted, the variables TUXDIR, TUXCONFIG, TUXOFFSET, and APPDIR, with values specified in the configuration file for that machine, are placed in the environment. The environment variable LD\_LIBRARY\_PATH is also placed in the environment of all servers. Its value defaults to

\$APPDIR:\$TUXDIR/lib:/lib:/lib:lib> where lib> is the value of the first LD\_LIBRARY\_PATH= line appearing in the machine ENVFILE. See UBBCONFIG(5) for a description of the syntax and use of the ENVFILE.

The ULOGPFX for the server is also set up at boot time based on the parameter for the machine in the configuration file. If not specified, it defaults to \$APPDIR/ULOG.

All of these operations are performed before the application initialization function, tpsvrinit(), is called.

Many of the command-line options of tmboot serve to limit the way in which the system is booted and can be used to boot a partial system. The following options are supported.

-l lmid

For each group whose associated LMID parameter is *lmid*, all TMS and gateway servers associated with the group are booted and all servers in the SERVERS section associated with those groups are executed.

-g grpname

All TMS and gateway servers for the group whose SRVGRP parameter is *grpname* are started, followed by all servers in the SERVERS section associated with that group. TMS servers are started based on the TMSNAME and TMSCOUNT parameters for the group entry.

#### -i srvid

All servers in the SERVERS section whose SRVID parameter is *srvid* are executed.

-s aout

All servers in the SERVERS section with name *aout* are executed. This option can also be used to boot TMS and gateway servers; normally this option is used in this way in conjunction with the -g option.

#### -o sequence

All servers in the SERVERS section with SEQUENCE parameter *sequence* are executed.

-S

All servers in the SERVERS section are executed.

-A

All administrative servers for machines in the MACHINES section are executed. Use this option to guarantee that the DBBL and all BBL and BRIDGE processes are brought up in the correct order. (See also the description of the -M option.)

-b

Boot the system from the BACKUP machine (without making this machine the MASTER).

-B lmid

A BBL is started on a processor with logical name *lmid*.

#### -M

This option starts administrative servers on the master machine. If the MODEL is MP, a DBBL administrative server is started on the machine indicated by the MASTER parameter in the RESOURCES section. A BBL is started on the MASTER machine, and a BRIDGE is started if the LAN option and a NETWORK entry are specified in the configuration file.

-d1

Causes command-line options to be printed on the standard output. Useful when preparing to use sdb to debug application services.

-T grpname

All TMS servers for the group whose SRVGRP parameter is *grpname* are started (based on the TMSNAME and TMSCOUNT parameters associated with the group entry). This option is the same as booting based on the TMS server name (-s option) and the group name (-g).

-e command

Causes *command* to be executed if any process fails to boot successfully. *command* can be any program, script, or sequence of commands understood by the command interpreter specified in the SHELL environment variable. This allows an opportunity to bail out of the boot procedure. If *command* contains white space, the entire string must be enclosed in quotes. This command is executed on the machine on which tmboot is being run, not on the machine on which the server is being booted.

-w

Informs tmboot to boot another server without waiting for servers to complete initialization. This option should be used with caution. BBLs depend on the presence of a valid DBBL; ordinary servers require a running BBL on the processor on which they are placed. These conditions cannot be guaranteed if servers are not started in a synchronized manner. This option overrides the waiting that is normally done when servers have sequence numbers.

-y

Assumes a yes answer to a prompt that asks if all administrative and server processes should be booted. (The prompt appears only when the command is entered with none of the limiting options.)

-q

Suppresses the printing of the execution sequence on the standard output. It implies -y.

|                          | -n The execution sequence is printed, but not performed.                                                                                                    |
|--------------------------|----------------------------------------------------------------------------------------------------|
|                          | -c<br>Minimum IPC resources needed for this configuration are printed.                                                                                                    |
|                          | When the $-1$ , $-g$ , $-i$ , $-o$ , and $-s$ options are used in combination, only servers that satisfy all qualifications specified are booted. The $-1$ , $-g$ , $-s$ , and $-T$ options cause TMS servers to be booted; the $-1$ , $-g$ , and $-s$ options cause gateway servers to be booted; the $-1$ , $-g$ , $-i$ , $-o$ , $-s$ , and $-S$ options apply to application servers. Options that boot application servers fail if a BBL is not available on the machine.The $-A$ , $-M$ , and $-B$ options apply only to administrative processes. |
|                          | The standard input, standard output, and standard error file descriptors are closed for all booted servers.                                                                                                    |
| Interoperability         | tmboot must run on the master node, which in an interoperating application must be<br>the highest release available. tmboot detects and reports configuration file conditions<br>that would lead to the booting of administrative servers such as Workstation listeners<br>on sites that cannot support them.                                                                                                    |
| Portability              | tmboot is supported on any platform on which the BEA Tuxedo server environment is supported.                                                                                                    |
| Environment<br>Variables | During the installation process, an administrative password file is created. When<br>necessary, the BEA Tuxedo system searches for this file in the following directories<br>(in the order shown): APPDIR/.adm/tlisten.pw and<br>TUXDIR/udataobj/tlisten.pw. To ensure that your password file will be found,<br>make sure you have set the APPDIR and/or TUXDIR environment variables.                                                                                                    |
| Link-Level<br>Encryption | If the link-level encryption feature is in operation between tmboot and tlisten, link-level encryption will be negotiated and activated first to protect the process through which messages are authenticated.                                                                                                    |
| Diagnostics              | If TUXCONFIG is set to a non-existent file, two fatal error messages are displayed:                                                                                                    |
|                          | <pre>error processing configuration file</pre>                                                                                                    |
|                          | configuration file not found                                                                                                    |
|                          | If tmboot fails to boot a server, it exits with exit code 1 and the user log should be examined for further details. Otherwise tmboot exits with exit code 0.                                                                                                    |
|                          | If tmboot is run on an inactive non-master node, a fatal error message is displayed.                                                                                                    |

tmboot cannot run on a non-master node.

If tmboot is run on an active node that is not the acting master node, the following fatal error message is displayed.

```
tmboot cannot run on a non acting-master node in an active application.
```

If the same IPCKEY is used in more than one TUXCONFIG file, tmboot fails with the following message.

Configuration file parameter has been changed since last tmboot

If there are multiple node names in the MACHINES section in a non-LAN configuration, the following fatal error message is displayed.

Multiple nodes not allowed in MACHINES for non-LAN application.

If tlisten is not running on the MASTER machine in a LAN application, a warning message is printed. In this case, tmadmin(1) cannot run in administrator mode on remote machines; it is limited to read-only operations. This also means that the backup site cannot reboot the master site after failure.

Examples To start only those servers located on the machines logically named CS0 and CS1, enter the following command.

tmboot -1 CS0 -1 CS1

To start only those servers named CREDEB that belong to the group called DBG1, enter the following command.

tmboot -g DBG1 -s CREDEB1

To boot a BBL on the machine logically named PE8, as well as all those servers with a location specified as PE8, enter the following command.

```
tmboot -B PE8 -l PE8
```

To view minimum IPC resources needed for the configuration, enter the following command.

tmboot -c

The following is an example of the output produced by the -c option:

```
Ipc sizing (minimum BEA Tuxedo values only) ...
Fixed Minimums Per Processor
SHMMIN: 1
SHMALL: 1
SEMMAP: SEMMNI
```

|                     |         | Variabl | e Minimu | ms Per P | rocessor |        |        |
|---------------------|---------|---------|----------|----------|----------|--------|--------|
|                     | SEMUME, |         | A        |          |          |        | SHMMAX |
|                     | SEMMNU, |         | *        |          |          |        | *      |
| Node                | SEMMNS  | SEMMSL  | SEMMSL   | SEMMNI   | MSGMNI   | MSGMAP | SHMSEG |
|                     |         |         |          |          |          |        |        |
| sfpup               | 60      | 1       | 60       | A + 1    | 10       | 20     | 76K    |
| sfsup               | 63      | 5       | 63       | A + 1    | 11       | 22     | 76K    |
| where $1 = A = 8$ . |         |         |          |          |          |        |        |

The number of expected application clients per processor should be added to each MSGMNI value. MSGMAP should be twice MSGMNI. SHMMIN should always be set to 1.

The minimum IPC requirements can be compared to the parameters set for your machine. See the system administration documentation for your machine for information about how to change these parameters. If the -y option is used, the display will differ slightly from the previous example.

Notices The tmboot command ignores the hangup signal (SIGHUP). If a signal is detected during boot, the process continues.

Minimum IPC resources displayed with the -c option apply only to the configuration described in the configuration file specified; IPC resources required for a resource manager or for other BEA Tuxedo configurations are not considered in the calculation.

See Also tmadmin(1), tmloadcf(1), tmshutdown(1), UBBCONFIG(5)

Administering a BEA Tuxedo Application at Run Time

### tmconfig, wtmconfig(1)

- Name tmconfig, wtmconfig dynamically update and retrieve information about a running BEA Tuxedo application, as either a native client or a workstation client
- Synopsis tmconfig

wtmconfig

Description tmconfig is an interactive program that can be used to update some configuration file parameters, or MIB attributes, and to add records to parts of the TUXCONFIG file while the BEA Tuxedo application is running. tmconfig manages a buffer that contains input field values to be added, updated, or retrieved. When an operation is completed, tmconfig displays output field values and status. The user can update the input buffer using any available text editor.

tmconfig is a BEA Tuxedo native client, and wtmconfig is a workstation client, as you can see in the output of the tmadmin/printclient command sequence. If the application is using the SECURITY feature, tmconfig prompts for the application password.

**Note:** Because the same functionality is provided by both tmconfig and wtmconfig—the only difference being that tmconfig is a BEA Tuxedo native client and wtmconfig is a BEA Tuxedo workstation client—we refer only to tmconfig throughout most of this reference page. You can assume that the functionality described here is provided by wtmconfig, as well.

tmconfig first prompts for the desired section, and then for the desired operation. The prompt for the section appears as follows.

Section:1) RESOURCES, 2) MACHINES, 3) GROUPS 4) SERVERS 5)SERVICES 6) NETWORK 7) ROUTING q) QUIT 9) WSL 10) NETGROUPS 11) NETMAP [1]:

The default section appears in square brackets at the end of the prompt.

tmconfig then prompts for the desired operation.

Operation: 1) FIRST 2) NEXT 3) RETRIEVE 4) ADD 5) UPDATE 6) CLEAR BUFFER 7) QUIT [1]:

The default operation is shown in square brackets at the end of the prompt. To select the default, simply enter RETURN. To select another option, enter the appropriate number and RETURN.

The following operations are currently supported.

- 1. FIRST Retrieve the first record from the specified section. No key fields are needed. (Any key fields that are in the input buffer are ignored.)
- 2. NEXT Retrieve the next record from the specified section, based on the key fields in the input buffer.
- 3. RETRIEVE Retrieve the indicated record from the specified section by key field(s).
- 4. ADD Add the indicated record in the specified section. Any fields not specified (unless required) take their default values as specified in UBBCONFIG(5). The current value for all fields is returned in the output buffer. This operation can be done only by the BEA Tuxedo system administrator.
- 5. UPDATE Update the record specified in the input buffer in the selected section. Any fields not specified in the input buffer remain unchanged. The current value for all fields is returned in the input buffer. This operation can be done only by the BEA Tuxedo administrator.
- 6. CLEAR BUFFER Clear the input buffer (all fields are deleted). After this operation, tmconfig immediately prompts for the section again.
- 7. QUIT Exit the program gracefully (the client is terminated). A value of q for any prompt also exits the program.

For administrator operations, the effective user identifier must match the BEA Tuxedo administrator user identifier (UID) for the machine on which this program is executed. When a record is updated or added, all default values and validations used by tmloadcf(1) are enforced.

tmconfig then prompts you to indicate whether or not you want to edit the input buffer.

Enter editor to add/modify fields [n]?

Entering a value of y puts the input buffer into a temporary file and executes the text editor. The environment variable EDITOR is used to determine which editor is to be used. The default is ed. The input format is in fieldname/field value pairs and is described in the "Input Format" section below. The field names associated with each

UBBCONFIG section are listed in tables in the sub-sections below. The semantics of the fields and associated ranges, default values, restrictions, and so on, are described in UBBCONFIG(5). Note that permissions values are specified in decimal, not octal. In most cases, the field name is the same as the KEYWORD in the UBBCONFIG file, prefixed with TA\_.

When the user completes editing the input buffer, tmconfig reads it. If more than one line occurs for a particular field name, the first occurrence is used and other occurrences are ignored. If any errors occur, a syntax error is printed and tmconfig prompts you to indicate whether you want to correct the problem.

Enter editor to correct?

If the problem is not corrected (response *n*), then the input buffer contains no fields. Otherwise, the editor is executed again.

Finally, tmconfig asks whether the operation should be performed.

```
Perform operation [y]?
```

When the operation completes, tmconfig prints the return value (as in Return value TAOK), followed by the output buffer fields. The process then begins again with a prompt for the section. All output buffer fields are available in the input buffer unless the buffer is cleared.

Entering a break at any time restarts the interaction at the prompt for the section.

When QUIT is selected, tmconfig prompts you to create a backup text version of the configuration.

Unload TUXCONFIG file into ASCII backup [y]?

If you select a backup, tmconfig prompts for a filename.

Backup filename [UBBCONFIG]?

On success, tmconfig indicates that a backup was created; otherwise an error is printed.

Input Format Input packets consist of lines formatted as follows.

fldname fldval

The field name is separated from the field value by one or more tabs.

Lengthy field values can be continued on the next line by having the continuation line begin with one or more tabs (which are dropped when read back into tmconfig).

Empty lines consisting of a single newline character are ignored.

To enter an unprintable character in the field value or to start a field value with a tab, use a backslash followed by the two-character hexadecimal representation of the desired character (see ASCII(5) in a UNIX reference manual). A space, for example, can be entered in the input data as \20. A backslash can be entered using two backslash characters. tmconfig recognizes all input in this format, but the hexidemal format is most useful for non-printing characters.

Limitations The following are general limitations of the dynamic re-configuration capability.

- 1. Values for key fields (as indicated in the following sections) may not be modified. If key fields are modified in the editor buffer and the operation is done, then a different record will be modified, based on the new values of the key fields. Key fields can be modified, when the system is down, by reloading the configuration file.
- 2. Fields at the LMID level cannot be modified while the LMID is booted; similarly fields at the GROUP level cannot be modified while the GROUP is booted.
- 3. Many of the RESOURCES parameters cannot be updated on a running system.
- 4. Dynamic deletions are not supported. Deletions must be done off-line.
- 5. If you attempt to update a parameter in the wrong section (for example, if you try to update the ENVFILE parameter in the MACHINES section while working in the RESOURCES section), the operation appears to succeed (that is, tmconfig returns TAOK) but the change does not appear in your unloaded UBBCONFIG file.

Relationship<br/>between<br/>tmconfig,In early releases of the BEA Tuxedo system all application configuration was<br/>accomplished by editing the UBBCONFIG file, a text file that contained all the<br/>configuration parameters for an application. Users of later releases of the system<br/>compiled the UBBCONFIG file into a binary file known as TUXCONFIG by running the<br/>tmloadcf(1) command. A subsequent release introduced tmconfig, a command that<br/>supports dynamic updating (that is updating of an active system) of various<br/>TUXCONFIG parameters.

|                                                                    | A more recent development was the introduction of the BEA Tuxedo Management<br>Information Bases (MIBs), which redefined BEA Tuxedo resources into classes and<br>attributes. Along with the MIBs, the BEA Tuxedo system also provided an<br>administration API that enabled an administrator (or a user) to access and change the<br>attributes of an application programmatically.                                                                                                    |
|--------------------------------------------------------------------|----------------------------------------------------------------------------------------------------|
|                                                                    | With one exception, this entry of the <i>BEA Tuxedo Command Reference</i> (that is, tmconfig, wtmconfig(1)) provides brief descriptions only of the various classes of the MIBs. The exception is the Network class, for which a detailed description is provided here on tmconfig(). For details about all other sections, see TM_MIB(5).                                                                                                    |
| When Attributes<br>(Fields) Can Be<br>Updated and<br>Who Can Do It | One feature of the former tmconfig tables was a column that contained a value indicating whether a field could be updated. That information is provided in the MIB reference pages, but in a form that requires a little more digging on your part. See the description of Permissions in MIB(5). The Permissions columns in MIB tables resemble the read, write, and execute permissions that are used to restrict access to files, but they convey more information and designate more control than simple file permissions. For example, by values in the Permissions columns in MIB tables can indicate whether or not a field can be changed when the system is active. |
|                                                                    | Study the description in MIB(5) before you attempt to use tmconfig.                                                                                                    |
| RESOURCES<br>Section                                               | For attributes in this section, see the description of the $T_DOMAIN$ class in $TM_MIB(5)$ .                                                                                                    |
| Notes                                                              | The ADD operation is not valid for this section. Because there is only one record in this section, the RETRIEVE operation is the same as the FIRST operation (no key field is required). The NEXT operation always returns a record not found.                                                                                                    |
|                                                                    | Changes to TA_LDBAL, TA_CMTRET, and TA_SYSTEM_ACCESS affect only new clients<br>and servers that are subsequently booted. TA_SYSTEM_ACCESS cannot be changed if<br>NO_OVERRIDE is specified and any server entries exist that do not match the specified<br>access type (PROTECTED or FASTPATH). Changes to TA_NOTIFY and TA_AUTHSVC<br>affect only new clients that are subsequently started.                                                                                                    |
|                                                                    | Updates to parameters other than those listed above do not appear in your unloaded text backup file.                                                                                                    |
| MACHINES<br>Section                                                | For attributes in this section, see the description of the $\texttt{T_MACHINE}$ class in <code>TM_MIB(5)</code> .                                                                                                    |
| Notes                                                              | A machine cannot be added unless LAN appears in the OPTIONS in the RESOURCES section.                                                                                                    |
|                                                                    |                                                                                                    |

Updates to parameters other than those listed above do not appear in your unloaded text backup file.

- GROUPS For attributes in this section, see the description of the  $T_GROUP$  class in  $TM_MIB(5)$ . Section
- SERVERS For attributes in this section, see the description of the  $T\_SERVER$  class in  $TM\_MIB(5)$ . Section
  - Notes Parameter changes in the SERVERS section take effect the next time that an associated server is booted (and not restarted). If multiple servers are defined in an MSSQ set (using TA\_RQADDR), they must have the same services booted (for example, changes to TA\_CLOPT or ENVFILE must not affect the services that are booted such that they do not match currently booted servers). If TA\_MAX is changed, automatic spawning of conversational servers for the new server identifiers is not performed until one or more servers in the server set are booted.
- Services Section For attributes in this section, see the descriptions of the T\_SERVICE and T\_SVCGRP classes in TM\_MIB(5).
  - Notes Parameter changes in the SERVICES section take effect the next time a server offering the service is booted (and not restarted). Updates to TA\_ROUTINGNAME are allowed only if there is no value in the TA\_SRVGRP field or if the value of that field is NULL. In this case, the TA\_ROUTINGNAME attribute is simultaneously updated in all matching SERVICES entries. The TA\_ROUTINGNAME corresponds to the ROUTING field in the SERVICES section.

Updates to parameters other than those listed above do not appear in your unloaded text backup file.

NETWORK The following table lists the fields in the NETWORK section.

Section

| Field Identifier | Field Type | Update | Notes                                      |
|------------------|------------|--------|--------------------------------------------|
| TA_LMID          | string     | No     | key                                        |
| TA_NADDR         | string     | Sys    | ASCII format (no embedded NULL characters) |
| TA_BRIDGE        | string     | Sys    |                                            |

#### NETWORK SECTION

#### **NETWORK SECTION**

| Field Identifier | Field Type | Update | Notes                                      |
|------------------|------------|--------|--------------------------------------------|
| TA_NLSADDR       | string     | Sys    | ASCII format (no embedded NULL characters) |

Notes A record cannot be added while the associated LMID is booted.

No operations can be done on the NETWORKS section unless *LAN* appears in the OPTIONS in the RESOURCES section.

Updates to parameters other than those listed above do not appear in your unloaded text backup file.

- ROUTING For attributes in this section, see the description of the  $T_ROUTING$  class in  $TM_MIB(5)$ . Section
  - Notes The ROUTING section cannot be updated while the system is running. New ROUTING section entries may be added if three parameters in the RESOURCES section that control the size of the bulletin board—MAXDRT, MAXRFT, and MAXRTDATA—are set to allow for growth.
- WSL Section For attributes in this section, see the description of the T\_WSL class in TM\_MIB(5).
  - Notes The T\_WSL class should be used to update the CLOPT for WSL servers, even though this is available via the SERVER section.
- NETGROUPS For attributes in this section, see the description of the T\_WSL class in TM\_MIB(5). Section
  - NETMAP For attributes in this section, see the description of the  $T_NETMAP$  class in  $TM_MIB(5)$ . Section
  - Security If tmconfig is run in a secure application, it requires an application password to access the application. If the standard input is a terminal, tmconfig prompts the user for the password with echo turned off on the reply. If the standard input is not a terminal, the password is retrieved from the APP\_PW environment variable. If this environment variable is not specified and an application password is required, then tmconfig fails.

### WorkstationAs a Workstation client, the command is named wtmconf on DOS and wtmconfigClientotherwise. The UPDATE and ADD commands are not supported; TAEPERM is returned.

Environmenttmconfig resets the FIELDTBLS and FLDTBLDIR environment variables to pick up the<br/>\${TUXDIR}/udataobj/tpadmin field table. TUXDIR must be set correctly.

APP\_PW must be set to the application password in a secure application if standard input is not from a terminal.

Before your client can join a BEA Tuxedo application, you must set several environment variables:

- For tmconfig you must set the TUXCONFIG environment variable.
- For wtmconfig you must set the WSNADDR environment variable. You may also have to set WSDEVICE, depending on the network protocol used by the BEA Tuxedo system. Which network protocol is used depends, in turn, on the platform on which your application is running. To find out which network protocols are used on your platform, see Appendix A, "Platform Data Sheets," in the *BEA Tuxedo Installation Guide*.
- Diagnostics tmconfig fails if it cannot allocate a typed buffer, if it cannot determine the /etc/passwd entry for the user, if it cannot become a client process, if it cannot create a temporary file in /tmp for editing the input buffer, or if it cannot reset the FIELDTBLS or FLDTBLDIR environment variable.

The return value printed by tmconfig after the completion of each operation indicates the status of the requested operation. There are three classes of return values.

The following return values indicate a problem with permissions or a BEA Tuxedo communications error. They indicate that the operation did not complete successfully.

[TAEPERM]

The calling process specified a TA\_UPDATE or TA\_ADD opcode but is not running as the BEA Tuxedo administrator.

#### [TAESYSTEM]

A BEA Tuxedo error has occurred. The exact nature of the error is written to userlog(3c).

#### [TAEOS]

An operating system error has occurred.

#### [TAETIME]

A blocking timeout occurred. The input buffer is not updated so no information is returned for retrieval operations. The status of update

operations can be checked by doing a retrieval on the record that was being updated.

The following return values indicate a problem in doing the operation itself and generally are semantic problems with the application data in the input buffer. The string field TA\_STATUS is set in the output buffer indicating the problem. The string field TA\_BADFLDNAME is set to the field name for the field containing the value that caused the problem (assuming the error can be attributed to a single field).

[TAERANGE]

A field value is out of range or is invalid.

#### [TAEINCONSIS]

A field value or set of field values is inconsistently specified (for example, san existing RQADDR value is specified for a different SRVGRP and SERVERNAME).

#### [TAECONFIG]

An error occurred while the TUXCONFIG file was being read.

#### [TAEDUPLICATE]

The operation attempted to add a duplicate record.

#### [TAENOTFOUND]

The record specified for the operation was not found.

#### [TAEREQUIRED]

A field value is required but is not present.

#### [TAESIZE]

A field value for a string field is too long.

#### [TAEUPDATE]

The operation attempted to do an update that is not allowed.

#### [TAENOSPACE]

The operation attempted to do an update but there was not enough space in the TUXCONFIG file and/or the Bulletin Board.

The following return values indicate that the operation was successful, at least at the MASTER site.

#### [TAOK]

The operation succeeded. No updates were done to the TUXCONFIG file or the Bulletin Board.

|                             | [TAUPDATED]<br>The operation succeeded. Updates were made to the TUXCONFIG file and/or<br>the Bulletin Board.                                                                                                    |  |
|-----------------------------|----------------------------------------------------------------------------------------------------|--|
|                             | [TAPARTIAL]<br>The operation succeeded at the MASTER site but failed at one or more<br>non-MASTER sites. The non-MASTER sites will be marked as invalid or<br>partitioned. See the administrator's guide for further information.                                                                                                    |  |
| Interoperabilty             | The UPDATE and ADD operations are not allowed if a BEA Tuxedo System Release 4.0 or 4.1 node is booted. These nodes must be shut down before these operations are performed. When re-booted, they will pick up the changes.                                                                                                    |  |
| tmunloadcf<br>Compatibility | When tmunloadcf(1) is run to print entries in the configuration, certain field values are not printed if they are not set (for strings) or 0 (for integers), or if they match the default value for the field. These fields always appear in the output buffer when tmconfig is used. In this way, it makes it easier for the administrator to retrieve an entry and update a field that previously was not set. The entry will have the field name followed by a tab but no field value. |  |
| Example                     | In the following example, $tmconfig$ is used to correct the network address specific<br>on a Workstation Listener server. It happens to be the first entry in the Servers section<br>The editor used in the example is $ed(1)$ .                                                                                                    |  |
| \$ EDITOR=ed to             | mconfig                                                                                                    |  |
|                             | SOURCES, 2) MACHINES, 3) GROUPS 4) SERVERS 5)SERVICES<br>ROUTING q) QUIT 9) WSL 10) NETGROUPS 11) NETMAP [1]: 4                                                                                                    |  |

```
Operation: 1) FIRST 2) NEXT 3) RETRIEVE 4) ADD 5) UPDATE
6) CLEAR BUFFER 7) QUIT [1]: 1
Enter editor to add/modify fields [n]? <return>
Perform operation [y]? <return>
Return value TAOK
Buffer contents:
TA_OPERATION
                4
TA_SECTION
                3
                2
TA_SRVID
TA_MIN
                1
TA MAX
                1
                432
TA_RQPERM
TA_RPPERM
                432
TA_MAXGEN
                1
                86400
TA GRACE
                Operation completed successfully
TA_STATUS
TA_SRVGRP
                WDBG
```

TA\_SERVERNAME WSL TA\_CLOPT -A -- -d/dev/tcp -M4 -m2 -x5 -n0x0002fe19c00b6d6b TA\_CONV Ν TA\_REPLYQ Ν TA\_RESTART Ν Section:1) RESOURCES, 2) MACHINES, 3) GROUPS 4) SERVERS 5)SERVICES 6) NETWORK 7) ROUTING q) QUIT 9) WSL [4]10) NETGROUPS 11) NETMAP [4]: <return> Operation: 1) FIRST 2) NEXT 3) RETRIEVE 4) ADD 5) UPDATE 6) CLEAR BUFFER 7) QUIT [1]: 5 Enter editor to add/modify fields [n]? y 240 /CLOPT/s/6d6b/690E/p TA CLOPT -A -- -d/dev/tcp -M4 -m2 -x5 -n0x0002fe19c00b690E τ<sub>ν</sub>γ 240 q Perform operation [y]? <return> Return value TAUPDATED Buffer contents: TA\_OPERATION 1 TA\_SECTION 3 TA\_SRVID 2 TA\_MIN 1 TA\_MAX 1 TA\_RQPERM 432 TA\_RPPERM 432 TA\_MAXGEN 1 86400 TA GRACE TA\_STATUS Update completed successfully WDBG TA\_SRVGRP TA\_SERVERNAME WSL -A -- -d/dev/tcp -M4 -m2 -x5 -n0x0002fe19c00b690E TA\_CLOPT TA\_CONV Ν TA\_REPLYQ Ν TA RESTART Ν Section:1) RESOURCES, 2) MACHINES, 3) GROUPS 4) SERVERS 5)SERVICES 6) NETWORK 7) ROUTING q) QUIT 9) WSL [1] 10) NETGROUPS 11) NETMAP {1}: q Unload TUXCONFIG file into ASCII backup [y]? <return> Backup filename [UBBCONFIG]? <return> Configuration backed up in UBBCONFIG \$ # boot the changed server \$ tmboot -s WSL -i 2

See Also tmboot(1), tmloadcf(1), userlog(3c), TM\_MIB(5), UBBCONFIG(5)

## tmipcrm(1)

Name tmipcrm - remove IPC resources allocated by a BEA Tuxedo application on a local machine

Synopsis tmipcrm [-y] [-n] [TUXCONFIG\_file]

Description tmipcrm cleans up the IPC resources allocated by a BEA Tuxedo application such as shared memory, message queues, and semaphores. The command is normally run after an unusual error situation such as a failed shutdown. Under normal conditions, the BEA Tuxedo system cleans up all allocated IPC resources when it is shut down. The IPC resources that are removed include those used by the core BEA Tuxedo system and the Workstation component.

tmiperm works only on the local server machine; it does not clean up IPC resources on the remote machines in a BEA Tuxedo configuration. The name of the TUXCONFIG file must be specified, either as the value of the TUXCONFIG environment variable or on the command line. The TUXCONFIG file must exist and it must be readable.

Only an administrator or someone with the proper permissions can run this command successfully. The command assumes that it can attach to the shared memory segments that store the bulletin board (BB), and attempts to remove the IPC resources stored in the bulletin board and referenced from it. Such removal attempts may fail due to other conditions on the system. If detected, such failures are reported.

The following options are supported.

-y

Answers yes to all prompts.

-n

Does not remove IPC resources. Instead, displays a list of IPC resources on stdout and exits.

```
TUXCONFIG_file
```

Complete path name of the TUXCONFIG file. If not specified, the default is the value of the TUXCONFIG environment variable.

Diagnostics If the TUXCONFIG file cannot be found, a fatal error occurs and the following message is displayed.

Cannot open tuxconfig file

If the TUXCONFIG file cannot be read, a fatal error occurs and the following message is displayed.

Execute permission denied, not application administrator

If an attempt to attach to the bulletin board shared memory fails, a fatal error occurs and the following message is displayed.

Cannot attach to BB!

Examples The command generally runs in an interactive mode, and prompts the user for responses to questions when necessary. If the -y option is specified, tmipcrm does not prompt the user, but assumes the answer to every question is *yes*. If the -n option is specified, tpipcrm simply displays a list of IPC resources (on stdout) and exits; no IPC resources are removed.

The following example demonstrates how this command is used typically.

```
$ tmipcrm /home/user/apps/tuxconfig
Looking for IPC resources in TUXCONFIG file
/home/user/apps/tuxconfig
The following IPC resources were found:
Message Queues:
0x2345
0x3456
....
Semaphores:
0x34567
0x45678
....
Shared Memory:
0x45678
0x56789
•••
Remove these IPC resources (y/n)?: y
Removing IPC resources ... done!
```

The following example code prints a list of the IPC resources for a BEA Tuxedo application on a local machine in a file called ipclist.

tmipcrm -n /home/user/apps/tuxconfig >ipclist

### tmloadcf(1)

Name tmloadcf - parse a UBBCONFIG file and load binary TUXCONFIG configuration file

Synopsis tmloadcf [-n] [-y] [-c] [-b blocks] {UBBCONFIG\_file | -}

- Description tmloadcf reads a file or the standard input that is in UBBCONFIG syntax, checks the syntax, and optionally loads a binary TUXCONFIG configuration file. The TUXCONFIG and (optionally) TUXOFFSET environment variables point to the TUXCONFIG file and (optional) offset where the information should be stored. tmloadcf can be run only on the MASTER machine, as defined in the RESOURCES section of the UBBCONFIG file, unless the -c or -n option is specified.
  - **Note:** The path name specified for the TUXCONFIG environment variable must match exactly (inlcuding case) the path name specified for TUXCONFIG parameter within the MACHINES section of the UBBCONFIG file. Otherwise, tmloadcf(1) cannot be run successfully.

tmloadcf prints a warning message if it finds any section of the UBBCONFIG file missing, other than a missing NETWORK section in a configuration for which the LAN OPTION is not specified (see UBBCONFIG(5)) or a missing ROUTING section. If a syntax error is found while parsing the input file, tmloadcf exits without performing any updates to the TUXCONFIG file.

The effective user identifier of the person running tmloadcf must match the UID, if specified, in the RESOURCES section of the UBBCONFIG file.

The -c option to tmloadcf causes the program to print a list of the minimum IPC resources needed for this configuration. Resource requirements that vary on a per-processor basis are printed for each processor in the configuration. The TUXCONFIG file is not updated.

The -n option to tmloadcf causes the program to do only syntax checking of UBBCONFIG (the text version of the configuration file) without actually updating the TUXCONFIG file.

After checking the syntax, tmloadcf checks whether: (a) the file referenced by TUXCONFIG exists; (b) it is a valid BEA Tuxedo system file system; and (c) it contains TUXCONFIG tables. If these conditions are not true, tmloadcf prompts you to indicate whether you want the command to create and initialize TUXCONFIG.

```
Initialize TUXCONFIG file: path [y, q]?
```

Prompting is suppressed if the standard input or output is not a terminal, or if the -y option is specified on the command line. Any response other than y or y causes tmloadef to exit without creating the configuration file.

If the TUXCONFIG file is not properly initialized, and you have indicated approval, tmloadcf creates the BEA Tuxedo system file system and then creates the TUXCONFIG tables. If the -b option is specified on the command line, its argument is used as the number of blocks for the device when creating the BEA Tuxedo system file system. If the value of the -b option is large enough to hold the new TUXCONFIG tables, tmloadcf uses the specified value to create the new file system; otherwise, tmloadcf creates a new file system large enough to hold the TUXCONFIG tables. The -b option is ignored if the file system already exists.

The -b option is highly recommended if TUXCONFIG is a raw device (that is, if it is a device that has not been initialized) and should be set to the number of blocks on the raw device. The -b option is not recommended if TUXCONFIG is a regular UNIX file.

If it is determined that the TUXCONFIG file has already been initialized, tmloadcf ensures that the system described by that TUXCONFIG file is not running. If the system is running, tmloadcf prints an error message and exits.

If the system is not running and a TUXCONFIG file already exists, tmloadcf prompts you to confirm that the file should be overwritten.

Really overwrite TUXCONFIG file [y, q]?

Prompting is suppressed if the standard input or output is not a terminal or if the -y option is specified on the command line. Any response other than y or y causes tmloadcf to exit without overwriting the file.

If the SECURITY parameter is specified in the RESOURCES section of the configuration file, then tmloadcf flushes the standard input, turns off terminal echo, and prompts the user for an application password, as follows.

```
Enter Application Password?
Reenter Application Password?
```

The password is limited to 30 characters. The option to load UBBCONFIG (the text version of the configuration file) via standard input (rather than a file) cannot be used when the SECURITY parameter is turned on. If standard input is not a terminal, that is, if the user cannot be prompted for a password (as with a here file, for example), then the APP\_PW environment variable is accessed to set the application password. If the

|                          | APP_PW environment variable is not set and standard input is not a terminal, then tmloadcf prints an error message, generates a log message, and fails to load the TUXCONFIG file.                                                                                                    |
|--------------------------|----------------------------------------------------------------------------------------------------|
|                          | Assuming no errors, and if all checks have passed, tmloadcf loads the UBBCONFIG file into the TUXCONFIG file. It overwrites all existing information found in the TUXCONFIG tables.                                                                                                    |
|                          | Note that some values are rounded during the load and may not match when they are unloaded. These include but are not limited to MAXRFT and MAXRTDATA.                                                                                                    |
| Interoperability         | tmloadcf must run on the master node. In an interoperating application, the master node must be running the highest release available.                                                                                                    |
| Portability              | tmloadcf is supported on any platform on which the BEA Tuxedo server environment is supported.                                                                                                    |
| Environment<br>Variables | The environment variable APP_PW must be set for applications for which the SECURITY parameter is specified and run tmloadcf with something other than a terminal as standard input.                                                                                                    |
| Examples                 | To load a configuration file from UBBCONFIG file BB.shm, initialized the device with 2000 blocks.                                                                                                    |
|                          | tmloadcf -b2000 -y BB.shm                                                                                                    |
| Diagnostics              | If an error is detected in the input, the offending line is printed to standard error along with a message indicating the problem. If a syntax error is found in the UBBCONFIG file or the system is currently running, no information is updated in the TUXCONFIG file and tmloadcf exits with exit code 1. |
|                          | If tmloadcf is run by a person whose effective user identifier does not match the UID specified in the UBBCONFIG file, the following error message is displayed.                                                                                                    |
|                          | *** UID is not effective user ID ***                                                                                                    |
|                          | If tmloadcf is run on a non-master node, the following error message is displayed.                                                                                                    |
|                          | tmloadcf cannot run on a non-master node.                                                                                                    |

If tmloadcf is run on an active node, the following error message is displayed.

tmloadcf cannot run on an active node.

Upon successful completion, tmloadcf exits with exit code 0. If the TUXCONFIG file is updated, a userlog message is generated to record this event.

See Also tmunloadcf(1), UBBCONFIG(5)

Administering a BEA Tuxedo Application at Run Time

## tmshutdown(1)

Name tmshutdown - shut down a set of BEA Tuxedo servers

Synopsis tmshutdown [options]

Description

tmshutdown stops the execution of a set of servers or removes the advertisements of a set of services listed in a configuration file. Only the administrator of the bulletin board (as indicated by the UID parameter in the configuration file) or root can invoke the tmshutdown command. tmshutdown can be invoked only on the machine identified as MASTER in the RESOURCES section of the configuration file, or the backup acting as the MASTER, that is, with the DBBL already running (via the master command in tmadmin(1)). An exception to this is the -P option which is used on partitioned processors (see below).

With no options, tmshutdown stops all administrative, TMS, and gateway servers, and servers listed in the SERVERS section of the configuration file named by the TUXCONFIG environment variable, and removes the IPC resources associated with them. For each group, all servers in the SERVERS section, if any, are shut down, followed by any associated gateway servers (for foreign groups) and TMS servers. Administrative servers are shut down last.

Application servers without SEQUENCE parameters are shut down first in reverse order of the server entries in the configuration file, followed by servers with SEQUENCE parameters that are shut down from high to low sequence number. If two or more servers in the SERVERS section of the configuration file have the same SEQUENCE parameter, then tmshutdown may shut down these servers in parallel. Each entry in the SERVERS section may have an optional MIN and MAX parameter. tmshutdown shuts down all occurrences of a server (up to MAX occurrences) for each server entry, unless the -i option is specified; using the -i option causes individual occurrences to be shut down.

If it is not possible to shut down a server, or remove a service advertisement, a diagnostic is written on the central event log (see userlog(3c)). The following is a description of all options:

-l lmid

For each group whose associated LMID parameter is *lmid*, all servers in the SERVERS section associated with the group are shut down, followed by any TMS and gateway servers associated with the group.

### -g grpname

All servers in the SERVERS section associated with the specified group (that is, for which the SRVGRP parameter is set to *grpname*) are shut down, followed by all TMS and gateway servers for the group. TMS servers are shut down based on the TMSNAME and TMSCOUNT parameters for the group entry. For a foreign group, the gateway servers for the associated entry in the HOST section are shut down based on GATENAME and GATECOUNT. Shutting down a gateway implies not only that the process itself is stopped; it also implies that the administrative service for the gateway and all advertised foreign services are unadvertised.

### -i srvid

All servers in the SERVERS section for which the SRVID parameter is set to *srvid* are shut down. Do not enter a value for SRVID greater than 30,000; this indicates system processes (that is, TMSs or gateway servers) that should only be shut down via the -1 or -g option.

### -s aout

All servers listed in the SERVERS section with the name *aout* are shut down. This option can also be used to shut down TMS and gateway servers.

### -o sequence

All servers in the SERVERS section for which the SEQUENCE parameter is set to *sequence* are shut down.

-S

All servers listed in the SERVERS section are shut down.

-A

All administrative servers are shut down.

-M

This option shuts down administrative servers on the master machine. The BBL is shut down on the MASTER machine, and the BRIDGE is shut down if the LAN option and a NETWORK entry are specified in the configuration file. If the MODEL is MP, the DBBL administrative server is shut down.

-B lmid

The BBL on the processor with the logical name *lmid* is shut down.

### -T grpname

All TMS servers for the server group for which the SRVGRP parameter is set to *grpname* are shut down (based on the TMSNAME and TMSCOUNT parameters associated with the server group entry).

-w delay

Tells tmshutdown to suspend all selected servers immediately and waits for shutdown confirmation for only *delay* seconds before forcing the server to shut down by sending a SIGTERM and then a SIGKILL signal to the server.

Because the SIGKILL signal cannot be trapped, any process that receives it is terminated immediately, regardless of the code being executed by the process at that time. Such behavior may cause structural damage to the Bulletin Board if the process being stopped was updating the Bulletin Board when it was terminated.

Note: Servers to which the -w option may be applied should not catch the UNIX signal SIGTERM.

```
-k {TERM | KILL}
```

tmshutdown suspends all selected servers immediately and forces them to shut down in an orderly fashion (TERM) or preemptively (KILL).

Because the SIGKILL signal cannot be trapped, any process that receives it is terminated immediately, regardless of the code being executed by the process at that time. Such behavior may cause structural damage to the Bulletin Board if the process being stopped was updating the Bulletin Board when it was terminated.

Note: This option maps to the UNIX signals SIGTERM and SIGKILL on platforms that support them. By default, a SIGTERM initiates an orderly shutdown in a BEA Tuxedo server. If SIGTERM is reset by an application, the BEA Tuxedo system may be unable to shut down the server.

-y

Assumes a yes answer to a prompt that asks whether all administrative and server processes should be shut down. (The prompt appears only when the command is entered with none of the limiting options.)

When the -y option is specified, all services are unadvertised immediately from the Bulletin Board and any subsequent service calls fail.

-q

Suppresses the printing of the execution sequence on standard output. It implies -y.

-n

The execution sequence is printed, but not performed.

-R

For migration operations only, shuts down a server on the original processor without deleting its bulletin board entry in preparation for migration to another processor. The -R option must be used with either the -l or -g option (for example, tmshutdown -l lmid -R). The MIGRATE option must be specified in the RESOURCES section of the configuration file.

-C

Shuts down BBLs even if clients are still attached.

-H lmid

On a uniprocessor, all administrative and applications servers on the node associated with the specified *lmid* are shut down. On a multiprocessor (for example, 3B4000), all PEs are shut down, even if only one PE is specified.

-P lmid

With this option, tmshutdown attaches to the bulletin board on the specified *lmid*, ensures that this *lmid* is partitioned from the rest of the application (that is, that it does not have access to the DBBL), and shuts down all administrative and application servers. It must be run on the processor associated with the *lmid* in the MACHINES section of the configuration file.

The -1, -g, -s, and -T options cause TMS servers to be shut down; the -1, -g, and -s options cause gateway servers to be shut down; the -1, -g, -i, -s, -o, and -s options apply to application servers; the -A, -M, and -B options apply only to administrative processes. When the -1, -g, -i, -o, and -s options are used in combination, only servers that satisfy all the qualifications specified are shut down.

If the distributed transaction processing feature is being used such that global transactions are in progress when servers are shut down, transactions that have not yet reached the point at which a commit is logged after a pre-commit are aborted; transactions that have reached the commit point are completed when the servers (for example, TMS) are booted again.

- Interoperability tmshutdown must run on the master node. In an interoperating application the master node must be running the highest release available. tmshutdown detects and reports configuration file conditions that would lead to the shutting down of Release 4.2 administrative servers on Release 4.1 sites.
  - Portability tmshutdown is supported on any platform on which the BEA Tuxedo server environment is supported.

Diagnostics If tmshutdown fails to shut down a server or if a fatal error occurs, tmshutdown exits with exit code 1 and the user log should be examined for further details; otherwise it exits with exit code 0.

If tmshutdown is run on an active node that is not the acting master node, a fatal error message is displayed.

tmshutdown cannot run on a non acting-master node in an active application.

If shutting down a process would partition active processes from the DBBL, a fatal error message is displayed.

cannot shutdown, causes partitioning.

If a server has died, the following somewhat ambiguous message is produced.

CMDTUX\_CAT:947 Cannot shutdown server GRPID

Examples To shut down the entire system and remove all BEA Tuxedo IPC resources (force it if confirmation is not received in 30 seconds), run the following command.

tmshutdown -w 30

To shut down only those servers located on the machine for which the value of *lmid* is CS1, enter the following command.

tmshutdown -1 CS1

Because the -1 option restricts the action to servers listed in the SERVERS section, the BBL on CS1 is not shut down.

- Notices The tmshutdown command ignores the hangup signal (SIGHUP). If a signal is detected during shutdown, the process continues.
- See Also tmadmin(1), tmboot(1), UBBCONFIG(5)

## tmunloadcf(1)

| Name        | tmunloadcf - unload binary TUXCONFIG configuration file                                                                                                    |  |  |
|-------------|----------------------------------------------------------------------------------------------------|--|--|
| Synopsis    | tmunloadcf                                                                                                    |  |  |
| Description | tmunloadcf translates the TUXCONFIG configuration file from the binary representation into text format. This translation is useful for transporting the file in a compact way between machines with different byte orderings and backing up a copy of the file in a compact form for reliability. The text format is described in UBBCONFIG(5).                                       |  |  |
|             | tmunloadcf reads values from the TUXCONFIG file referenced by the TUXCONFIG and TUXOFFSET environment variables and writes them to its standard output.                                                                                                    |  |  |
|             | Note that some values are rounded during configuration and may not match values set during tmloadcf or via the TMIB interface. These include but are not limited to MAXRFT and MAXRTDATA.                                                                                                    |  |  |
| Portability | tmunloadcf is supported only on any platform on which the BEA Tuxedo server environment is supported.                                                                                                    |  |  |
| Examples    | Enter the following command to unload the configuration in /usr/tuxedo/tuxconfig into the file tconfig.backup.                                                                                                    |  |  |
|             | TUXCONFIG=/usr/tuxedo/tuxconfig tmunloadcf > tconfig.backup                                                                                                    |  |  |
| Diagnostics | tmunloadcf checks that: (a) the file referenced by the TUXCONFIG and TUXOFFSET<br>environment variables exists; (b) it is a valid BEA Tuxedo system file system; and (c)<br>it contains TUXCONFIG tables. If any of these conditions is not met, tmunloadcf prints<br>an error message and exits with error code 1. Upon successful completion,<br>tmunloadcf exits with exit code 0. |  |  |
| See Also    | <pre>tmloadcf(1), UBBCONFIG(5)</pre>                                                                                                    |  |  |

## topendpasswd(1)

| Name        | topendpasswd - add a BEA TOP END password for the TOP END Domain Gateway feature of the BEA Tuxedo system                                                                                                    |  |  |
|-------------|----------------------------------------------------------------------------------------------------|--|--|
| Synopsis    | dmadmin<br>> topendpasswd [-r] <i>local_domain_name</i>                                                                                                    |  |  |
| Description | topendpasswd can be executed only as a subcommand of dmadmin(1).                                                                                                    |  |  |
|             | This subcommand prompts the administrator for a new BEA TOP END password for<br>the specified local domain. The $-r$ option specifies that existing passwords and new<br>passwords should be encrypted using a new key generated by the system. The<br>password cannot exceed 12 characters. This password is used when sending an RTQ<br>message to a BEA TOP END system on which security is enabled. The user ID that is<br>passed is the DOMAINID of the local domain. |  |  |
|             | Before this subcommand can be run, the application must be configured using either the BEA Administration Console, or the tmloadcf(1) and dmloadcf(1) commands. dmadmin may be run on any active node.                                                                                                    |  |  |
| Diagnostics | The dmadmin topendpasswd subcommand exits with a return code of 0 upon successful completion.                                                                                                    |  |  |
| Example     | dmadmin<br>>topendpasswd ldom<br>Enter Local Domain Password:<br>Re-enter Local Domain Password:                                                                                                    |  |  |
| See Also    | dmadmin(1)                                                                                                    |  |  |

## tpacladd(1)

Name tpacladd - add a new Access Control List on the system

Synopsis tpacladd [-g GID[,GID . . . ]] [-t type] name

Description Invoking tpacladd adds a new Access Control List entry to the BEA Tuxedo security data files. This information is used for BEA Tuxedo access control to services, events, and application queues. A BEA Tuxedo configuration with SECURITY set to USER\_AUTH, ACL, or MANDATORY\_ACL must be created before you can run this command successfully.

The following options are available.

-g *GID*,...

A list of one or more existing group's integer identifiers or character-string names. This option indicates which groups have access to the named object. If this option is not specified, an entry is added with no groups.

-t type

The type of the object. It can be one of the following: ENQ, DEQ, SERVICE, or POSTEVENT. The default is SERVICE.

name

A unique string of printable characters that specifies the name of a service, event, or application queue for which access is to be granted. It may not contain a colon (:), pound sign (#), or a newline  $(\n)$ .

Before running this command you must: (a) configure the application, using either the graphical user interface or tmloadcf(1); and (b) set the TUXCONFIG environment variable to point to your TUXCONFIG file. tpacladd must be run on the configuration MASTER if the application is not active. If the application is active, this command can run on any active node.

Portability This command is available on any platform on which the BEA Tuxedo server environment is supported.

Diagnostics The tpacladd command exits with a return code of 0 upon successful completion.

See Also tpacldel(1), tpaclmod(1), tpgrpadd(1), tpgrpdel(1), tpgrpmod(1), AUTHSVR(5)

## tpaclcvt(1)

| Name | tpaclcvt - con | vert BEA | Tuxedo | security | data | files |
|------|----------------|----------|--------|----------|------|-------|
|      |                |          |        |          |      |       |

```
Synopsis tpaclcvt [-u userfile] [-g groupfile]
```

Description tpaclevt checks and converts the existing user file used by one version of AUTHSVR (the version available with BEA Tuxedo Release 5) into the format used by BEA Tuxedo Release 6. It also generates a group file based on /etc/group or a similar file.

The following options are available.

-u userfile

The name of the BEA Tuxedo user file. If not specified, the user file is not converted.

-g groupfile

The name of the group file, normally /etc/group. If not specified, the group file is not converted.

Before running this command you must: (a) configure the application, using either the graphical user interface or tmloadcf(1); and (b) set the TUXCONFIG environment variable to point to your TUXCONFIG file. tpaclcvt must be run on the configuration MASTER when the application is not active.

- Portability This command is available on any platform on which the BEA Tuxedo server environment is supported.
- See Also tpgrpadd(1), tpusradd(1), AUTHSVR(5)

## tpacldel(1)

Name tpacldel - delete an Access Control List Synopsis tpacldel [-t type] name Description Invoking tpacldel deletes an existing Access Control List entry from the BEA Tuxedo security data files. A BEA Tuxedo configuration with SECURITY set to USER\_AUTH, ACL, or MANDATORY\_ACL must be created before you can run this command successfully. The following options are available. -t type The type of the object. It can be one of the following: ENQ, DEQ, SERVICE, or POSTEVENT. If not specified, the default type is SERVICE. name Identifier for the existing ACL entry to be deleted. Before running this command you must: (a) configure the application, using either the graphical user interface or tmloadcf(1); and (b) set the TUXCONFIG environment variable to point to your TUXCONFIG file. tpacldel must be run on the configuration MASTER if the application is not active. If the application is active, this command can run on any active node. Portability This command is available on any platform on which the BEA Tuxedo server environment is supported. Diagnostics The tpacldel command exits with a return code of 0 upon successful completion. See Also tpacladd(1), tpaclmod(1), AUTHSVR(5) Administering a BEA Tuxedo Application at Run Time

## tpaclmod(1)

Name tpaclmod - modify an Access Control List on the system

Synopsis tpaclmod [-g GID[,GID...]] [-t type] name

Description Invoking tpaclmod modifies an Access Control List entry in the BEA Tuxedo security data files, replacing the group identifier list. This information is used for BEA Tuxedo access control to services, events, and application queues. A BEA Tuxedo configuration with SECURITY set to USER\_AUTH, ACL, or MANDATORY\_ACL must be created before you can run this command successfully.

The following options are available.

-g *GID*,...

A list of one or more existing group's integer identifiers or character-string names. This option indicates which groups have access to the named object. If this option is not specified, the entry is modified to have no groups.

-t type

The type of the object. It can be one of the following: ENQ, DEQ, SERVICE, or POSTEVENT. The default is SERVICE.

name

An existing ACL name.

Before running this command you must: (a) configure the application, using either the graphical user interface or tmloadcf(1); and (b) set the TUXCONFIG environment variable to point to your TUXCONFIG file. tpaclmod must be run on the configuration MASTER if the application is not active. If the application is active, this command can run on any active node.

- Portability This command is available on any platform on which the BEA Tuxedo server environment is supported.
- Diagnostics The tpaclmod command exits with a return code of 0 upon successful completion.

See Also tpacladd(1), tpacldel(1), AUTHSVR(5)

## tpadduser(1)

| Name          | tpaddusr - create a BEA Tuxedo password file                                                                                                    |  |  |
|---------------|----------------------------------------------------------------------------------------------------|--|--|
| Synopsis      | tpaddusr usrname file [cltname [UID]]                                                                                                    |  |  |
| Description   | This command allows an application administrator to create a UNIX System sty<br>password file suitable for use with the BEA Tuxedo AUTHSVR(5) server. tpadd<br>adds the user <i>usrname</i> to the password file <i>file</i> (the file cannot be /etc/pass<br>The administrator is prompted for an initial password to be associated with the us<br>necessary, <i>file</i> is created with permissions 0600. <i>cltname</i> , if specified, indicate<br>further qualifier on the password entry. <i>usrname</i> and/or <i>cltname</i> may be specifi<br>the asterisk (*) which is considered a wildcard by AUTHSVR(5). If specified, <i>UL</i><br>indicates the numeric user identifier to be returned with a successful authenticati<br>the user. If not specified, <i>cltname</i> and <i>UID</i> default to * and -1, respectively. |  |  |
| Notices       | The <i>cltname</i> values tpsysadm and tpsysop are treated specially by AUTHSVR(5) when authentication requests are processed. These <i>cltname</i> values are not matched against wildcard cltname specifications in the password file.                                                                                                    |  |  |
|               | Additionally, regardless of the order of addition to the password file, wildcard entries are considered after explicitly specified values. An authentication request is authenticated against only the first matching password file entry.                                                                                                    |  |  |
| Portability   | This command is available on any platform on which the BEA Tuxedo server environment is supported.                                                                                                    |  |  |
| Compatibility | This command is used to configure users for SECURITY USER_AUTH. For compatibility with SECURITY ACL or MANDATORY_ACL (including the ability to migrate to these security levels), the following restrictions should be applied.                                                                                                    |  |  |
|               | • User names should be unique and should not include the wild-card character.                                                                                                    |  |  |
|               | <ul> <li>User identifiers should be unique. They should be greater than 0 and less than<br/>128K.</li> </ul>                                                                                                    |  |  |
|               | ■ The filename should be \$APPDIR/tpusr.                                                                                                    |  |  |
|               | These restrictions are enforced by the tpusradd(1) command.                                                                                                    |  |  |
| Examples      | The following sequence of command invocations shows hows to construct a simple password file.                                                                                                    |  |  |

```
$ # 1. Add usrname foo with wildcard cltname and no UID
$ tpaddusr foo /home/tuxapp/pwfile
$ # 2. Add usrname foo with cltname bar and UID 100
$ tpaddusr foo /home/tuxapp/pwfile bar 100
$ # 3. Add usrname foo with tpsysadm cltname and no UID
$ tpaddusr foo /home/tuxapp/pwfile tpsysadm
$ # 4. Add wildcard usrname with tpsysop cltname and no UID
$ tpaddusr '*' /home/tuxapp/pwfile tpsysop
$ # 5. Add wildcard usrname with wildcard cltname and no UID
$ tpaddusr '*' /home/tuxapp/pwfile '*'
```

The following table shows the password file entry (indicated by the numbers shown above) used to authenticate various requests for access to the application. N/A indicates that the request is disallowed because the password file does not include an entry against which a match can be attempted.

Usrname Cltname Password Entry "foo" "bar" 2 "foo" "" 1 "foo" "tpsysadm" 3 "foo" "tpsysop" 4 "guest" "tpsysop" 4 "guest" "bar" 5 "guest" "tpsysadm" N/A

The following is an example SERVERS section entry for an instance of AUTHSVR that works with the password file generated above.

```
AUTHSVR SRVGRP=G SRVID=1 RESTART=Y GRACE=0 MAXGEN=2 CLOPT="-A -- -f /home/tuxapp/pwfile"
```

See Also tpdelusr(1), tpmodusr(1), tpusradd(1), tpusrdel(1), tpusrmod(1), AUTHSVR(5)

## tpdelusr(1)

| Name                                                                                                 | tpdelusr - delete a user from a BEA Tuxedo password file                                                                                                    |  |  |  |
|----------------------------------------------------------------------------------------------------|----------------------------------------------------------------------------------------------------|--|--|--|
| Synopsis                                                                                             | tpdelusr usrname file [cltname]                                                                                                    |  |  |  |
| Description                                                                                          | This command allows an application administrator to maintain a UNIX System style<br>password file suitable for use with the BEA Tuxedo AUTHSVR(5) server. tpdelusr is<br>used to delete the password file entry for the indicated usrname/cltname combination<br>(the file cannot be /etc/passwd). cltname defaults to '*' if not specified.<br>Wildcards specified for usrname and/or cltname match only the corresponding<br>wildcard entry in the password file; they are not expanded to all matching entries. |  |  |  |
| Notices                                                                                              | The <i>cltname</i> values tpsysadm and tpsysop are treated specially by AUTHSVR(5) when authentication requests are being processed. These <i>cltname</i> values are not matched against wildcard <i>cltname</i> specifications in the password file.                                                                                                    |  |  |  |
|                                                                                                    | Additionally, regardless of the order in which entries are added to the password file, wildcard entries are considered <i>after</i> explicitly specified values. An authentication request is authenticated against only the first matching password file entry.                                                                                                    |  |  |  |
| Portability                                                                                          | This command is available on any platform on which the BEA Tuxedo server environment is supported.                                                                                                    |  |  |  |
| Compatibiltiy                                                                                        | This command is used to configure users for SECURITY USER_AUTH. For compatibility with SECURITY ACL or MANDATORY_ACL (including the ability to migrate to these security levels), the following restrictions should be applied.                                                                                                    |  |  |  |
|                                                                                                    | • User names should be unique and should not include the wild-card character.                                                                                                    |  |  |  |
| <ul> <li>User identifiers should be unique and should be greater than 0 and les<br/>128K.</li> </ul> |                                                                                                    |  |  |  |
|                                                                                                    | • The filename should be \$APPDIR/tpusr.                                                                                                    |  |  |  |
|                                                                                                    | These restrictions are enforced by the tpusrdel(1) command.                                                                                                    |  |  |  |
| See Also                                                                                             | <pre>tpadduser(1), tpmodusr(1), tpusradd(1), tpusrdel(1), tpusrmod(1), AUTHSVR(5)</pre>                                                                                                    |  |  |  |
| Administering a BEA Tuxedo Application at Run Time                                                   |                                                                                                    |  |  |  |

## tpgrpadd(1)

name tpgrpadd - add a new group on the system

Synopsis tpgrpadd [-g GID] grpname

Description The tpgrpadd command creates a new group definition on the system by adding the appropriate entry to the BEA Tuxedo security data files. This information is used for BEA Tuxedo system authentication with the AUTHSVR(5) server and for access control. A BEA Tuxedo configuration with SECURITY set to USER\_AUTH, ACL, or MANDATORY\_ACL must be created before you can run this command successfully.

The following options are available.

-g GID

The group identifier for the new group. This group identifier must be a non-negative decimal integer below 16K. *GID* defaults to the next available (unique) identifier greater than 0. Group identifier 0 is reserved for the "other" group.

### grpname

A string of printable characters that specifies the name of the new group. It may not include a pound sign (#), comma (,), colon (:) or a newline (\n).

Before running this command you must: (a) configure the application, using either the graphical user interface or tmloadcf(1); and (b) set the TUXCONFIG environment variable to point to your TUXCONFIG file. tpgrpadd must be run on the configuration MASTER if the application is not active. If the application is active, this command can run on any active node.

- Portability This command is available on any platform on which the BEA Tuxedo server environment is supported.
- Diagnostics The tpgrpadd command exits with a return code of 0 upon successful completion.
  - See Also tpgrpdel(1), tpgrpmod(1), tpusradd(1), tpusrdel(1), tpusrmod(1), AUTHSVR(5)

## tpgrpdel(1)

Name tpgrpdel - delete a group from the system

Synopsis tpgrpdel grpname

Description The tpgrpdel command removes a group definition from the system by deleting the entry for the relevant group from the BEA Tuxedo security data files. It does not, however, remove the group ID from the user file. A BEA Tuxedo configuration with SECURITY set to USER\_AUTH, ACL, or MANDATORY\_ACL must be created before you can run this command successfully.

The following options are available.

grpname

The name of an existing group to be deleted.

Before running this command you must: (a) configure the application, using either the graphical user interface or tmloadcf(1); and (b) set the TUXCONFIG environment variable to point to your TUXCONFIG file. tpgrpdel must be run on the configuration MASTER if the application is not active. If the application is active, this command can run on any active node.

- Portability This command is available on any platform on which the BEA Tuxedo server environment is supported.
- Diagnostics The tpgrpdel command exits with a return code of 0 upon successful completion.
  - See Also tpgrpadd(1), tpgrpmod(1), tpusradd(1), tpusrdel(1), tpusrmod(1),
    AUTHSVR(5)

## tpgrpmod(1)

Name tpgrpmod - modify a group on the system

Synopsis tpgrpmod [-g GID] [-n name] grpname

Description The tpgrpmod modifies the definition of the specified group by modifying the appropriate entry to the BEA Tuxedo security data files. A BEA Tuxedo configuration with SECURITY set to USER\_AUTH, ACL, or MANDATORY\_ACL must be created before you can run this command successfully.

The following options are available.

-g GID

The new group identifier for the group. This group identifier must be a non-negative decimal integer below 16K. Group identifier 0 is reserved for the "other" group.

-n *name* 

A string of printable characters that specifies the new name of the group. It may not include a comma (,), colon (:) or a newline  $(\n)$ .

grpname

The current name of the group to be modified.

Before running this command you must: (a) configure the application, using either the graphical user interface or tmloadcf(1); and (b) set the TUXCONFIG environment variable to point to your TUXCONFIG file. tpgrpmod must be run on the configuration MASTER if the application is not active. If the application is active, this command can run on any active node.

- Portability This command is available on any platform on which the BEA Tuxedo server environment is supported.
- Diagnostics The tpgrpmod command exits with a return code of 0 upon successful completion.
  - See Also tpgrpadd(1), tpgrpdel(1), tpusradd(1), tpusrdel(1), tpusrmod(1),
    AUTHSVR(5)

## tpmodusr(1)

Name tpmodusr - maintain a BEA Tuxedo system password file Synopsis tpmodusr usrname file [cltname] Description This command allows an application administrator to maintain a UNIX System style password file suitable for use with the BEA Tuxedo system AUTHSVR(5) server. A BEA Tuxedo configuration with SECURITY set to USER\_AUTH, ACL, or MANDATORY\_ACL must be created before you can run this command successfully. tpmodusr is used to modify the password for the indicated user in the password file file (the file cannot be /etc/passwd). The administrator is prompted for a new password to be associated with the user. *cltname* defaults to '\*' if not specified. Wildcards specified for usrname and/or cltname match only the corresponding wildcard entry in the password file; they are not expanded to all matching entries. Notices The *cltname* values tpsysadm and tpsysop are treated specially by AUTHSVR(5) when authentication requests are being processed. These *cltname* values are not matched against wildcard *cltname* specifications in the password file. Additionally, regardless of the order in which entries are added to the password file, wildcard entries are considered *after* explicitly specified values. An authentication request is authenticated against only the first matching password file entry. Portability This command is available on any platform on which the BEA Tuxedo server environment is supported. Compatibility This command is used to configure users for SECURITY USER\_AUTH. For compatibility with SECURITY ACL or MANDATORY\_ACL (including the ability to migrate to these security levels), the following restrictions should be applied. User names should be unique and should not include the wild-card. • User identifiers should be unique. They should be greater than 0 and less than 128K. The filename should be \$APPDIR/tpusr.

These restrictions are enforced by the tpusrmod(1) command.

See Also tpadduser(1), tpdelusr(1), tpusradd(1), tpusrdel(1), tpusrmod(1), AUTHSVR(5)

### tpusradd(1)

Name tpusradd - add a new principal on the system

Synopsis tpusradd [-u UID ] [-g GID] [-c client\_name] usrname

Description Invoking tpusradd adds a new principal (user or domain) entry to the BEA Tuxedo security data files. This information is used for per-user authentication with the AUTHSVR(5) server.

Before you can run this command successfully, you must:

- Configure the application, using either the graphical user interface or tmloadcf(1).
- Set the TUXCONFIG environment variable to point to your TUXCONFIG file.
- Set Security to USER\_AUTH, ACL, or MANDATORY\_ACL.

tpusradd must be run on the configuration MASTER if the application is not active; if active, this command can run on any active node.

The system file entries created with this command have a limit of 512 characters per line. Specifying long arguments to several options may exceed this limit.

The following options are available.

-u UID

The user identification number. *UID* must be a positive decimal integer below 128K. *UID* must be unique within the list of existing identifiers for the application. *UID* defaults to the next available (unique) identifier greater than 0.

```
-g GID
```

An existing group's integer identifier or character-string name. This option defines the new user's group membership It defaults to the "other" group (identifier 0).

-c client\_name

A string of printable characters that specifies the client name associated with the user. If specified, it generally describes the role of the associated user, and provides a further qualifier on the user entry. It may not contain a colon (:)

or a newline (n). If not specified, the default is the wildcard '\*' which will authenticate successfully for any client name specified.

#### usrname

A string of printable characters that specifies the new login name of the user. It may not contain a colon (:), pound sign (#), or a newline (\n). The user name must be unique within the list of existing users for the application.

The administrator is prompted for an initial password to be associated with the user.

See AUTHSVR(5) for further information about per-user authentication and configuring administrator permissions.

- Portability This command is available on any platform on which the BEA Tuxedo server environment is supported.
- Diagnostics The tpusradd command exits with a return code of 0 upon successful completion.
- Examples The following sequence of command invocations shows the construction of a simple user file.

\$ # 1. Add usrname foo with cltname bar and UID 100 \$ tpusradd -u 100 -c bar foo \$ # 2. Add usrname foo with tpsysadm cltname and no UID \$ tpusradd -c tpsysadm foo

The following table shows the user entry (indicated by the numbers shown above) used to authenticate various requests for access to the application and the associated UID and GID. N/A indicates that the request is disallowed because there is no entry in the user file against which a match can be attempted.

| Usrname | e Cltname | Password | Entry | Uid | Gid  |
|---------|-----------|----------|-------|-----|------|
|         |           |          |       |     |      |
| "foo"   | "bar"     | 2        |       | 100 | 0    |
| "foo"   |           | 1        |       | 1   | 0    |
| "foo"   | "tpsysadm | ı" 3     |       | 0   | 8192 |
| "guest" | "tpsysadm | n" N/A   |       | N/A | N/A  |

The following is an example "SERVERS" section entry for an instance of AUTHSVR that works with the user file generated above.

AUTHSVR SRVGRP=G SRVID=1 RESTART=Y GRACE=0 MAXGEN=2 CLOPT="-A"

See Also tpgrpadd(1), tpgrpdel(1), tpgrpmod(1), tpusrdel(1), tpusrmod(1),
AUTHSVR(5)

## tpusrdel(1)

### Name tpusrdel - delete a user from the system

Synopsis tpusrdel usrname

Description The tpusrdel command deletes a principal (user or domain name) definition from the system. It removes the definition of the specified user. *usrname* specifies the existing user name to be deleted.

Before you can run this command successfully, you must:

- Configure the application, using either the graphical user interface or tmloadcf(1).
- Set the TUXCONFIG environment variable to point to your TUXCONFIG file.
- Set Security to USER\_AUTH, ACL, or MANDATORY\_ACL.

tpusradd must be run on the configuration MASTER if the application is not active. If the application is active, this command can run on any active node.

- Portability This command is available on any platform on which the BEA Tuxedo server environment is supported.
- Diagnostics The tpusrdel command exits with a return code of 0 upon successful completion.
  - See Also tpgrpadd(1), tpgrpdel(1), tpgrpmod(1), tpusradd(1), tpusrmod(1)

## tpusrmod(1)

Name tpusrmod - modify user information on the system

Synopsis tpusrmod [-u UID ] [-g GID] [-c client\_name] [-l new\_login] [-p] usrname

**Description** Invoking tpusrmod modifies a principal (user or domain) entry to the BEA Tuxedo security data files. This information is used for BEA Tuxedo system authentication with the AUTHSVR(5) server.

Before you can run this command successfully, you must:

- Configure the application, using either the graphical user interface or tmloadcf(1).
- Set the TUXCONFIG environment variable to point to your TUXCONFIG file.
- Set SECURITY to USER\_AUTH, ACL, or MANDATORY\_ACL.

tpusradd must be run on the configuration MASTER if the application is not active. If the application is active, this command can run on any active node.

The system file entries created with this command have a limit of 512 characters per line. Specifying long arguments to several options may exceed this limit.

The following options are available.

-u UID

The new user identification number. *UID* must be a positive decimal integer below 128K. *UID* must be unique within the list of existing identifiers for the application.

-g GID

An existing group's integer identifier or character-string name. It redefines the user's group membership.

-c client\_name

A string of printable characters that specifies the new client name for the user. It may not contain a colon (:) or a newline (n).

|             | It may not contain a colon (:), pound sign (#), or a newline (\n). The user name must be unique within the list of existing users for the application. This option also implies the $-p$ option to re-set the password. |
|-------------|----------------------------------------------------------------------------------------------------|
|             | -p<br>tpusrmod modifies the password for the indicated user. The administrator is<br>prompted for a new password to be associated with the user.                                                                        |
|             | <i>usrname</i><br>A string of printable characters that specifies the name of an existing user to be modified.                                                                                                    |
|             | See AUTHSVR(5) for further information about per-user authentication and configuring administrator permissions.                                                                                                    |
| Portability | This command is available on any platform on which the BEA Tuxedo server environment is supported.                                                                                                    |
| Diagnostics | The tpusrmod command exits with a return code of 0 upon successful completion.                                                                                                    |
| See Also    | <pre>tpgrpadd(1), tpgrpdel(1), tpgrpmod(1), tpusradd(1), tpusrdel(1), AUTHSVR(5)</pre>                                                                                                    |
|             | Administering a BEA Tuxedo Application at Run Time                                                                                                    |

A string of printable characters that specifies the new login name of the user.

-l new\_login

## tuxadm(1)

| Name                                                                                                    | tuxadm - BEA Tuxedo Web GUI CGI gateway                                                                                                    |  |  |  |
|----------------------------------------------------------------------------------------------------|----------------------------------------------------------------------------------------------------|--|--|--|
| Synopsis                                                                                                    | http://cgi-bin/tuxadm[TUXDIR=tuxedo_directory  <br>INIFILE=initialization_file][other_parameters]                                                                                                    |  |  |  |
| Description                                                                                                    | tuxadm is a common gateway interface (CGI) process used to initialize the Web GUI from a browser. As shown in the "Synopsis" section, this program can be used only as a location, or URL from a Web browser; normally it is not executed from a standard command-line prompt. Like other CGI programs, tuxadm uses the QUERY_STRING environment variable to parse its argument list.                                                                                                    |  |  |  |
| tuxadm parses its arguments and finds a Web GUI initialization file. If the TUX<br>parameter is present, the initialization file is taken to be<br>\$TUXDIR/udataobj/webgui/webgui.ini by default. If the INIFILE option<br>present, then the value of that parameter is taken to be the full path to the initiali<br>file. Other parameters may also be present. |                                                                                                    |  |  |  |
|                                                                                                    | Any additional parameters can be used to override values in the initialization file<br>the wlisten reference page for a complete list of initialization file parameters.<br>ENCRYPTBITS parameter may not be overridden by the tuxadm process unless the<br>override is consistent with the values allowed in the actual initialization file.                                                                                                    |  |  |  |
|                                                                                                    | The normal action of tuxadm is to generate, to its standard output, HTML commands<br>that build a Web page that launches the Web GUI applet. The general format of the<br>Web page is controlled by the TEMPLATE parameter of the initialization file, which<br>contains arbitrary HTML commands, with the special string %APPLET% on a line by<br>itself in the place where the Web GUI applet should appear. Through the use of other<br>parameters from the initialization file (such as CODEBASE, WIDTH, HEIGHT, and so on)<br>a correct APPLET tag is generated that contains all the parameters necessary to create<br>an instance of the Web GUI. |  |  |  |
| Errors                                                                                                    | tuxadm generates HTML code that contains an error message if a failure occurs.<br>Because of the way CGI programs operate, there is no reason to return an error code<br>of any kind from tuxadm.                                                                                                    |  |  |  |
| See Also                                                                                                    | <pre>tuxwsvr(1), wlisten(1)</pre>                                                                                                    |  |  |  |

### tuxwsvr(1)

Name tuxwsvr - Mini Web Server for use with BEA Tuxedo Web GUI

Synopsis tuxwsvr -1 nlsaddr [-d device] [-L logfile] [-F] -i initialization\_file

Description tuxwsvr is a World Wide Web server process that can be used to support the BEA Tuxedo Web GUI by customers who do not have a commercial Web server or a public-domain Web server on the machine on which the BEA Tuxedo Web GUI processes are running. tuxwsvr places itself in the background when invoked unless otherwise specified, and continues running until the machine shuts down or the tuxwsvr process is killed using an operating system command.

> tuxwsvr contains all functionality necessary to support the BEA Tuxedo Web GUI, but does not include many features present in commercial Web servers, such as preforked processes, server-side HTML includes (.shtml files), default directory indexes, and https connections. (Note, however, that the BEA Tuxedo Web GUI can be run in secure mode without an https connection since it implements its own encryption protocol.) For performance reasons, the generic Web server does not perform reverse DNS lookups for received requests.

The following command-line options are used by tuxwsvr.

-l nlsaddr

Network address at which the process listens for connections. TCP/IP addresses may be specified in the following forms.

"//hostname:port\_number" "//#.#.#:port\_number"

In the first format, tuxwsvr finds an address for *hostname* using the local name resolution facilities (usually DNS). *hostname* must be the local machine, and the local name resolution facilities must unambiguously resolve *hostname* to the address of the local machine.

In the second example, the dotted decimal format (#, #, #, #) is used. In dotted decimal format, each # should be a number from 0 to 255. This dotted decimal number represents the IP address of the local machine.

In both of the above formats, *port\_number* is the TCP port number at which the tlisten process will listen for incoming requests. *port\_number* can either be a number between 0 and 65535 or a name. If *port\_number* is a name, then it must be found in the network services database on your local machine. The address can also be specified in hexadecimal format when preceded by the characters "0x". Each character after the initial "0x" is either a number between 0 and 9, or a letter between A and F (case insensitive). The hexadecimal format is useful for arbitrary binary network addresses such as IPX/SPX or TCP/IP. The address can also be specified as an arbitrary string. For example, string addresses are used in STARLAN networks.

### -d device

Full path name of the network device. For Release 6.4 or higher, this parameter is optional. For prior releases, it should be used if required by the underlying network provider (for example, tcp).

### -L logfile

Prefix of the name of the file used by tuxwsvr to log Web requests and error messages. The actual name of the logfile is formed by adding a seven-character string (.mmddyy—indicating the month, day, and year) to this prefix. If this option is not specified, the Web server log file prefix is WB in the current directory. The first log message written on each successive day that the tuxwsvr process runs is written to a new file.

### -F

Specifies that tuxwsvr should run in the foreground rather than placing itself in the background. This option is mainly useful for testing and debugging. (The tuxwsvr process automatically runs in the background unless otherwise specified; the trailing ampersand (&) on the command line is not required.)

### -i initialization\_file

An initialization file must be specified on every tuxwsvr command line. The command-line option that lets you do so is -i. The following section describes the format of an initialization file.

# Initialization FileAn initialization file contains mappings to directories needed by the Web server and,Formatpossibly, some comment lines. (The latter are marked by # signs at the beginning of<br/>the line.) Each non-comment line consists of three fields separated by white space.

### **Initialization File Format**

|                                                     | Field Contents                                                                                                    |  |  |  |
|-----------------------------------------------------|----------------------------------------------------------------------------------------------------|--|--|--|
|                                                     | 1 Either HTML or CGI, indicating the type of files (HTML files or executable CGI programs) residing in the directory described in this line.                                                                               |  |  |  |
|                                                     | 2 A path prefix. (If a particular request matches more than one prefix, the first matching prefix mapping in the file is chosen.)                                                                                          |  |  |  |
|                                                     | 3 The directory or file to which the path prefix (in Field 2) is mapped.                                                                                                    |  |  |  |
|                                                     | The last non-comment line in the initialization file must have a prefix of '/'. If any line prior to the last non-comment line in the initialization file has a prefix of '/', a warning message is generated.             |  |  |  |
| A Note about<br>Changing the<br>Initialization File | The initialization file is read once at startup time. Thus, if you make any changes to this file, you must stop and restart tuxwsvr before your changes will take effect.                                                  |  |  |  |
| Example of a                                        | The following is an example of an initialization file for a UNIX system.                                                                                                    |  |  |  |
| UNIX System<br>Initialization File                  | CGI /cgi-bin /home/tuxedo/udataobj/webgui/cgi-bin<br>CGI /webgui /home/tuxedo/udataobj/webgui/cgi-bin<br>HTML /java /home/tuxedo/udataobj/webgui/java<br>HTML /doc /home/tuxedo/doc<br>HTML / /home/tuxedo/udataobj/webgui |  |  |  |
|                                                     | Suppose the Web server is running on port 8080 on the following machine.                                                                                                    |  |  |  |
|                                                     | tuxmach.acme.com                                                                                                    |  |  |  |
|                                                     | Enter a request to either of the following URLs.                                                                                                    |  |  |  |
|                                                     | http://tuxmach.acme.com:8080/cgi-bin/tuxadm?TUXDIR=/home/tuxedo<br>http://tuxmach.acme.com:8080/webgui/tuxadm?TUXDIR=/home/tuxedo                                                                                          |  |  |  |

Your request has two effects:

■ It invokes the following program.

/home/tuxedo/udataobj/webgui/tuxadm

■ It sets the environment variable QUERY\_STRING to TUXDIR=/home/tuxedo in the program, as stated in the World Wide Web CGI specification.

|                                   | Note that it is not a good idea to specify \$TUXDIR/bin as a value for an initialization file CGI directory since doing so makes it possible for Web users to invoke any BEA Tuxedo executable. (Such users cannot, however, see the output from executables other than tuxadm since these other executables are not written as CGI programs.)                                  |  |  |  |
|-----------------------------------|----------------------------------------------------------------------------------------------------|--|--|--|
|                                   | Also, note that in the previous example the first HTML line is redundant since the second HTML line maps subdirectories of / java to the same path. Nevertheless, we have included this line since some users might wish to place their java class files in a location other than the one in which they have stored their HTML documents.                                       |  |  |  |
| Example of a                      | The following is an example of an initialization file for a Windows NT system.                                                                                                    |  |  |  |
| Windows NT<br>Initialization File | HTML /tuxedo/webgui D:\\tuxedo\\htmldocs<br>CGI /cgi-bin C:\\cgi-bin<br>HTML /java D:\\tuxedo\\udataobj\\webgui\\java<br>HTML / D:\\tuxedo\\udataobj\\webgui                                                                                                    |  |  |  |
|                                   | Suppose the Web server is running on port 80 on machine ntsvr1. Enter the following URL.                                                                                                    |  |  |  |
|                                   | http://ntsvrl/tuxedo/webgui/pagel.html                                                                                                    |  |  |  |
|                                   | The following file is retrieved.                                                                                                    |  |  |  |
|                                   | D:\\tuxedo\\htmldocs\\page1.html                                                                                                    |  |  |  |
|                                   | Presumably this file is a customer-created page that invokes the Web GUI.                                                                                                    |  |  |  |
| Termination                       | There is only one way to achieve a normal termination of a tuxwsvr process: by sending it a SIGTERM signal.                                                                                                    |  |  |  |
| Recommended<br>Use                | In the current release of the BEA Tuxedo system the tuxwsvr process is provided as<br>a Web server for the BEA Tuxedo administrative GUI for those customers who do not<br>have a commercial Web server. On UNIX systems, we recommend adding a command<br>line of the following format to UNIX initialization scripts so that the Web server will<br>be started automatically. |  |  |  |
|                                   | TUXDIR=tuxdir_path_name \$TUXDIR/bin/tuxwsvr -l nlsaddr -i<br>initialization_file                                                                                                    |  |  |  |
|                                   | <i>tuxdir_path_name</i> represents the full path name of the location of the BEA Tuxedo system software for that application. <i>nlsaddr</i> is the network-dependent address to be used by this tuxwsvr process.                                                                                                    |  |  |  |

One alternative method for starting the tuxwsvr process is to start it manually using the command line recommended above. A second alternative is to use cron jobs to start the tuxwsvr process periodically (daily, or perhaps even more often). Duplicate tuxwsvr command invocations using the same network address terminate automatically and gracefully log an appropriate message.

Network The only restriction on the network address specified for the tuxwsvr process by the application administrator is that it be a unique address on the specified network. For a STARLAN network, a recommended address of uname.tuxwsvr usually yields a unique name. For TCP/IP, the address is formed from a unique port selected by the application administrator paired with the node identifier for the local machine, that is,  $0 \times 0002ppppnnnnnnn$ . Unique port values for a particular machine (*pppp*) need to be negotiated among users of that network/machine combination; higher port numbers tend to be better since lower numbers are frequently used for system-related services. The appropriate value for the node field (*nnnnnnn*) can be found in the /etc/hosts file by completing the following steps.

1. Enter uname -n

The system returns node\_name.

- Enter grep node\_name /etc/hosts
   The system returns 182.11.108.107 node\_name.
- 3. Convert the dot notation into eight hexadecimal digits.

Examples of Network
 Addressing. The machine is named backus.company.com and its address is
 155.2.193.18. Further suppose that the port number at which the tuxwsvr should accept requests is 2334. Assume that port number 2334 has been added to the network services database under the name bankapp-tuxwsvr. The address specified by the -1 option can be represented in any of several ways:

- //155.2.193.18:bankapp-tuxwsvr
- //155.2.193.18:2334
- //backus.company.com:bankapp-tuxwsvr
- //backus.company.com:2334
- 0x0002091E9B02C112

The last line shows how to represent the address in hexadecimal format: 0002 is the first part of a TCP/IP address, 091E is a hexadecimal translation of the port number 2334, and 9B02C112 is the hexadecimal translation of the IP address, 155.2.193.18. (In the latter translation, 155 becomes 9B, 2 becomes 02, and so on.)

For a STARLAN network, a recommended address of *uname.tuxwsvr* usually yields a unique name.

See Also tuxadm(1), wlisten(1)

## txrpt(1)

Name txrpt - BEA Tuxedo system server/service report program

Synopsis txrpt [-t] [-n names] [-d mm/dd] [-s time] [-e time]

Description

ription txrpt analyzes the standard error output of a BEA Tuxedo system server to provide a summary of service processing time within the server. The report shows the number of times dispatched and average elapsed time in seconds of each service in the period covered. txrpt takes its input from the standard input or from a standard error file redirected as input. Standard error files are created by servers invoked with the -r option from the servopts (5) selection; the file can be named by specifying it with the -e servopts option. Multiple files can be concatenated into a single input stream for txrpt. Options to txrpt have the following meaning.

-t

Order the output report by total time usage of the services, with those consuming the most total time printed first. If this option is not specified, the report is ordered by total number of invocations of a service.

-n *names* 

Restrict the report to those services specified by *names*. *names* is a comma-separated list of service names.

-d mm/dd

Limit the report to service requests on the month (*mm*) and day (*dd*) specified. The default is the current day.

#### -s time

Restrict the report to invocations starting after the time given by the time argument. The format for time is hr[:min[:sec]].

```
-e time
```

Restrict the report to invocations that finished before the specified *time*. The format for *time* is the same as the format of *-s* flag.

The report produced by txrpt covers only a single day. If the input file contains records from more than one day, the -d option controls the day reported on.

| Notices | Make sure that the ULOGDEBUG variable is not set to y when a server is collecting                |
|---------|--------------------------------------------------------------------------------------------------|
|         | statistics for analysis via ${\tt txrpt}.$ Debugging messages in the file will be misinterpreted |
|         | by txrpt.                                                                                        |

Examples For the following command line

txrpt -nSVC1 -d10/15 -s11:01 -e14:18 newr

the report produced looks like the following.

| START AFI<br>END BEFOR | RE: Thu O          | ct 15 11:01:<br>ct 15 14:18:<br>SUMMARY REE | 00 1992            |                   |
|------------------------|--------------------|---------------------------------------------|--------------------|-------------------|
| SVCNAME                | 11a-12n<br>Num/Avg | 13p-14p<br>Num/Avg                          | 14p-15p<br>Num/Avg | TOTALS<br>Num/Avg |
|                        |                    |                                             |                    |                   |
| SVC1                   | 2/0.25             | 3/0.25                                      | 1/0.96             | 6/0.37            |
|                        |                    |                                             |                    |                   |
| TOTALS                 | 2/0.25             | 3/0.25                                      | 1/0.96             | 6/0.37            |

The above example shows that SVC1 was requested a total of six times within the specified period and that it took an average of 0.37 seconds to process the request.

See Also servopts(5)

### **ud**, **wud**(1)

Name ud, wud - BEA Tuxedo driver program

```
Synopsis ud [-p] [-ddelay] [-eerror_limit] [-r] [-ssleeptime] [-ttimeout]
    [-n] [-u {n | u | j}] [-Uusrname] [-Ccltname] [-Sbuffersize]
    ud32 [options]
    wud [options]
    wud32 [options]
```

Description ud reads an input packet from its standard input using Fextread() (see Fextread, Fextread32(3fml) for details). The packet must contain a field identified as the name of a service. The input packet is transferred to an FML fielded buffer (FBFR) and sent to the service. If the service that receives the FBFR is one that adds records to a database, ud provides a method for entering bulk fielded data into a database known to the BEA Tuxedo system.

By using flags (see "Input Format") to begin the lines of the input packet, you can use ud to test BEA Tuxedo services.

By default, after sending the FBFR to the service, ud expects a return FBFR. The sent and reply FBFRs are printed to ud's standard output; error messages are printed to standard error.

ud32 uses FML32 buffers of type FBFR32.

wud and wud32 are versions of ud and ud32 built using the Workstation libraries. On sites that support only Workstation, only the wud and wud32 commands are provided.

Options ud supports the following options.

-p

Suppress printing of the fielded buffers that were sent and returned.

-d

Expect a delayed reply for every request. *delay* specifies the maximum delay time, in seconds, before timeout. If timeout occurs, an error message is printed on stderr. If ud receives reply messages for previous requests within the delay time, they are indicated as delayed RTN packets. Hence, it is possible to receive more than one reply packet within a delay time interval. The -d option is not available for wud on DOS operating systems.

-e error\_limit

ud stops processing requests when errors exceed the limit specified in *error\_limit*. If no limit is specified, the default is 25.

-r

ud should not expect a reply message from servers.

-s sleeptime

Sleep between sends of input buffers. *sleeptime* is the time, in seconds, of the sleep.

-t timeout

ud should send requests in transaction mode. *timeout* is the time, in seconds, before the transaction is timed out. The -d *delay* and -r (no reply) options are not allowed in combination with the -t option.

 $-u \{n | u | j\}$ 

Specify how the request buffer is modified before reading each new packet. The n option indicates that the buffer should be reinitialized (treated as new). The u option indicates that the buffer should be updated with the reply buffer using Fupdate(). The j option indicates that the reply buffer should be joined with the request buffer using Fojoin(). (See Fupdate, Fupdate32(3fml) and Fojoin, Fojoin32(3fml) for details.)

-n

Reinitialize the buffer before reading each packet (that is, treat each buffer as a new buffer). This option is equivalent to -un and is maintained for compatibility.

-U usrname

Use usrname as the user name when joining the application.

-S buffersize

If the default buffer size is not large enough, the -S option can be used to raise the limit. The value of *buffersize* can be any number up to MAXLONG.

The -d delay and -r options are mutually exclusive.

Input Format Input packets consist of lines formatted as follows.

[flag]fldname fldval

flag is optional. If flag is not specified, a new occurrence of the field named by fldname with value fldval is added to the fielded buffer. If flag is specified, it should be one of the following.

| +                                                                                                    | Occurrence 0 of <i>fldname</i> in FBFR should be changed to <i>fldval</i> .                                                                                                    |  |
|----------------------------------------------------------------------------------------------------|----------------------------------------------------------------------------------------------------|--|
| -                                                                                                    | Occurrence 0 of <i>fldname</i> should be deleted from FBFR. The tab character is required; <i>fldval</i> is ignored.                                                           |  |
| =                                                                                                    | The value in <i>fldname</i> should be changed. In this case, <i>fldval</i> specifies the name of a field whose value should be assigned to the field named by <i>fldname</i> . |  |
| #                                                                                                    | The line is treated as a comment; it is ignored.                                                                                                    |  |
| If <i>fldname</i> is the literal value SRVCNM, <i>fldval</i> is the name of the service to which FBFR is to be passed.                                                                                                    |                                                                                                    |  |
| Lengthy field values can be continued on the next line by putting a tab at the beginning of the continuation line.                                                                                                    |                                                                                                    |  |
| A line consisting only of the newline character ends the input and sends the packet to ud.                                                                                                    |                                                                                                    |  |
| If an input packet begins with a line consisting of the character n, followed by the newline character, the FBFR is reinitialized. FBFR reinitialization can be specified for all packets with the -un option on the command line.                                                                                                    |                                                                                                    |  |
| To enter an unprintable character in the input packet, use the escape convention followed by the hexadecimal representation of the desired character. (For details, see ASCII(5) in a UNIX reference manual.) An additional backslash is needed to protect the escape from the shell. A space, for example, can be entered in the input data as \20. |                                                                                                    |  |

the escape from the shell. A space, for example, can be entered in the input data as  $\20$ . ud recognizes all input in this format, but its greatest usefulness is for non-printing characters.

Processing Initially, ud reads a fielded buffer from its standard input and sends it to the service whose name is given by the *fldval* of the line in which *fldname* equals SRVCNM. Unless the *-r* option is selected, ud waits for a reply fielded buffer. After obtaining the reply, ud reads another fielded buffer from the standard input. In so doing, ud retains the returned buffer as the current buffer. This means that the lines on the standard input that form the second fielded buffer are taken to be additions to the buffer just returned. That is, the default action is for ud to maintain a current buffer whose contents are added to by a set of input lines. The set is delimited by a blank line. ud may be instructed to discard the current buffer (that is, to reinitialize its FBFR structure), either by specifying the *-un* option on the command line, or by including a line in which the

only character is the letter n, specified as the first line of an input set. ud may be instructed to merge the contents of the reply buffer into the request buffer by specifying either the -uu option (Fupdate is used) or the -uj option (Fojoin is used).

Security If ud is run in a security application, it requires an application password to access the application. If standard input is a terminal, ud prompts the user for the password with echo turned off on the reply. However, since ud accepts bulk input on standard input, standard input is typically a file rather than a terminal. In this case, the password is retrieved from the environment variable APP\_PW. If this environment variable is not specified and an application password is required, then ud fails.

- Portability These commands are supported on any platform on which the BEA Tuxedo server environment is supported.
- Environment FLDTBLDIR and FIELDTBLS must be set and exported. FLDTBLDIR must include Variables \$TUXDIR/udataobj in the list of directories. FIELDTBLS must include Usysflds as one of the field tables.

APP\_PW must be set to the application password in a security application if standard input is not from a terminal. TPIDATA must be set to the application-specific data necessary to join the application in a security application with an authentication server if standard input is not from a terminal.

WSNADDR, WSDEVICE, and optionally WSTYPE must be set if access is from a workstation. See compilation(5) for more details on setting environment variables for client processes.

- Diagnostics ud fails if it cannot become a client process, if it cannot create the needed FBFRs, or if it encounters a UNIX system error. It also fails if it encounters more than 25 errors in processing a stream of input packets. These can be syntax errors, missing service names, errors in starting or committing a transaction, timeouts, and errors in sending the input FBFR or in receiving the reply FBFR.
  - Notices The final fielded buffer in the input stream should be terminated by a blank line.

| Examples | \$ud <eof></eof> |                |
|----------|------------------|----------------|
|          | SRVCNM           | BUY            |
|          | CLIENT           | J. Jones       |
|          | ADDR             | 21 Valley Road |
|          | STOCK            | AAA            |
|          | SHARES           | 100            |
|          | <cr></cr>        |                |
|          | +SRVCNM          | SELL           |
|          | +STOCK           | XXX            |
|          | +SHARES          | 300            |

| STOCK<br>SHARES<br><cr></cr> | YYY<br>150    |
|------------------------------|---------------|
| n                            |               |
| SRVCNM                       | BUY           |
| CLIENT                       | T. Smith      |
| ADDR                         | 1 Main Street |
| STOCK                        | BBB           |
| SHARES                       | 175           |
| <cr></cr>                    |               |
| +SRVCNM                      | SELL          |
| +STOCK                       | ZZZ           |
| +SHARES                      | 100           |
| <cr></cr>                    |               |
| EOF                          |               |
| \$                           |               |

In this example, ud first sends a fielded buffer to the service BUY with the CLIENT field set to J. Jones, the ADDR field set to 21 Valley Road, the STOCK field set to AAA, and the SHARES field set to 100.

When the fielded buffer is returned from the BUY service, ud uses the next set of lines to change SRVCNM to SELL, STOCK to XXX, and SHARES to 300. Also, it creates an additional occurrence of the STOCK field with value YYY and an additional occurrence of the SHARES field with a value of 150. This fielded buffer is then sent to the SELL service (the new value of the SRVCNM field).

When SELL sends back a reply fielded buffer, ud discards it by beginning the next set of lines with a line containing only the character n. ud then begins building an entirely new input packet with SRVCNM set to BUY, CLIENT set to T. Smith, and so on.

See Also Fextread, Fextread32(3fml), compilation(5)

ascii(5) in a UNIX system reference manual

Programming a BEA Tuxedo Application Using C

Programming a BEA Tuxedo Application Using FML

Administering a BEA Tuxedo Application at Run Time

# uuidgen(1)

| Name               | uuidgen - generate a Universal Unique Identifier (UUID)                                                                                                    |  |  |
|--------------------|----------------------------------------------------------------------------------------------------|--|--|
| Synopsis           | uuidgen [-o <i>filename</i> ] [{-i   -n <i>number</i> }] [-v] [-h] [-?]                                                                                                    |  |  |
| Description        | uuidgen, by default, generates a Universal Unique Identifier (UUID) on the standard<br>output.The UUID is used to uniquely identifier an IDL interface definition. The format<br>for a UUID string consists of eight hexadecimal digits followed by a dash, followed by<br>three groups of four hexadecimal digits separated by dashes, followed by a dash and<br>twelve hexadecimal digits. (For samples of this format, see "Examples.") |  |  |
|                    | The following uuidgen(1) options are supported.                                                                                                    |  |  |
|                    | -i<br>Produces an IDL file template, including a UUID string. (See "Examples" for<br>samples of the file format.) This option cannot be specified with the -n<br>option.                                                                                                    |  |  |
|                    | -n number<br>Generates the specified number of UUID strings. This option cannot be<br>specified with the -i option.                                                                                                    |  |  |
|                    | -o filename<br>Redirects the output to the specified file.                                                                                                    |  |  |
|                    | -v Displays the version number for uuidgen(1) but does not generate a UUID string.                                                                                                    |  |  |
|                    | -h or -?<br>Displays help information for uuidgen(1).                                                                                                    |  |  |
| Network<br>Address | The generation of the UUID requires the availability of a 48-bit IEEE 802 address.<br>Because this type of address is not available in all environments and the method of<br>determination is not portable, several methods are available for use with the BEA<br>Tuxedo system version of uuidgen.                                                                                                    |  |  |
|                    | • If the NADDR environment variable is set to a value of the form                                                                                                    |  |  |
|                    | num.num.num                                                                                                    |  |  |
|                    | it is assumed to be an Internet-style address and converted accordingly.                                                                                                    |  |  |

it is assumed to be a hexadecimal network address, as used in Workstation.

- Otherwise, if not DOS, the uname for the machine is used to look up the machine entry in /etc/hosts to get the Internet-style address.
- Otherwise, a warning is printed and 00.00.00.00 is used.

Note that in each of these cases, a 32-bit address is formed and the remainder of the address (for 48-bits) is treated as 00.00.

- Diagnostics uuidgen exits with a non-zero exit code if an invalid command-line option is specified, or if it cannot open the output file. A warning is printed if an invalid network address value is given and the value 00.00.00 is used.
- **Examples** To generate a UUID string, enter the following command.

uuidgen 23C67E00-71B6-11C9-9DFC-08002B0ECEF1

To generate an IDL template for developing an interface definition, enter the following command.

```
uuidgen -i
[uuid(B5F8DB80-3CCA-14F8-1E78-930269370000)]
interface INTERFACE
{
}
```

To generate two UUID strings, enter the following command.

```
uuidgen -n 2
COB37080-3CCA-14F8-265F-930269370000
COB37081-3CCA-14F8-2CDB-930269370000
```

```
See Also tidl(1)
```

### viewc, viewc32(1)

| Name        | viewc, viewc32 - view compiler for BEA Tuxedo views                                                              |
|-------------|----------------------------------------------------------------------------------------------------|
| Synopsis    | <pre>viewc [-n] [-d viewdir] [-C] viewfile [viewfile ] viewc32 [-n] [-d viewdir] [-C] viewfile [viewfile ]</pre> |
| Description | viewc is a view compiler program. It takes a source viewfile and produces:                                       |

- A binary file, which is interpreted at run time to effect the actual mapping of data between FML buffers and C structures
- One or more header files
- Optionally COBOL copy files. (When viewc is executed a C compiler must be available.)

viewc32 is used for 32-bit FML. It uses the FIELDTBLS32 and FLDTBLDIR32 environment variables.

The *viewfile* is a file containing source view descriptions. More than one *viewfile* can be specified on the viewc command line as long as the same VIEW name is not used in more than one *viewfile*.

By default, all views in the *viewfile* are compiled and two or more files are created: a view object file (with a .v suffix) and a C header file (with a .h suffix). The name of the object file is viewfile.v in the current directory unless an alternate directory is specified through the -d option. C header files are created in the current directory.

If the -C option is specified, then one COBOL copy file is created for each VIEW defined in the *viewfile*. These copy files are created in the current directory.

At viewc compile time, the compiler matches each fieldid and field name specified in the viewfile with information obtained from the field table file, and stores mapping information in an object file for later use. Therefore, it is essential to set and export the environment variables FIELDTBLS and FLDTBLDIR to point to the related field table file. For more information on FIELDTBLS and FLDTBLDIR, see *Programming a BEA Tuxedo Application Using FML* and *Programming a BEA Tuxedo Application Using C*. If the viewc compiler cannot match a field name with its fieldid because either the environment variables are not set properly or the field table file does not contain the field name, a warning message, Field not found, is displayed.

With the -n option, it is possible to create a view description file for a C structure that is not mapped to an FML buffer. *Programming a BEA Tuxedo Application Using C* discusses how to create and use such an independent view description file.

The following options are interpreted by viewc.

-n

Used when compiling a view description file for a C structure that does not map to an FML buffer. It informs the view compiler not to look for FML information.

-d viewdir

Used to specify that the view object file is to be created in a directory other than the current directory.

-C

Used to specify that COBOL copy files are to be created.

#### Environment cc Variables

viewc normally uses the default C language compilation command to produce the client executable. The default C language compilation command is defined for each supported operating system platform and is defined as cc(1) for UNIX system. In order to allow for the specification of an alternate compiler, viewc checks for the existence of an environment variable named CC. If CC does not exist in viewc's environment, or if it is the string "", viewc will use the default C language compiler. If CC does exist in the environment, its value is taken to be the name of the compiler to be executed.

#### CFLAGS

The environment variable CFLAGS is taken to contain a set of arguments to be passed as part of the compiler command line. If CFLAGS does not exist in viewc's environment, or if it is the string "", no compiler command-line arguments are added by buildclient.

Portability The output view file is a binary file that is machine and compiler dependent. It is not possible to generate a view on one machine with a specific compiler and use that view file on another machine type or with a compiler that generates structure offsets differently (for example, with different padding or packing).

When a view file description file is compiled on DOS or OS/2, the name of the object file has a .vv suffix instead of a .v suffix because the file names are not case dependent. The following additional options are recognized.

-m { m | 1 }

Specifies the memory model to be used for compilation and linking of a client. The supported values for this option are m and l for the medium and large memory models, respectively. The large memory model is the default for this option. The -m option is supported for DOS only.

-c { m | b }

Specifies the C compilation system to be used. The supported value for this option is m for the Microsoft C compiler. The Microsoft C compiler is the default for this option. The -c option is supported for DOS and WINDOWS only.

-1 filename

Specifies that pass 1 should be run, and the resulting batch file should be called *filename.bat* should be created. After this file is created, it, should be executed before running pass 2. Using pass 1 and pass 2 increases the size of the views that can be compiled.

-2 filename

Specifies that pass 2 should be run to complete processing, using the output from pass 1.

See Also Introduction to FML Functions

Programming a BEA Tuxedo Application Using C

### viewdis, viewdis32(1)

Name viewdis, viewdis32 - view disassembler for binary viewfiles

Synopsis viewdis viewobjfile . . . viewdis32 viewobjfile . . .

Description viewdis disassembles a view object file produced by the view compiler and displays view information in viewfile format. In addition, it displays the offsets of structure members in the associated structure.

One or more *viewobjfiles* (with a. v suffix) can be specified on the command line. By default, the *viewobjfile* in the current directory is disassembled. If this is not found, an error message is displayed.

Because the information in the *viewobjfile* was obtained from a match of each fieldid and field name in the viewfile with information in the field table file, it is important to set and export the environment variables FIELDTBLS and FLDTBLDIR.

The output of viewdis looks the same as the original view description(s), and is mainly used to verify the accuracy of the compiled object view descriptions.

viewdis32 is used for 32-bit FML. It uses the FIELDTBLS32 and FLDTBLDIR32 environment variables.

See Also viewc, viewc32(1)

Programming a BEA Tuxedo Application Using FML

## wlisten(1)

Name wlisten - BEA Tuxedo Web GUI listener process Synopsis wlisten [-i initialization file] Description wlisten is a listener process that receives incoming connections from Web GUI applets and starts a Web GUI gateway process (wgated). All wlisten options are taken from an initialization file that is specified by the -i option. If the -i option is not given, then *\$TUXDIR/udataobj/webgui/webgui.ini* is used as the default initialization file. The format and parameters allowed in the initialization file are described below. A default initialization file is generated during system installation. wlisten places itself in the background when invoked (unless the initialization file contains the FOREGROUND=Y parameter), and continues running until the machine shuts down or the wlisten process is killed through an operating system command. The following command-line option is used by wlisten. -i initialization\_file Specifies that wlisten should use the *initialization\_file* specified for parameters used during Web GUI sessions. The format of the initialization file is specified below. Most parameters of the initialization file are set to reasonable values when the BEA Tuxedo system is installed. If this option is not specified on the command line, then the default initialization file location is \$TUXDIR/udataobj/webgui/webgui.ini. Initialization File The initialization file specified by the -i option contains parameters that allow the applet, wlisten process, and gateway process to coordinate certain pieces of configuration information necessary for the connection and subsequent operation of the Web GUI. Most of the parameters in the initialization file are configured when the BEA Tuxedo system is installed. Other parameters may be added automatically when the Web GUI is being run, in response to user input. For example, if you connect to a domain, the GUI adds a listing for that domain to the initialization file. The next time you use the

> pull-down Domain menu (above the Power Bar in the main GUI window), you will see the new domain listed. Do not be alarmed if you notice that lines have been added or changed in your initialization file without your having explicitly edited the file.

The initialization file consists of commentary lines (blank lines or lines beginning with the # character) and keyword lines. Keyword lines are of the form *keyword=value*. The following list describes valid keywords and values for them.

#### TUXDIR=directory

The directory in which the BEA Tuxedo software is installed. There is no default for this parameter; you must assign a value. Note that if the -i option is not given to wlisten, then TUXDIR must be set in the environment (and normally should be set to the value specified in the initialization file.)

#### NADDR=network\_address

Specifies the network address to be used by wlisten. There is no default for this parameter; you must assign a value. The format of the network address is the same as that allowed by tlisten and other BEA Tuxedo commands. (See "Network Addresses," below, for a complete description.)

#### DEVICE=device

Specifies the network device to be used by wlisten. This variable is optional. For releases prior to v6.4, the default is the empty string, which means that no network device has been selected. (This is appropriate for some systems, such as Microsoft NT.) Use the same value here that you would use for the -d option of tlisten. On some UNIX systems the value should be /dev/tcp. Whether or not you assign this value depends on the operating system.

#### FOREGROUND=[Y | N]

Specifies whether wlisten should run in the foreground. The default is N, meaning that wlisten puts itself in the background automatically. The only reason to use this option is for testing and debugging.

#### WIDTH=pixels and HEIGHT=pixels

Specifies the width and height, respectively, for the applet. This area is used for password prompting if security is enabled. The defaults are 400 and 150, respectively.

#### FRAMEWIDTH=pixels and FRAMEHEIGHT=pixels

Specifies the width and height, respectively, for the main applet window in which administration tasks are performed. The defaults are 750 and 550, respectively.

#### ENCRYPTBITS=[0 | 40]

Sets the encryption mode used by the gateway and applet connection. The default is 0, meaning there is no encryption. If the 40 option is chosen, then 40-bit RC4 encryption will take place. In this case, a tlisten password file

must exist and authentication must occur in order to exchange encryption keys.

#### DOCBASE=document\_root

Specifies the document base where the BEA Tuxedo Web GUI help files are found. This parameter is set during installation of the BEA Tuxedo system and, under normal circumstances, it should not be changed afterward. There is no default for this parameter; you must assign a value in the initialization file.

#### CODEBASE=applet\_root

Specifies the URL for the code base where the BEA Tuxedo Web GUI applet files are found. This parameter is set during installation of the BEA Tuxedo system and, under normal circumstances, it should not be changed afterward. There is no default for this parameter; you must assign a value in the initialization file.

#### SNAPDIR=snapshot\_directory

Specifies the server directory path in which userlog snapshot files and event log snapshot files are stored. (The value of SNAPDIR is a full path name rather than a URL.) It is set during installation of the BEA Tuxedo system and, under normal circumstances, it should not be changed afterward. There is no default for this parameter; you must assign a value in the initialization file.

#### SNAPBASE=http\_root

Specifies the URL base in which userlog snapshot files and event log snapshot files are stored. (The value of SNAPBASE is a URL rather than a full path name.) It is set during installation of the BEA Tuxedo system and, under normal circumstances, it should not be changed afterward. There is no default for this parameter; you must assign a value in the initialization file.

#### TEMPLATE=template\_path

Specifies the path name of the template file used to deliver the Web GUI applet to the user at startup time. The template file must contain the string %APPLET% on a line by itself, which is the place in the file where the Web GUI applet will appear. The rest of the file should be a standard HTML format file that typically contains instructions, a logo, or other information for use by the Web GUI administrator. The default path name is: \$TUXDIR/udataobj/webgui/webgui.html

#### INIFILE=init\_file

Specifies the full path for the initialization file to be used by the applet. Under normal circumstances, the initialization file itself is used, but it is technically possible for the applet user to use an initialization file other than the one used by the gateway process. We do not recommend using an alternative initialization file, however, because if two initialization files are used they must be kept consistent with each other. For example, the NADDR and CODEBASE parameters, as well as various directory parameters, must be set to identical values, and the value of the ENCRYPTBITS parameter must be consistent between the two files. Thus an application in which two files are used is more error prone than an application in which only one is used.

FLDTBLDIR32=field\_table\_dir and FIELDTBLS32=field\_tables

Specifies the field table directories and values, respectively, for use with the Web GUI. These parameters are set to the proper values by the installation program for the BEA Tuxedo system; under normal circumstances they should not be changed later.

- Termination The only way to stop a wlisten process with a normal termination is by sending it a SIGTERM signal.
- Recommended Use To ensure automatic starting of the listener—To make sure the Web GUI listener is started automatically, we recommend adding a command line in the following format to your UNIX system initialization scripts.

\$TUXDIR/bin/wlisten -i initialization\_file

- To start the wlisten process manually, enter the command line shown above after a system prompt.
- To ensure the administrative password will be found—During the installation process, an administrative password file is created. When necessary, the BEA Tuxedo system searches for this file in the following directories (in the order shown).

APPDIR/.adm/tlisten.pw TUXDIR/udataobj/tlisten.pw

To ensure that your administrative password file will be found, make sure you have set the APPDIR and/or TUXDIR environment variables.

Network Suppose the local machine on which wlisten is being run is using TCP/IP addressing. Addresses The machine is named backus.company.com and its address is 155.2.193.18.

Further suppose that the port number at which wlisten should accept requests is 2334.

**Note:** Some port numbers may be reserved for the underlying transport protocols (such as TCP/IP) used by your system. Check the documentation for your

transport protocols to find out which numbers, if any, are reserved on your system.

Assume that port number 2334 has been added to the network services database under the name bankapp-nlsaddr. The address specified by the -l option may be represented in any of several ways:

- //155.2.193.18:bankapp-nlsaddr
- //155.2.193.18:2334
- //backus.company.com:bankapp-nlsaddr
- //backus.company.com:2334
- 0x0002091E9B02C112

The last line shows how to represent the address in hexadecimal format: 0002 is the first part of a TCP/IP address, 091E is the hexadecimal translation of the port number 2334, and 9B02CU2 is an element-by-element hexadecimal translation of the IP address, 155.2.193.18. (In the latter translation, 155 becomes 9B, 2 becomes 02, and so on.)

For a STARLAN network, a recommended address of *uname.wlisten* usually yields a unique name.

See Also tuxadm(1), tuxwsvr(1)